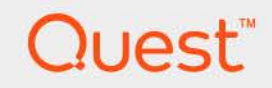

# Foglight® 7.1.0 **Command-Line Reference Guide**

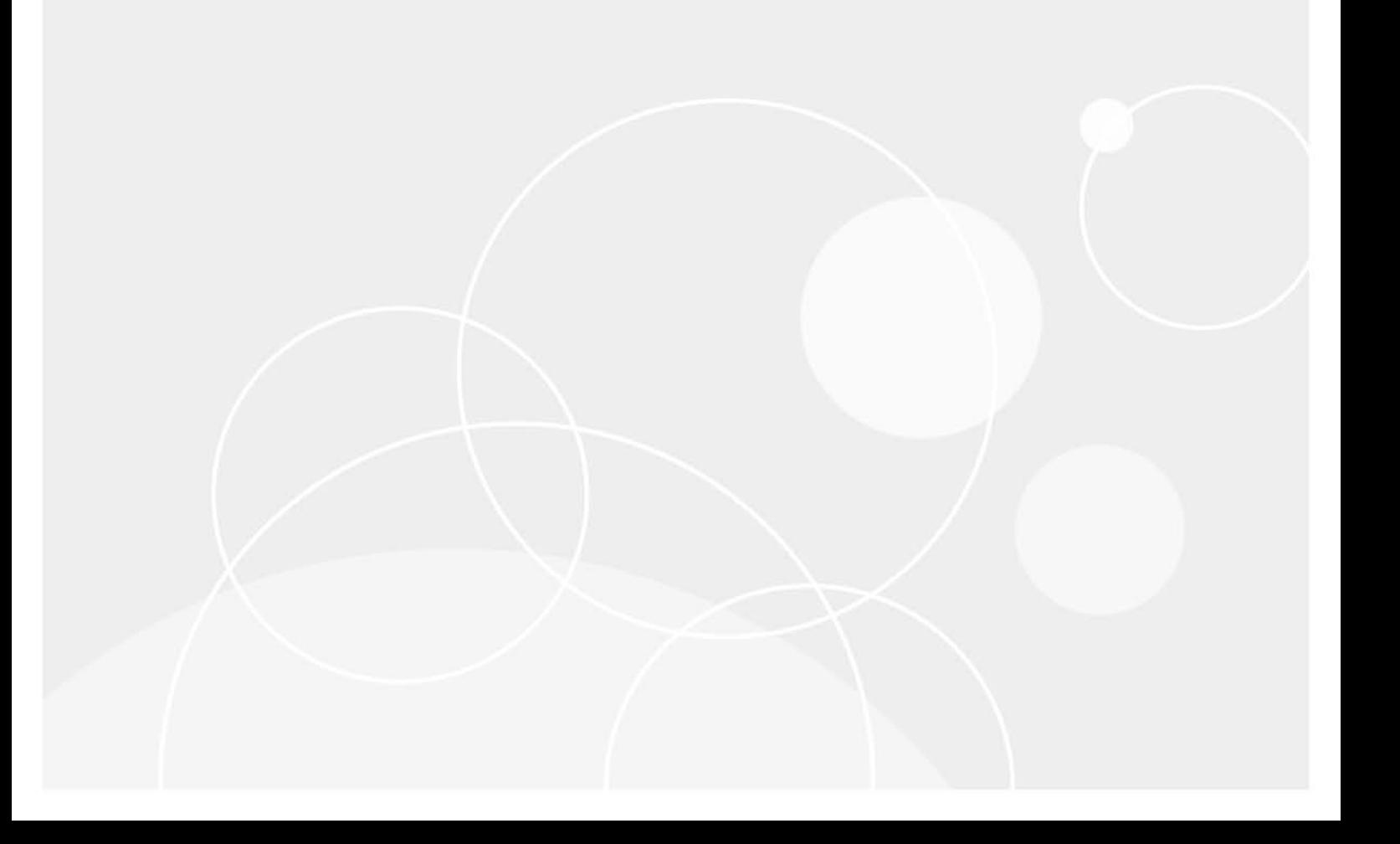

#### **© 2023 Quest Software Inc.**

#### **ALL RIGHTS RESERVED.**

This guide contains proprietary information protected by copyright. The software described in this guide is furnished under a software license or nondisclosure agreement. This software may be used or copied only in accordance with the terms of the applicable agreement. No part of this guide may be reproduced or transmitted in any form or by any means, electronic or mechanical, including photocopying and recording for any purpose other than the purchaser's personal use without the written permission of Quest Software Inc.

The information in this document is provided in connection with Quest Software products. No license, express or implied, by estoppel or otherwise, to any intellectual property right is granted by this document or in connection with the sale of Quest Software products. EXCEPT AS SET FORTH IN THE TERMS AND CONDITIONS AS SPECIFIED IN THE LICENSE AGREEMENT FOR THIS PRODUCT, QUEST SOFTWARE ASSUMES NO LIABILITY WHATSOEVER AND DISCLAIMS ANY EXPRESS, IMPLIED OR STATUTORY WARRANTY RELATING TO ITS PRODUCTS INCLUDING, BUT NOT LIMITED TO, THE IMPLIED WARRANTY OF MERCHANTABILITY, FITNESS FOR A PARTICULAR PURPOSE, OR NON-INFRINGEMENT. IN NO EVENT SHALL QUEST SOFTWARE BE LIABLE FOR ANY DIRECT, INDIRECT, CONSEQUENTIAL, PUNITIVE, SPECIAL OR INCIDENTAL DAMAGES (INCLUDING, WITHOUT LIMITATION, DAMAGES FOR LOSS OF PROFITS, BUSINESS INTERRUPTION OR LOSS OF INFORMATION) ARISING OUT OF THE USE OR INABILITY TO USE THIS DOCUMENT, EVEN IF QUEST SOFTWARE HAS BEEN ADVISED OF THE POSSIBILITY OF SUCH DAMAGES. Quest Software makes no representations or warranties with respect to the accuracy or completeness of the contents of this document and reserves the right to make changes to specifications and product descriptions at any time without notice. Quest Software does not make any commitment to update the information contained in this document.

If you have any questions regarding your potential use of this material, contact:

Quest Software Inc. Attn: LEGAL Dept. 4 Polaris Way Aliso Viejo, CA 92656

Refer to our website [\(https://www.quest.com](https://www.quest.com)) for regional and international office information.

#### **Patents**

Quest Software is proud of our advanced technology. Patents and pending patents may apply to this product. For the most current information about applicable patents for this product, please visit our website at [https://www.quest.com/legal.](https://www.quest.com/legal)

#### **Trademarks**

Quest, the Quest logo, and Where next meets now are trademarks and registered trademarks of Quest Software Inc. For a complete list of Quest marks, visit [https://www.quest.com/legal/trademark-information.aspx.](https://www.quest.com/legal/trademark-information.aspx) "Apache HTTP Server", Apache, "Apache Tomcat" and "Tomcat" are trademarks of the Apache Software Foundation. Google is a registered trademark of Google Inc. Android, Chrome, Google Play, and Nexus are trademarks of Google Inc. Red Hat, JBoss, the JBoss logo, and Red Hat Enterprise Linux are registered trademarks of Red Hat, Inc. in the U.S. and other countries. CentOS is a trademark of Red Hat, Inc. in the U.S. and other countries. Fedora and the Infinity design logo are trademarks of Red Hat, Inc. Microsoft, .NET, Active Directory, Internet Explorer, Hyper-V, Office 365, SharePoint, Silverlight, SQL Server, Visual Basic, Windows, Windows Vista and Windows Server are either registered trademarks or trademarks of Microsoft Corporation in the United States and/or other countries. AIX, IBM, PowerPC, PowerVM, and WebSphere are trademarks of International Business Machines Corporation, registered in many jurisdictions worldwide. Java, Oracle, Oracle Solaris, PeopleSoft, Siebel, Sun, WebLogic, and ZFS are trademarks or registered trademarks of Oracle and/or its affiliates in the United States and other countries. SPARC is a registered trademark of SPARC International, Inc. in the United States and other countries. Products bearing the SPARC trademarks are based on an architecture developed by Oracle Corporation. OpenLDAP is a registered trademark of the OpenLDAP Foundation. HP is a registered trademark that belongs to Hewlett-Packard Development Company, L.P. Linux is a registered trademark of Linus Torvalds in the United States, other countries, or both. MySQL is a registered trademark of MySQL AB in the United States, the European Union and other countries. Novell and eDirectory are registered trademarks of Novell, Inc., in the United States and other countries. VMware, ESX, ESXi, vSphere, vCenter, vMotion, and vCloud Director are registered trademarks or trademarks of VMware, Inc. in the United States and/or other jurisdictions. Sybase is a registered trademark of Sybase, Inc. The X Window System and UNIX are registered trademarks of The Open Group. Mozilla and Firefox are registered trademarks of the Mozilla Foundation. "Eclipse", "Eclipse Foundation Member", "EclipseCon", "Eclipse Summit", "Built on Eclipse", "Eclipse Ready" "Eclipse Incubation", and "Eclipse Proposals" are trademarks of Eclipse Foundation, Inc. IOS is a registered trademark or trademark of Cisco Systems, Inc. and/or its affiliates in the United States and certain other countries. Apple, iPad, iPhone, Mac OS, Safari, Swift, and Xcode are trademarks of Apple Inc., registered in the U.S. and other countries. Ubuntu is a registered trademark of Canonical Ltd. Symantec and Veritas are trademarks or registered trademarks of Symantec Corporation or its affiliates in the U.S. and other countries. OpenSUSE, SUSE, and YAST are registered trademarks of SUSE LCC in the United States and other countries. Citrix, AppFlow, NetScaler, XenApp, and XenDesktop are trademarks of Citrix Systems, Inc. and/or one or more of its subsidiaries, and may be registered in the United States Patent and Trademark Office and in other countries. AlertSite and DéjàClick are either trademarks or registered trademarks of Boca Internet Technologies, Inc. Samsung, Galaxy S, and Galaxy Note are registered trademarks of Samsung Electronics America, Inc. and/or its related entities. MOTOROLA is a registered trademarks of Motorola Trademark Holdings, LLC. The Trademark BlackBerry Bold is owned by Research In Motion Limited and is registered in the United States and may be pending or registered in other countries. Quest is not endorsed, sponsored, affiliated with or otherwise authorized by Research In Motion Limited. Ixia and the Ixia four-petal logo are registered trademarks or trademarks of Ixia. Opera, Opera Mini, and the O logo are trademarks of Opera Software ASA. Tevron, the Tevron logo, and CitraTest are registered trademarks of Tevron, LLC. PostgreSQL is a registered trademark of the PostgreSQL Global Development Group. MariaDB is a trademark or registered trademark of MariaDB Corporation Ab in the European Union and United States of America and/or other countries. Vormetric is a registered trademark of Vormetric, Inc. Intel, Itanium, Pentium, and Xeon are trademarks of Intel Corporation in the U.S. and/or other countries. Debian is a registered trademark of Software in the Public Interest, Inc. OpenStack is a trademark of the OpenStack Foundation. Amazon Web Services, the "Powered by Amazon Web Services" logo, and "Amazon RDS" are trademarks of Amazon.com, Inc. or its affiliates in the United States and/or other countries. Infobright, Infobright Community Edition and Infobright Enterprise Edition are trademarks of Infobright Inc. POLYCOM®, RealPresence® Collaboration Server, and RMX® are registered trademarks of Polycom, Inc. All other trademarks and registered trademarks are property of

their respective owners.

### **Legend**

- **WARNING: A WARNING icon indicates a potential for property damage, personal injury, or death.**  $\mathbf{r}$
- **CAUTION: A CAUTION icon indicates potential damage to hardware or loss of data if instructions are not followed.** Ţ.
- **IMPORTANT NOTE**, **NOTE**, **TIP**, **MOBILE**, or **VIDEO:** An information icon indicates supporting information.

Foglight Command-Line Reference Guide Foglight Version- 7.1.0

## **Contents**

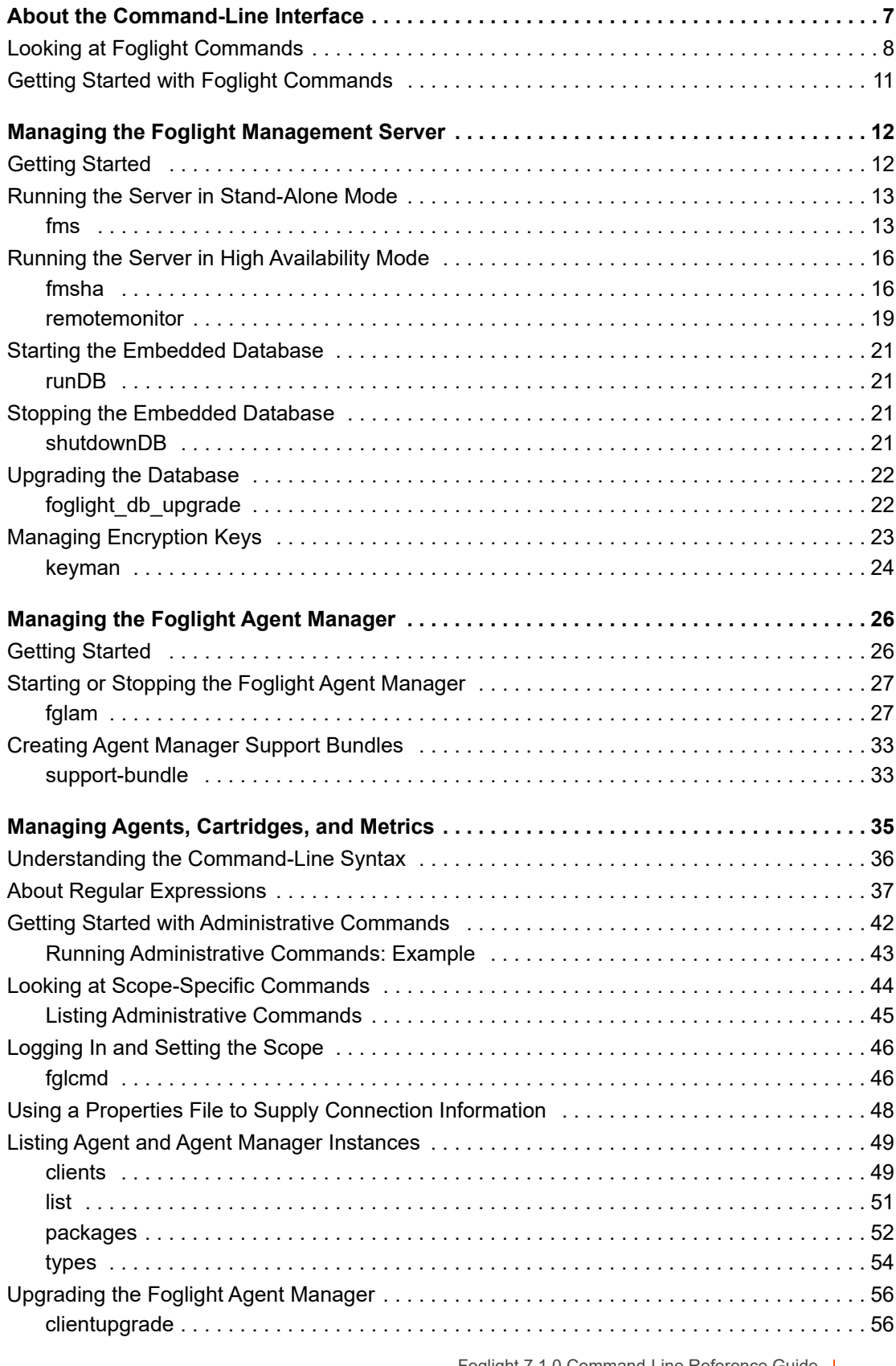

Foglight 7.1.0 Command-Line Reference Guide Contents **<sup>4</sup>**

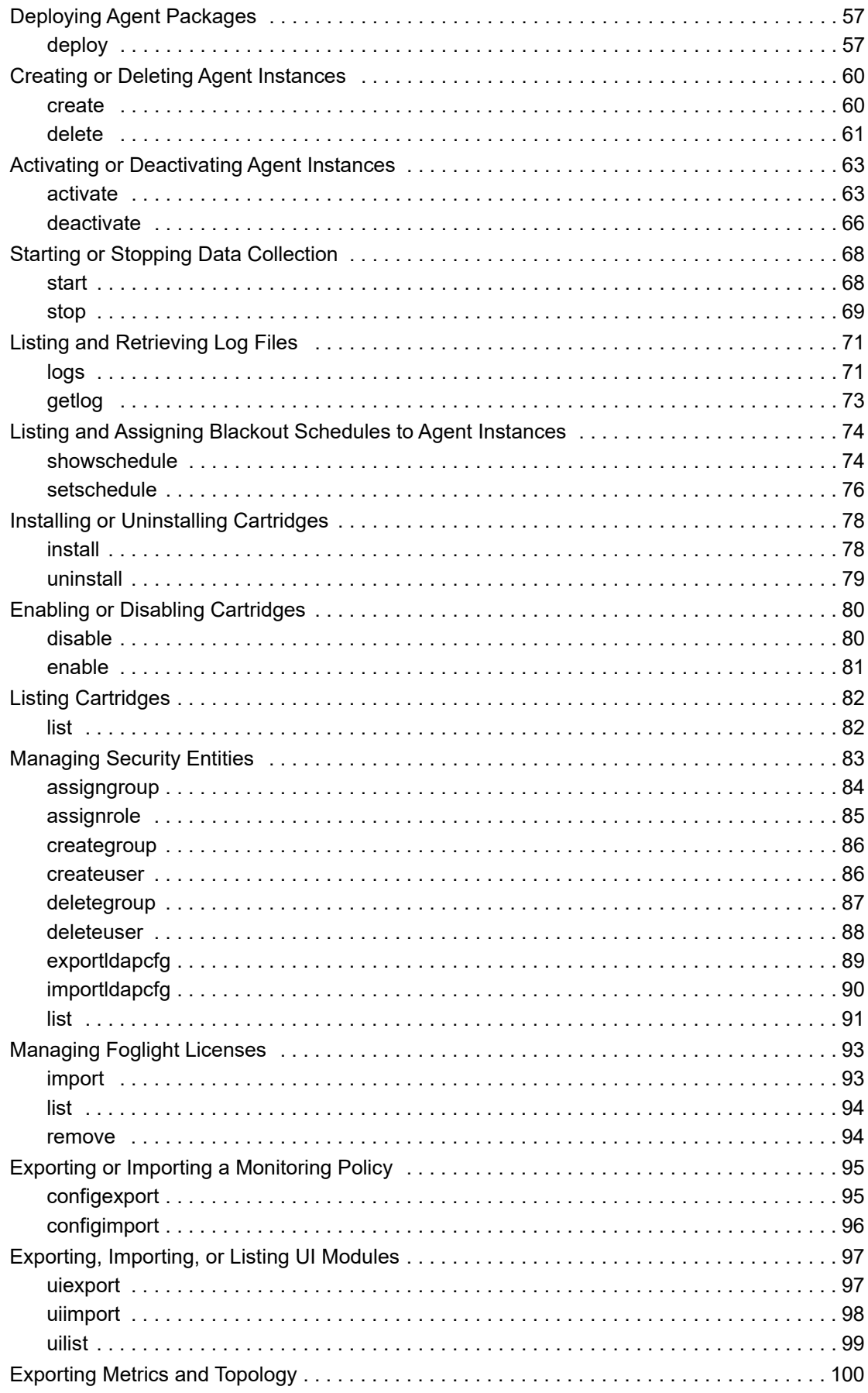

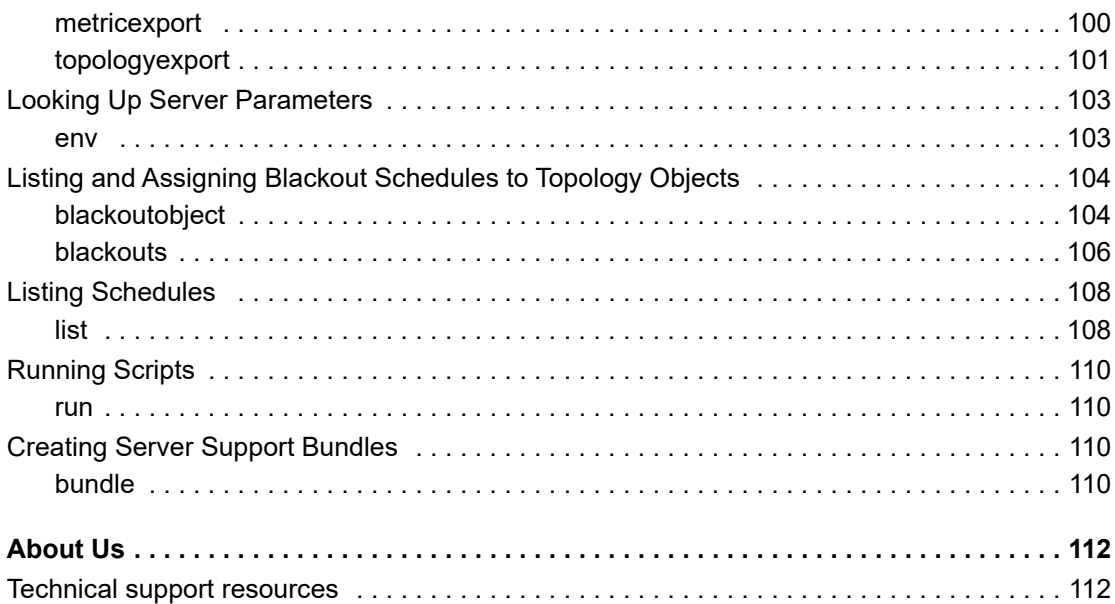

# <span id="page-6-0"></span>**About the Command-Line Interface**

This *Command-Line Reference Guide* provides information about the Foglight® command-line interface. You can use Foglight commands to interface with different components of your monitoring environment instead of the browser interface.

This guide is intended for Foglight System Administrators who are new to Foglight can find information about syntax conventions along with an overview of all Foglight commands in the first chapter of this guide. The following chapters contain reference information about specific commands, such as the Foglight Management Server and Foglight Agent Manager commands. Advanced users can find information about the fglcmd interface in the last chapter. The last chapter contains information about the commands that provide administrative-level commands. Read this chapter to find out how to deploy and create agents, install and activate cartridges, manage licenses, and do many other administrative tasks from the command line.

This manual describes the commands that come with your Foglight installation and allow you to access different components in your monitoring environment without having to use the standard graphical interface such as the Administration dashboards. This can be useful in situations when you need to either automate your business logic by writing scripts, or use regular expressions to select multiple entities where applicable.

- **•** [Looking at Foglight Commands](#page-7-0)
- **•** [Getting Started with Foglight Commands](#page-10-0)

## <span id="page-6-2"></span><span id="page-6-1"></span>**Syntax Conventions**

This manual employs a set of conventions that are used in the command syntax. You should review them before getting started with the manual in order to successfully make use of Foglight commands in your monitoring environment. The syntax conventions are as follows:

- **•** Generic examples follow the UNIX path structure that uses forward slashes '/' to separate directories.
- **•** Platform-specific examples follow standard platform conventions. For example, UNIX-specific examples use forward slashes '/' as directory delimiters, while Windows examples use backslashes '\'.
- **•** *<foglight\_home*> is a placeholder that represents the path to the Foglight Management Server installation.
- **•** *<foglight\_agent\_mgr\_home*> is a placeholder that represents the path to the Foglight Agent Manager installation. This can be the location of the Foglight Agent Manager installation on a monitored host, or the home directory of the Foglight Agent Manager that comes embedded with the Foglight Management Server. For example:

### **Path to the Foglight Agent Manager installation on a monitored host (Windows):**

*C:\Quest\Foglight\_Agent\_Manager*

### **Path to the embedded Foglight Agent Manager installation (Windows):**

### *C:\Quest\Foglight\fglam*

**•** Unless otherwise specified, Foglight commands are case-sensitive.

# <span id="page-7-0"></span>**Looking at Foglight Commands**

Foglight provides a number of commands that you can use to manage different components in your monitoring environment. The commands reside in the following directories of your Foglight Agent Manager or Foglight Management Server installation.

### **Foglight Management Server**

- **•** *<foglight\_home>/bin*: Contains commands that manage the Foglight Management Server and administer agents, cartridges, metrics, and other entities. For more information about these commands, see [Managing](#page-11-2)  [the Foglight Management Server on page 12](#page-11-2) and [Managing Agents, Cartridges, and Metrics on page 35.](#page-34-1)
- **•** *<foglight\_home>/tools:* Contains the Remote Monitor utility as well as the administrative commands in ZIP files. For more information about the Remote Monitor, see the Foglight *Installation and Setup Guide*; for information on the Remote Monitor command syntax, see [remotemonitor on page 19.](#page-18-1)

If required, you can extract these commands to a remote computer in your network and issue them from there. For more information, see [Managing the Foglight Management Server on page 12](#page-11-2) and [Getting](#page-41-1)  [Started with Administrative Commands on page 42.](#page-41-1)

### **Foglight Agent Manager**

**•** *<foglight\_agent\_mgr\_home>/bin*: Contains commands that manage the Foglight Agent Manager. For more information, see [Managing the Foglight Agent Manager on page 26](#page-25-2).

For more information about the *<foglight\_home*> and *<foglight\_agent\_mgr\_home*> placeholders, see [Syntax](#page-6-1)  [Conventions on page 7](#page-6-1).

The following table lists Foglight commands.

**Table 1. Foglight commands**

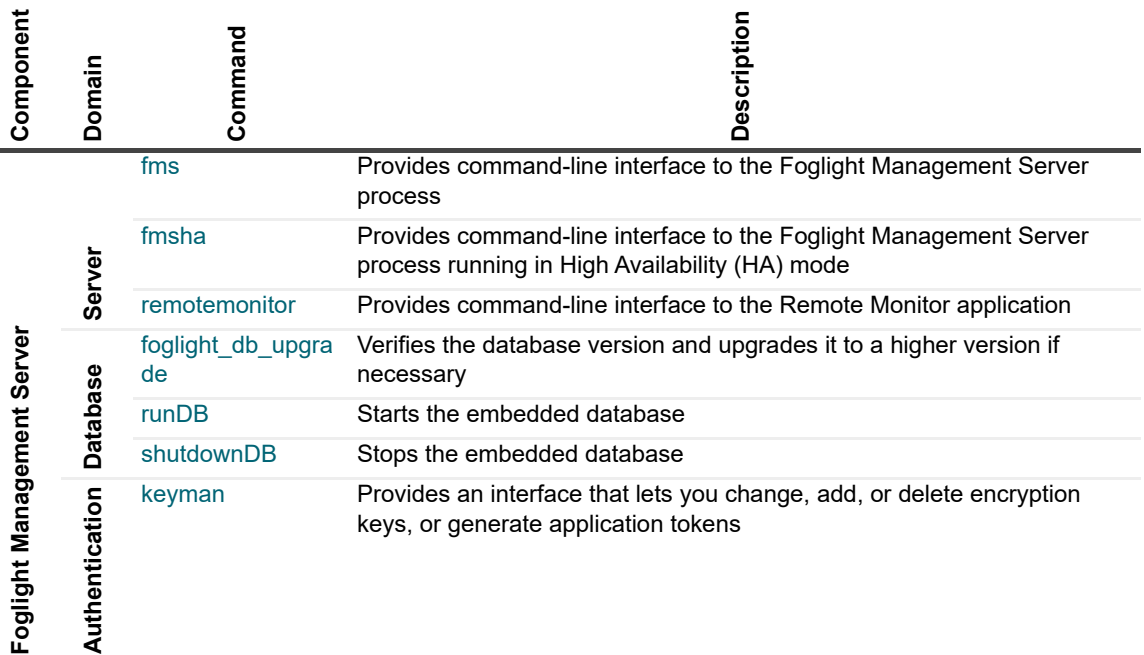

### **Table 1. Foglight commands**

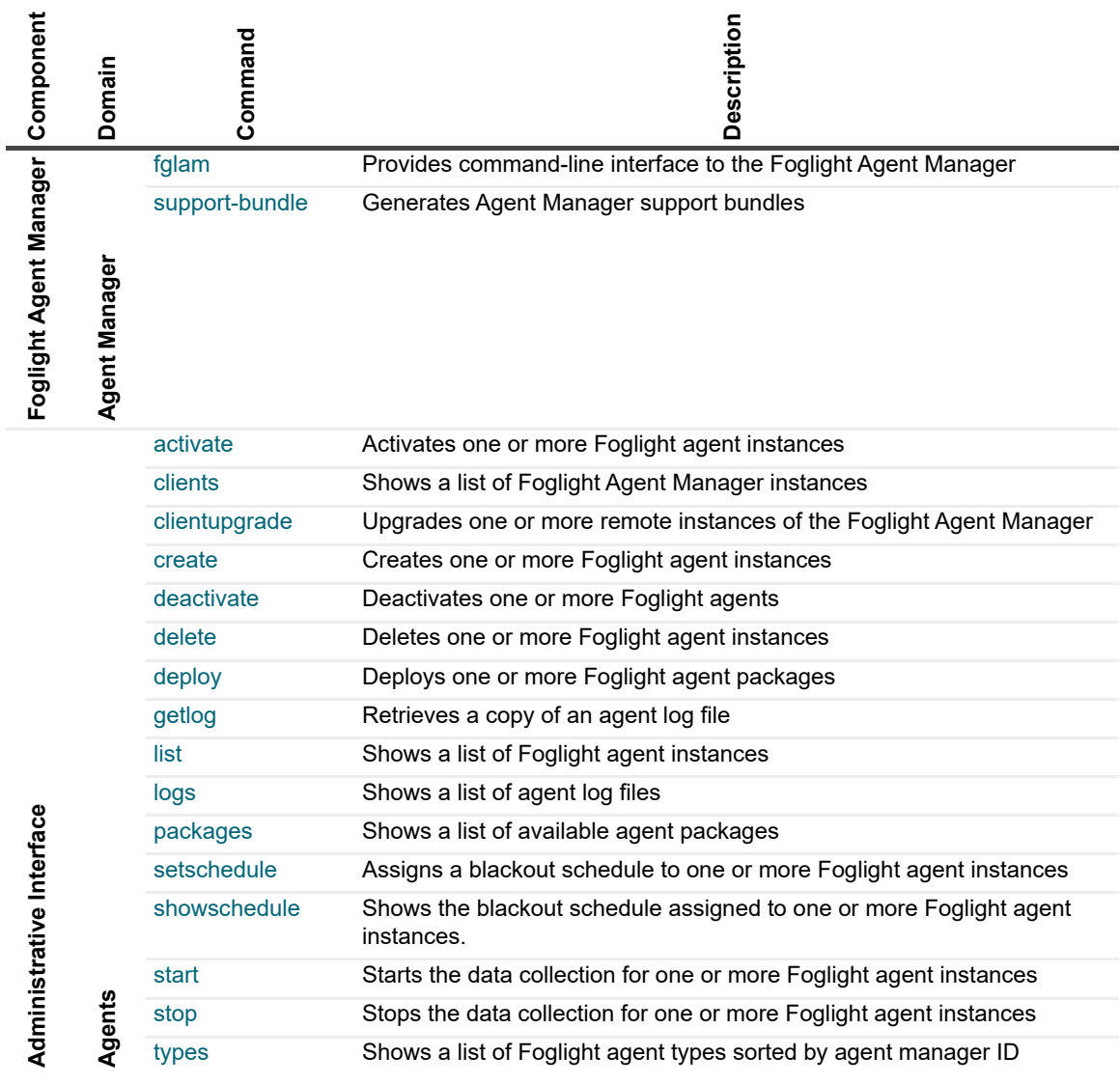

**Table 1. Foglight commands**

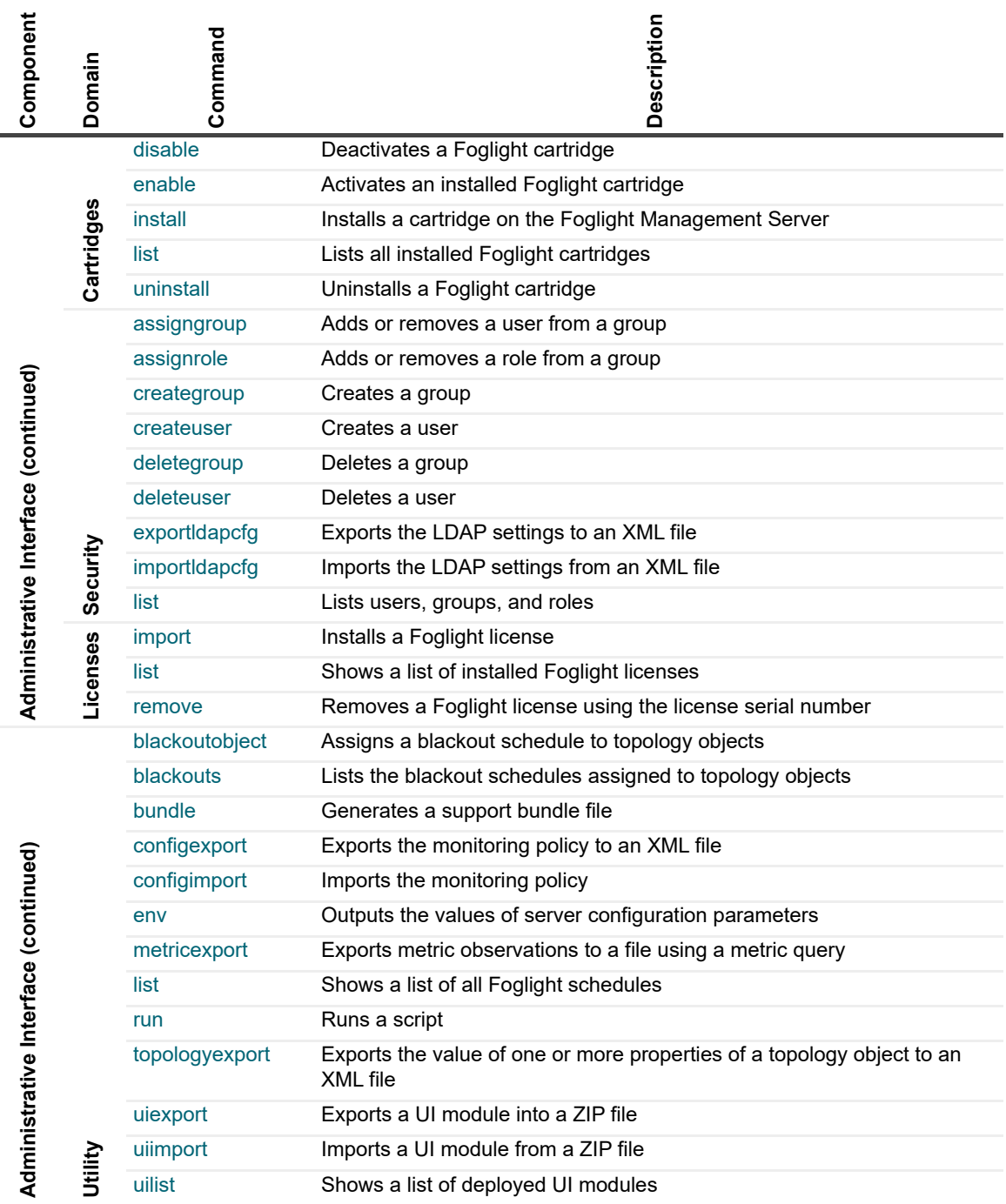

# <span id="page-10-1"></span><span id="page-10-0"></span>**Getting Started with Foglight Commands**

### *To get started with Foglight commands:*

- **NOTE:** These instructions describe a simple configuration in which the Foglight™ Management Server and the Foglight Agent Manager are installed on the same platform.
	- 1 Ensure that you have all of the following components installed in your monitoring environment.

A typical setup includes the following components:

- **▪** Foglight Management Server
- **▪** Foglight Agent Manager
- **▪** Infrastructure Cartridge

For complete information on installing the above components, see the *Installation and Setup Guide*.

- 2 Obtain your Foglight user name and password from the Foglight Administrator.
- 3 Ensure that your JAVA HOME system variable points to the location of JRE that comes with Foglight. For more information about the JRE version, see the appropriate *Installation and Setup Guide*.
- 4 Start the Foglight Management Server and the Foglight Agent Manager.

For example, on Windows® platforms, you can start the Foglight Management Server by choosing **Start > Programs > Quest > Foglight 7.1.0 > Start Foglight**.

To start the Foglight Agent Manager, issue the  $f$ glam command. The  $f$ glam command can found in the *<foglight\_agent\_mgr\_home>/bin* directory*.* For complete information about the fglam command, see [fglam on page 27](#page-26-2).

- 5 If you experience problems starting either the Foglight Management Server or the Foglight Agent Manager, complete the following steps:
	- a Check the log files. Foglight stores the log file in the following locations:

### **Foglight Management Server**

*<foglight\_home>***/logs/ManagementServer\_***date*\_*time*\_*file*\_*ID*.**log**

### **Foglight Agent Manager**

*<foglight\_agent\_mgr\_home>***/state/default/logs/FglAM\_***date*\_*time*\_*file*\_*ID*.**log**

Where

- **▪** *date* and *time* are the date and time the Foglight Management Server or Foglight Agent Manager were started
- **▪** *file\_ID* identifies the log file

For information about *foglight\_home* and *foglight\_agent\_mgr\_home*, see [Syntax Conventions on](#page-6-1)  [page 7](#page-6-1).

- b If you do not find any indicators as to why the agent is not collecting data, refer to the *Release Notes* and *Administration and Configuration Help* for more information.
- c If you do not find any relevant information in the documentation, contact Quest Support. [For more](#page-111-2)  [information, see About Us on page 112.](#page-111-2)

From here, you can proceed to any of the following sections, as required:

- **▪** [Managing the Foglight Management Server on page 12](#page-11-2)
- **▪** [Managing the Foglight Agent Manager on page 26](#page-25-2)
- **[Managing Agents, Cartridges, and Metrics on page 35](#page-34-1)**

# <span id="page-11-2"></span><span id="page-11-0"></span>**Managing the Foglight Management Server**

Foglight offers a set of commands that allow you to perform server-related operations through the command-line interface. You can use these commands to perform a variety of tasks, such as start or stop the Foglight Management Server, run or upgrade the database, or manage encryption keys.

The majority of server-specific commands access the server directly. As such, you can only issue them on the computer that is running an instance of the Foglight Management Server. One exception is the Remote Monitor utility that you can use to communicates with multiple instances of the Foglight Management Server running in High Availability (HA) mode. For more information about running the Foglight Management Server running in HA mode, see [fmsha on page 16](#page-15-1).

Your Foglight installation includes a compressed file, *<foglight\_home>/tools/remotemonitor.zip*, that contains the Remote Monitor utility. If required, you can extract the contents of that file to a remote computer in your Foglight network and run the Remote Monitor utility from that computer, as described in [To get started with Foglight](#page-11-3)  [Management Server commands: on page 12.](#page-11-3) For information about the location of *foglight\_home*, see [Syntax](#page-6-2)  [Conventions on page 7](#page-6-2).

- **•** [Getting Started](#page-11-1)
- **•** [Running the Server in Stand-Alone Mode](#page-12-0)
- **•** [Running the Server in High Availability Mode](#page-15-0)
- **•** [Starting the Embedded Database](#page-20-0)
- **•** [Stopping the Embedded Database](#page-20-2)
- **•** [Upgrading the Database](#page-21-0)
- **•** [Managing Encryption Keys](#page-22-0)

# <span id="page-11-1"></span>**Getting Started**

To get started, make sure the Foglight Management Server is running, and, if you are planning to access the server commands remotely, copy and extract the contents of the *remotemonitor.zip* file to your remote computer.

For more information about the Remote Monitor, see [remotemonitor on page 19.](#page-18-0)

### <span id="page-11-3"></span>*To get started with Foglight Management Server commands:*

- **NOTE:** This procedure continues from [Getting Started with Foglight Commands on page 11.](#page-10-1) $\mathbf{i}$ 
	- 1 Copy the *<foglight\_home>/tools/remotemonitor.zip* file from the computer that has a running instance of the Foglight Management Server to the remote computer.
	- 2 Extract the contents of the *remotemonitor.zip* file to a directory on the remote computer. For example, if you want to run the Remote Monitor on a Foglight Agent Manager computer, extract the *remotemonitor.zip* file to the *<foglight\_agent\_mgr\_home>/bin* directory.
	- 3 Reference the directory that contains the Foglight Management Server commands, either *<foglight\_home>/bin* or *<foglight\_agent\_mgr\_home>/bin*, by completing one of the following steps:

■ If you want to use the command prompt, open a Command Prompt window (Windows<sup>®</sup>) or a terminal window (UNIX® or Linux®) and navigate to *<foglight\_home>/bin* or *<foglight\_agent\_mgr\_home>/bin* as required.

OR

**▪** If you want to use a Foglight Management Server command in a script, ensure that your script references *<foglight\_home>/bin* or *<foglight\_agent\_mgr\_home>/bin* as applicable.

For more information about *foglight\_home* and *foglight\_agent\_mgr\_home*, see [Syntax Conventions on](#page-6-2)  [page 7](#page-6-2).

From here, you can proceed to any of the following procedures as required:

- **▪** [Running the Server in Stand-Alone Mode on page 13](#page-12-0)
- **▪** [Running the Server in High Availability Mode on page 16](#page-15-0)
- **▪** [Starting the Embedded Database on page 21](#page-20-0)
- **▪** [Stopping the Embedded Database on page 21](#page-20-2)
- **▪** [Upgrading the Database on page 22](#page-21-0)
- **[Managing Encryption Keys on page 23](#page-22-0)**

## <span id="page-12-0"></span>**Running the Server in Stand-Alone Mode**

## <span id="page-12-2"></span><span id="page-12-1"></span>**fms**

The fms command provides command-line interface to the Foglight Management Server process. It offers a set of options that allow you to perform any of the following operations as required:

- **•** Start or stop the Foglight Management Server in stand-alone mode
- **•** Install and start the Foglight Management Server in stand-alone mode as a Windows® service
- **•** Stop and remove a Foglight Management Server Windows service
- **•** Configure JavaTM Virtual Machine (JVM) options and add entries to the Foglight classpath
- **•** Assign different names to different Foglight Management Server process launchers
- **•** Display version information or a list of arguments along with their descriptions

### **Syntax**

### **Windows only**

```
fms [-s|--start|-Dquest.debug=debug_level] [-q|--stop] [-w|--wait]
  [-n|--name process_name] [-i|--install-service] [-r|--remove-service]
  [-b|--start-service] [-j|--jvm-argument JVM_options]
  [-p|--classpath class_path] [-v|--version] [-h|--help] [-t|--thread-dump]
  [JVM_option] [-m|--javavm path_to_JAVA_HOME]
  [--set-global-debug-level debug_level] 
  [--add-debug-level package_1.=debug_level_1 … package_n.=debug_level_n]
  [--remove-debug-level package_1. … package_n.]
```
### **Unix only**

```
fms [-d|--daemon] [-s|--start|-Dquest.debug=debug_level] [-q|--stop] [-w|--wait]
  [-n|--name process_name] [-j|--jvm-argument JVM_options]
   [-p|--classpath class_path] [-v|--version] [-h|--help] [-t|--thread-dump]
  [JVM_option] [-m|--javavm path_to_JAVA_HOME]
   [--set-global-debug-level debug_level] 
  [--add-debug-level package_1.=debug_level_1 … package_n.=debug_level_n]
  [--remove-debug-level package_1. … package_n.]
```
**i** | NOTE: If you do not specify any options, fms uses the default option, s, and starts an instance of the Foglight Management Server.

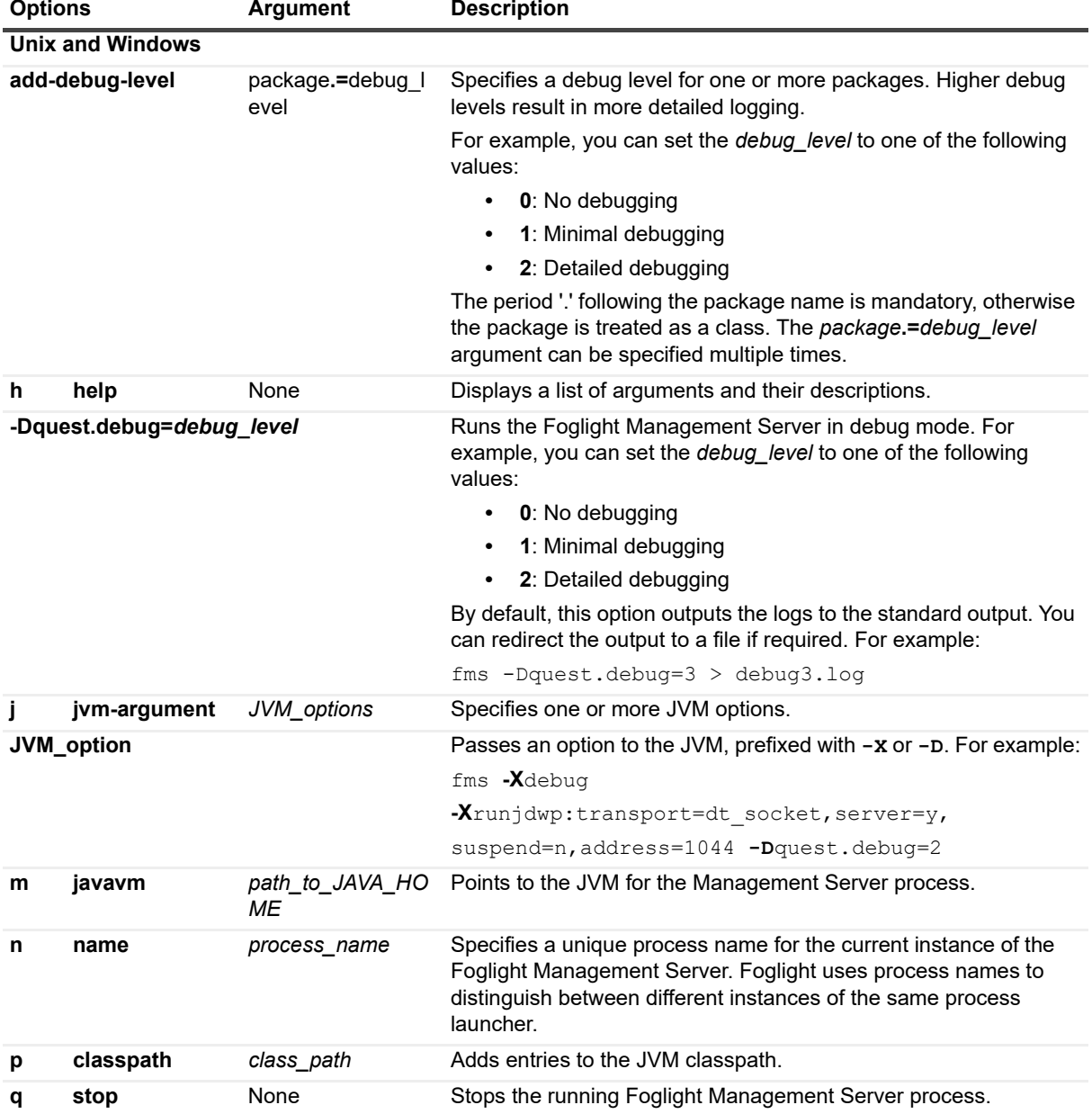

**Table 1. Options and arguments**

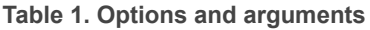

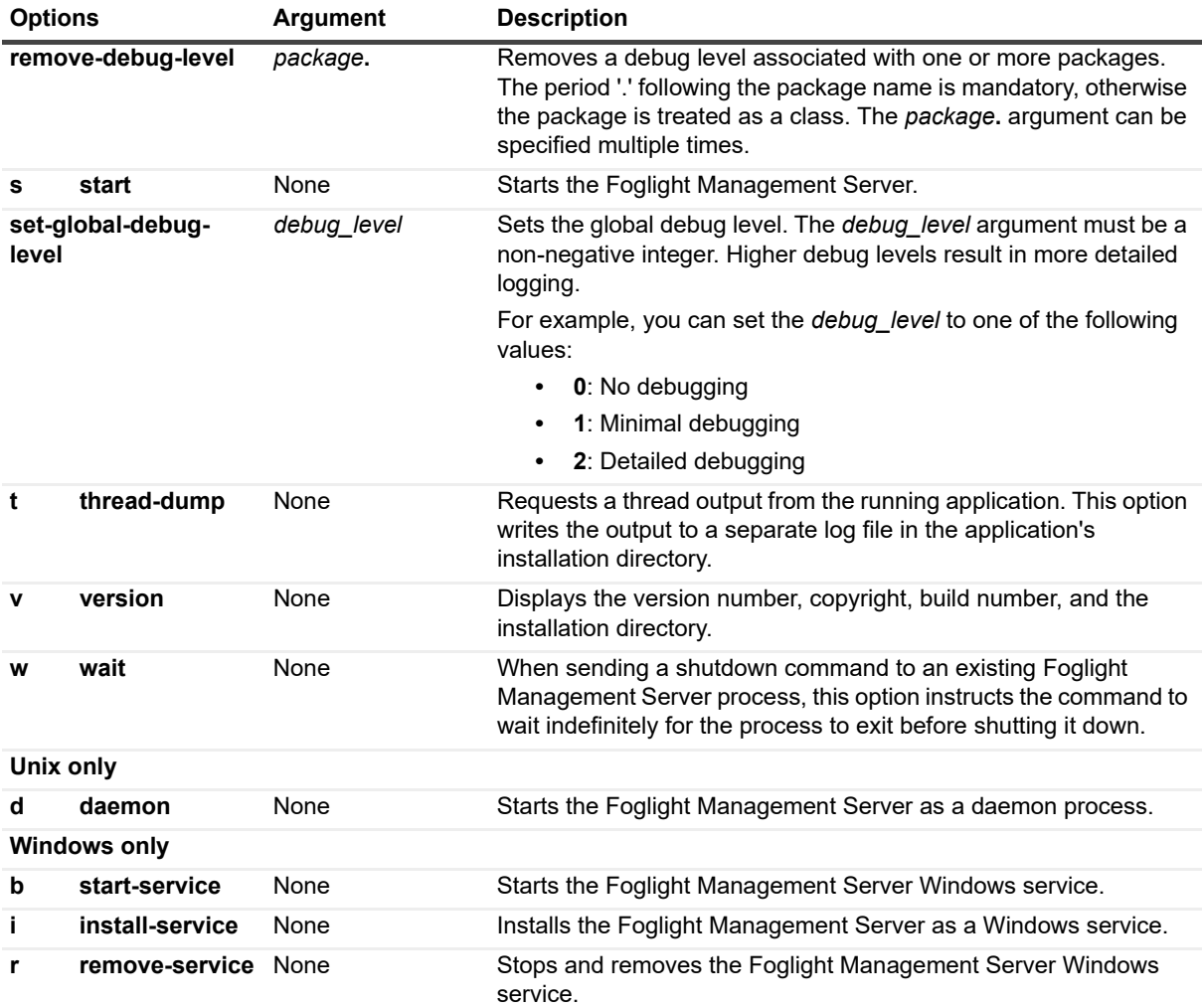

## **Examples**

### **Displaying version information**

```
C:\Quest\Foglight\bin>fms -v
Foglight 7.1.0
  Copyright (c) 2017 Quest Software Inc.
  Build Number: 7.1.0-201703280645-e47f1f70-1464
  Client Binary Directory: C:\Quest\Foglight
```
### **Starting the server in stand-alone mode**

```
C:\Quest\Foglight\bin>fms -s
8/18/23-10-16 11:18:46.807 INFO Starting Foglight Management Server.
8/18/23-10-16 11:18:46.901 INFO Foglight Management Server starting up using
  database host: localhost
8/18/23-10-16 11:18:46.916 INFO Foglight Management Server starting up using
  database port: 13306
8/18/23-10-16 11:18:46.916 INFO Foglight Management Server starting up using
  database name: foglight
...
```
### **Stopping the server running in stand-alone mode**

C:\Quest\Foglight\bin>**fms -q**

**NOTE:** This command displays a series of messages in the Command Prompt window (Windows) or the ÷ terminal window (Unix or Linux) instance used to stop the Foglight Management Server. These messages indicate that the server is stopping.

### **See also**

- **•** [fmsha on page 16](#page-15-1)
- **•** [remotemonitor on page 19](#page-18-0)

# <span id="page-15-0"></span>**Running the Server in High Availability Mode**

## <span id="page-15-2"></span><span id="page-15-1"></span>**fmsha**

The fmsha command provides a command-line interface to the Foglight Management Server process running in High Availability (HA) mode. Running Foglight in HA mode allows you to manage multiple instances of the Foglight Management Server in a JBoss<sup>®</sup> partition that supports the HA feature. For more information about the HA mode, see the *Installation and Setup Guide*.

This command offers a set of options that you can use to perform any of the following operations:

- **•** Start or stop the Foglight Management Server in HA mode
- Install and start the Foglight Management Server in HA mode as a Windows® service
- **•** Stop and remove a Foglight Management Server HA Windows service
- **•** Configure JavaTM Virtual Machine (JVM) options and add entries to the Foglight classpath
- **•** Assign different names to different Foglight Management Server process launchers
- **•** Display version information or a list of arguments along with their descriptions

## **Syntax**

### **Windows only**

```
fmsha [-s|--start] [-q|--stop] [-w|--wait] [-n|--name process_name] 
  [-i|--install-service] [-r|--remove-service] [-b|--start-service] 
  [-j|--jvm-argument JVM_options] [-p|--classpath class_path] [-v|--version] 
  [-h|--help] [-t|--thread-dump] [-m|--javavm path_to_JAVA_HOME]
  [JVM_option] [--set-global-debug-level debug_level] 
  [--add-debug-level package_1.=debug_level_1 … package_n.=debug_level_n]
  [--remove-debug-level package_1. … package_n.]
```
### **Unix only**

```
fmsha [-d|--daemon] [-s|--start] [-q|--stop] [-w|--wait] 
   [-n|--name process_name] [-j|--jvm-argument JVM_options] 
   [-p|--classpath class_path] [-v|--version] [-h|--help] [-t|--thread-dump]
```
Foglight 7.1.0 Command-Line Reference Guide Managing the Foglight Management Server **<sup>16</sup>**

```
[-m|--javavm path_to_JAVA_HOME] [JVM_option]
[--set-global-debug-level debug_level] 
[--add-debug-level package_1.=debug_level_1 … package_n.=debug_level_n]
[--remove-debug-level package_1. … package_n.]
```
 $\mathbf{i}$ **NOTE:** If you do not specify any options, fmsha uses the default option, s, and starts an instance of the Foglight™ Management Server in HA mode.

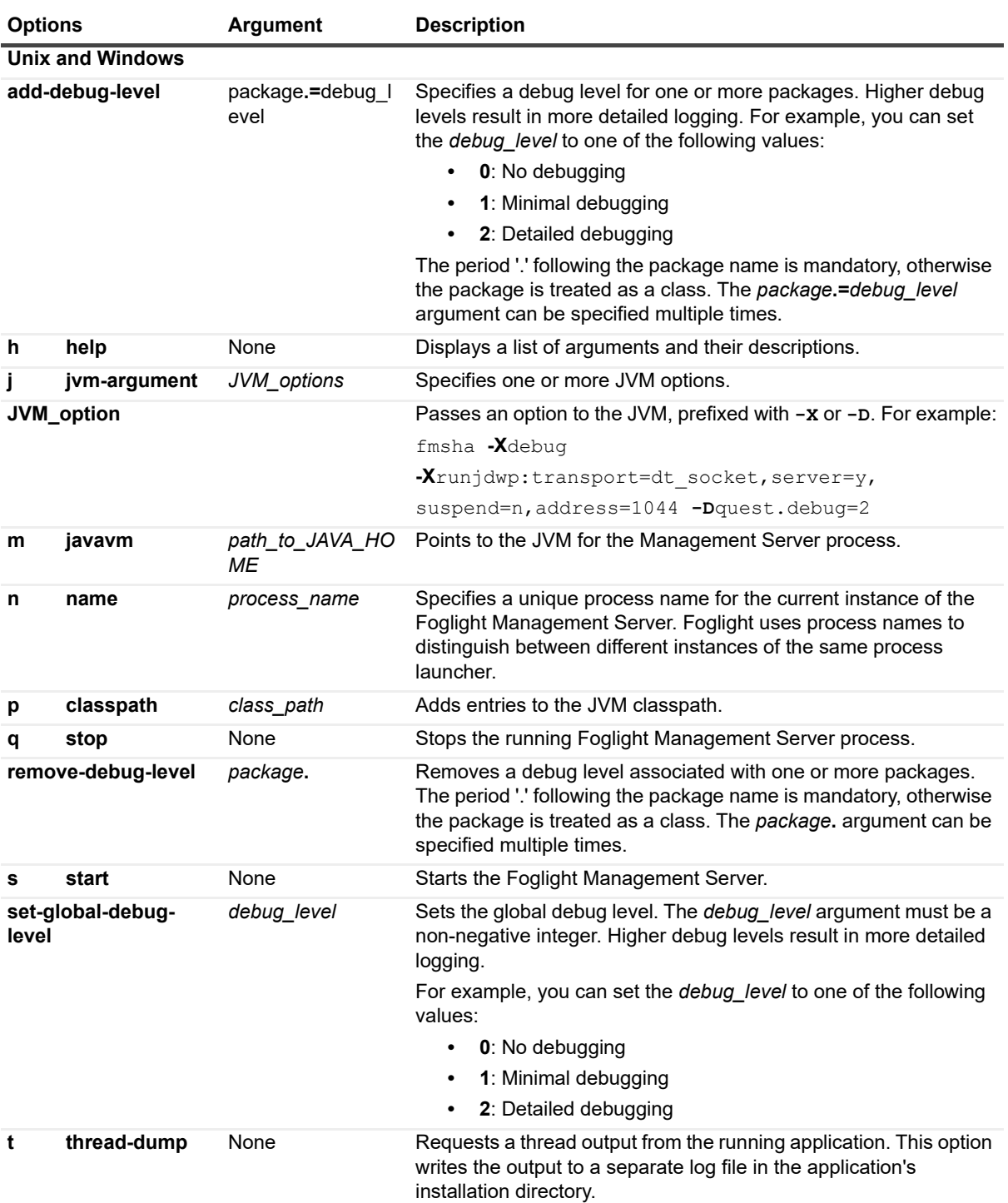

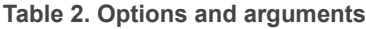

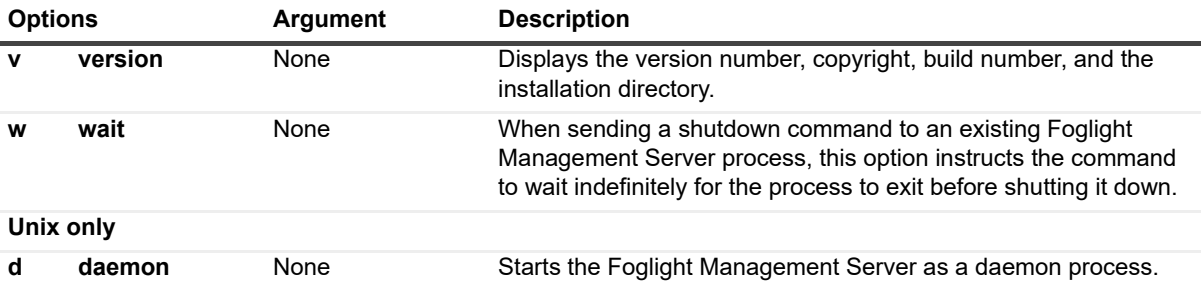

**NOTE:** Unix installations also include the following scripts for stsarting and stopping the Management Server in HA mode:

- **•** *fmsStartupHA.sh*
- **•** *fmsShutdownHA.sh*

#### **Windows only**

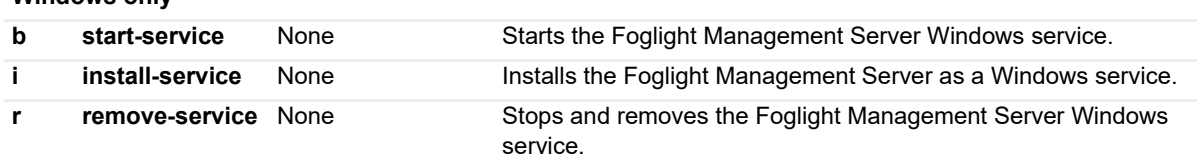

## **Examples**

### **Starting the server in HA mode**

```
C:\Quest\Foglight\bin>fmsha
8/18/23-10-16 12:06:32.632 INFO Starting Foglight Management Server with the command
  bin\fms -Dfoglight.cluster.mode=true...
8/18/23-10-16 12:06:33.398 INFO Starting Foglight Management Server.
8/18/23-10-16 12:06:33.538 INFO Foglight Management Server starting up using
  database host: localhost
...
```
### **Installing the server in HA mode as a Windows service**

```
C:\Quest\Foglight\bin>fmsha -i
8/18/23-10-16 12:08:43.000 INFO [native] Foglight High Availability Management
  Server (FoglightHA) service installed
```
### **Removing the server HA Windows service**

```
C:\Quest\Foglight\bin>fmsha -r
8/18/23-10-16 12:11:24.000 INFO [native] Removed the Foglight High Availability 
  Management Server (FoglightHA) service installed from
  'C:\Quest\Foglight'
```
### **See also**

- **•** [fms on page 13](#page-12-1)
- **•** [remotemonitor on page 19](#page-18-0)

## <span id="page-18-1"></span><span id="page-18-0"></span>**remotemonitor**

The remotemonitor command provides command-line interface to the Remote Monitor application. The Remote Monitor communicates with multiple instances of the Foglight Management Server running in HA mode. If a server fails to reply, the Remote Monitor logs an event and sends e-mails to the server administrator. The Remote Monitor uses a list of host names or host names and port numbers to identify High Availability servers that it communicates with. This information is stored in the *<foglight\_home>/config/remote\_monitor.config* file under the server.urls entry.

For information on how to install and configure the Remote Monitor, see [Managing the Foglight Management](#page-11-0)  [Server on page 12](#page-11-0); for additional information about the Remote Monitor application, see the *Installation and Setup Guide*.

The remotemonitor command offers a set of options that you can use to perform any of the following operations:

- **•** Start or stop the Remote Monitor
- **•** Install and start the Remote Monitor as a Windows® service
- **•** Stop and remove the Remote Monitor Windows service
- **•** Configure JavaTM Virtual Machine (JVM) options and add entries to the Remote Monitor classpath
- **•** Assign different names to different Remote Monitor process launchers
- **•** Display version information or a list of arguments along with their descriptions

## **Syntax**

### **Windows only**

```
remotemonitor [-s|--start] [-q|--stop] [-w|--wait] [-n|--name process_name] 
  [-i|--install-service] [-r|--remove-service] [-b|--start-service] 
  [-j|--jvm-argument JVM_options] [-p|--classpath class_path] [-v|--version] 
  [-h|--help] [-t|--thread-dump] [JVM_option]
```
### **Unix only**

```
remotemonitor [-s|--start] [-q|--stop] [-w|--wait] [-n|--name process_name] 
  [-j|--jvm-argument JVM_options] [-p|--classpath class_path] [-v|--version] 
  [-h|--help] [-t|--thread-dump] [JVM_option]
```
**NOTE:** If you do not specify any options, remotemonitor uses the default option, s, and starts an instance of f the Remote Monitor utility.

### **Table 3. Options and arguments**

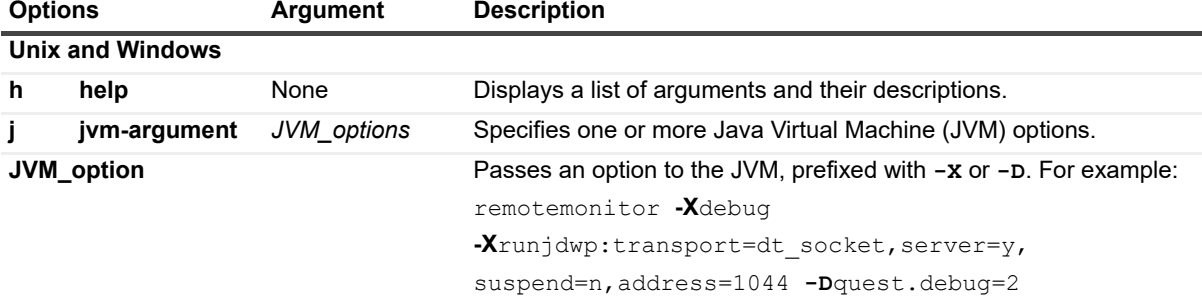

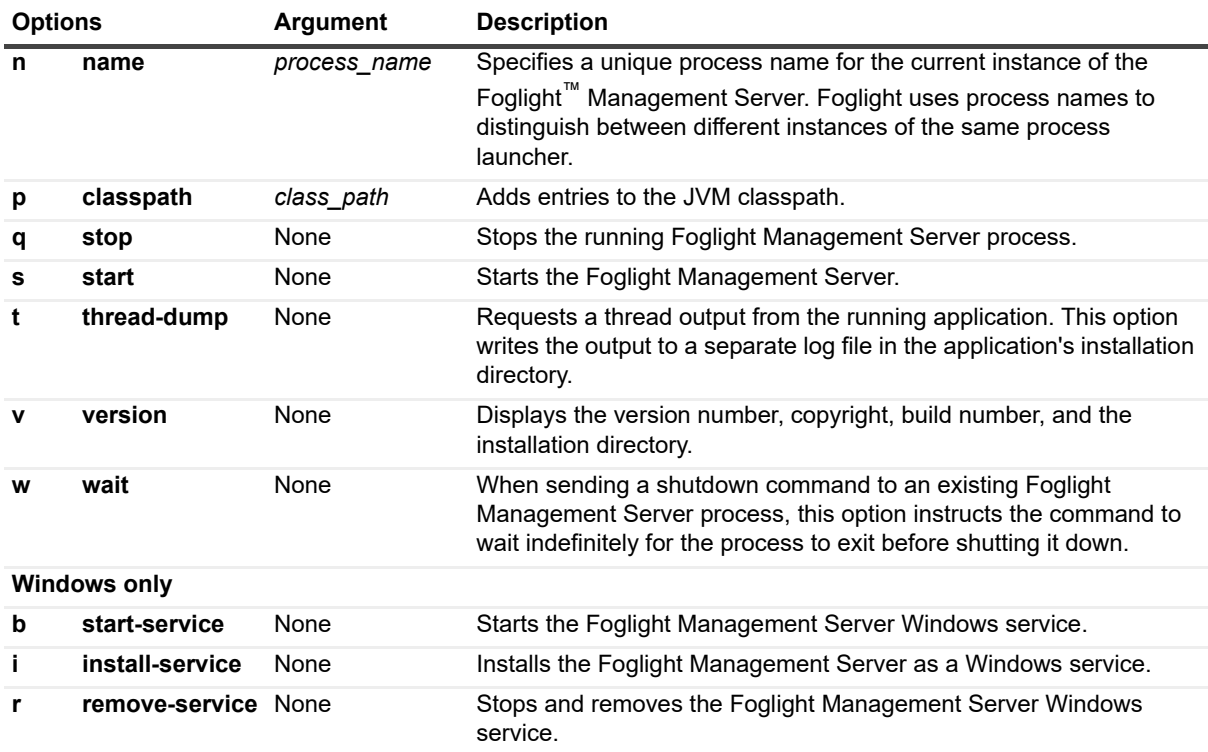

### **Examples**

### **Installing Remote Monitor as a Windows service**

```
C:\Quest\Foglight\bin>remotemonitor -i
8/18/23-10-16 12:26:46.000 INFO [native] RemoteMonitor (RemoteMonitor) service 
installed
```
### **Removing the Remote Monitor Windows service**

```
C:\Quest\Foglight\bin>remotemonitor -r
8/18/23-10-16 12:28:37.000 INFO [native] Removed the RemoteMonitor (RemoteMonitor) 
service installed from 'C:\Quest\Foglight'
```
### **Displaying Remote Monitor version information**

```
C:\Quest\Foglight\bin>remotemonitor -v
Foglight RemoteMonitor 7.1.0
  Copyright (c) 2017 Quest Software Inc.
  Build Number: 5.7.5.8-201703280645-e47f1f70-1464
  Client Binary Directory: C:\Quest\Foglight
```
## **See also**

- **•** [fms on page 13](#page-12-1)
- **•** [fmsha on page 16](#page-15-1)

# <span id="page-20-0"></span>**Starting the Embedded Database**

## <span id="page-20-4"></span><span id="page-20-1"></span>**runDB**

The runDB command starts the embedded database.

## **Syntax**

**runDB**

## **Options and arguments**

None

## **Example**

```
C:\Quest\Foglight\bin>runDB
8/18/23-10-16 12:31:27.924 INFO Starting up the embedded database...
8/18/23-10-16 12:31:31.266 INFO Embedded database successfully started
```
## **See also**

- **•** [shutdownDB on page 21](#page-20-3)
- **•** [foglight\\_db\\_upgrade on page 22](#page-21-1)

# <span id="page-20-2"></span>**Stopping the Embedded Database**

## <span id="page-20-5"></span><span id="page-20-3"></span>**shutdownDB**

The shutdownDB command stops the embedded database.

## **Syntax**

shutdownDB

## **Options and arguments**

None

## **Example**

```
C:\Quest\Foglight\bin>shutdownDB
8/18/23-10-16 12:32:42.539 INFO Checking if the embedded database still running...
8/18/23-10-16 12:32:46.599 INFO Successfully shutdown the embedded database
```
### **See also**

- **•** [runDB on page 21](#page-20-1)
- **•** [foglight\\_db\\_upgrade on page 22](#page-21-1)

## <span id="page-21-0"></span>**Upgrading the Database**

## <span id="page-21-2"></span><span id="page-21-1"></span>**foglight\_db\_upgrade**

The foglight db upgrade command verifies the database version and upgrades it to a higher version if necessary. This command is useful when you need to migrate data from a Foglight environment that is running a lower version of the embedded database. This typically happens when the database upgrade that is initiated through the installer fails to complete.

### **Syntax**

**foglight\_db\_upgrade [-config** path\_to\_server.config] [**-debug**]

**Table 4. Options and arguments**

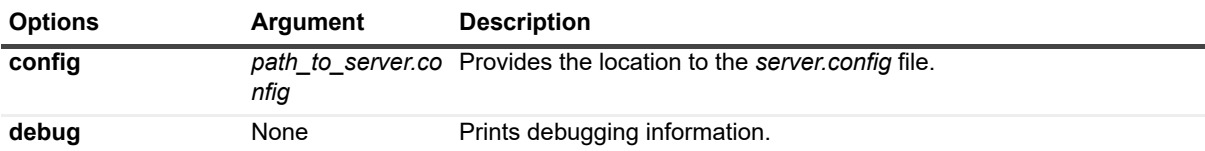

## **Example**

```
Foglight 7.1.0 Command-Line Reference Guide
                                                 Managing the Foglight Management Server 22
C:\Quest\Foglight\bin>foglight_db_upgrade -debug
2012-09-05 10:03:09.875 INFO Starting up the embedded database...
2012-09-05 10:03:13.281 INFO Checking if the embedded database still running...
2012-09-05 10:03:14.234 INFO Successfully shutdown the embedded database
2012-09-05 10:03:15.250 INFO STDIN/mysqld:120905 10:03:14 [Note] Plugin 
   'FEDERATED' is disabled.
2012-09-05 10:03:20.250 INFO STDIN/mysqld:120905 10:03:19 InnoDB: Started; log 
  sequence number 0 717068346
2012-09-05 10:03:20.250 INFO STDIN/mysqld:120905 10:03:19 [Note] Event 
  Scheduler: Loaded 0 events
2012-09-05 10:03:20.250 INFO STDIN/mysqld:120905 10:03:19 [Note] 
  C:\Quest\Foglight\mysql\bin\mysqld.exe: ready for connections.
2012-09-05 10:03:20.250 INFO STDIN/mysqld:Version: '5.1.45-enterprise-
  commercial-pro' socket: '' port: 13306 MySQL Enterprise Server - Pro 
  Edition (Commercial)
2012-09-05 10:03:22.437 INFO Embedded database successfully started
2012-08-29 13:07:50.843 INFO STDIN/mysqld:120829 13:07:49 [Note] Plugin 
   'FEDERATED' is disabled.
2012-08-29 13:07:51.843 INFO STDIN/mysqld:120829 13:07:50 InnoDB: Started; log 
  sequence number 0 221724334
2012-08-29 13:07:51.843 INFO STDIN/mysqld:120829 13:07:50 [Note] Event 
  Scheduler: Loaded 0 events
2012-08-29 13:07:51.843 INFO STDIN/mysqld:120829 13:07:50 [Note] 
  C:\Quest\Foglight\mysql\bin\mysqld.exe: ready for connections.
2012-08-29 13:07:51.843 INFO STDIN/mysqld:Version: '5.1.45-enterprise-
  commercial-pro' socket: '' port: 13306 MySQL Enterprise Server - Pro
```

```
Edition (Commercial)
2012-08-29 13:07:53.109 INFO Embedded database successfully started
...
```
## **See also**

- **•** [runDB on page 21](#page-20-1)
- **•** [shutdownDB on page 21](#page-20-3)

# <span id="page-22-0"></span>**Managing Encryption Keys**

Foglight stores encrypted passwords and uses application tokens to look up encryption keys. In a default installation, keystore and database passwords are encrypted using the foglight.defaultkey, stored in the *<foglight\_home>/config/mstkey.properties* file.

In some cases, you may need to change the database password or the default keystore password, for extra security. A newly changed password must be encrypted using the [keyman](#page-23-0) command, and updated in the appropriate configuration file:

- **•** *Foglight database password* is stored encrypted in the *<foglight\_home>/config/server.config* file, in one of the following configuration parameters:
	- server.database.password sets the password used by the Management Server to establish the connection with the database.
	- **■** server.database.embedded.password sets the password of the embedded database. The Management Server uses this value to start the embedded database. This is usually the root password that can be changed and encrypted.
- **•** *The <foglight\_home>/config/tomcat.keystore password* is stored encrypted in the *<foglight\_home>/server/tomcat*/*server.xml* file. The default keystore password is nitrogen.

### *To change, encrypt, and update a database password:*

- 1 Open a Command Prompt window (Windows) or a terminal window (UNIX<sup>®</sup> or Linux<sup>®</sup>).
- 2 Encrypt the new password.
	- a On the Management Server machine, navigate to the *<foglight\_home>/bin* directory.
	- b Issue the following command:

**keyman encpwd <***password***> foglight.defaultkey**

Where *password* is the newly changed database password.

<span id="page-22-1"></span>c Record the output of the keyman command. For example:

*Encrypted Password: q40799f927b44ba22192f3a4fa2f1cc91*

For more information about the keyman command, see [keyman on page 24.](#page-23-0)

- 3 Update the *server.config* file with the newly encrypted database password.
	- a On the Management Server machine, open the <foglight\_home>/config/server.config file for editing.
	- b In the *server.config* file, replace the value of the appropriate entry (server.database.password for external database or server.database.embedded.password for embedded database) with the encrypted password, as recorded in [Step c.](#page-22-1)
		- **i** | **IMPORTANT:** The password must be enclosed in double quotes.
	- c Save the changes to the *server.config* file and restart the Management Server.

d Change the password for the Management Server user in the database (the default user name is foglight). For more information, see your database documentation.

### *To change, encrypt, and update a tomcat.keystore password:*

- 1 Open a Command Prompt window (Windows) or a terminal window (UNIX<sup>®</sup> or Linux<sup>®</sup>).
- 2 On the Management Server machine, navigate to the *<foglight\_home>* directory and issue the following command:

### **jre/bin/keytool -J-server -storepasswd -keystore**

<*keytool\_path*>/**tomcat.keystore**

Where *keytool\_path* is the directory path to the *tomcat.keystore* file.

e Change the password for all of the keys within the keystore:

```
jre/bin/keytool -J-server -keypasswd -alias <key_name> -keystore
  <keytool_path>/tomcat.keystore
```
Where:

*key\_name* is the name of the key in the keystore whose password you want to change.

*keytool\_path* is the directory path to the *tomcat.keystore* file.

**TIP:** To list a keystore for all of its aliases, issue the following command: **jre/bin/keytool -J-server -keystore** <*keytool\_path*>/**tomcat.keystore storepass** <*password*> **--list -v** Where: *keytool\_path* is the directory path to the *tomcat.keystore* file. password is the keystore password.

For more information about the  $keytool$  command, see your Oracle<sup>®</sup> Java<sup>TM</sup> documentation

- 3 Encrypt the new password.
	- a On the Management Server machine, navigate to the *<foglight\_home>/bin* directory.
	- b Issue the following command:

**keyman encpwd <***password***> foglight.defaultkey**

Where *password* is the newly changed *tomcat.keystore* password.

<span id="page-23-2"></span>c Record the output of the keyman command. For example:

*Encrypted Password: q40799f927b44ba22192f3a4fa2f1cc91*

For more information about the keyman command, see [keyman on page 24.](#page-23-0)

- 4 Update the *server.xml* file with the newly encrypted *tomcat.keystore* password.
	- a On the Management Server machine, open the *<foglight\_home>/server/tomcat/server.xml* file for editing.
	- b In the *server.xml* file, locate the keystorePass attribute, and update its value with the newly encrypted password, as recorded in [Step c.](#page-23-2)
		- **i** | IMPORTANT: The password must be enclosed in double quotes.
	- c Save the changes to the *server.xml* file and restart the Management Sever.

## <span id="page-23-1"></span><span id="page-23-0"></span>**keyman**

The keyman command allows you to encrypt passwords, to change, add, or delete encryption keys, or to generate application tokens.

## **Syntax**

**keyman** [**chmstkey** *old\_key new\_key*] [**addappkey** *key\_name key\_text key\_pwd*] [**delappkey** *key\_name*] [**encpwd "***pwd\_str***"** *key\_name*] [**getapptkn** *key\_name key\_pwd*]

**Table 5. Options**

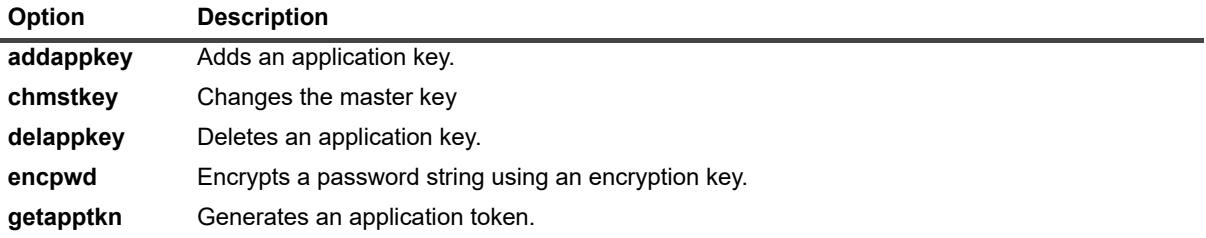

**Table 6. Arguments**

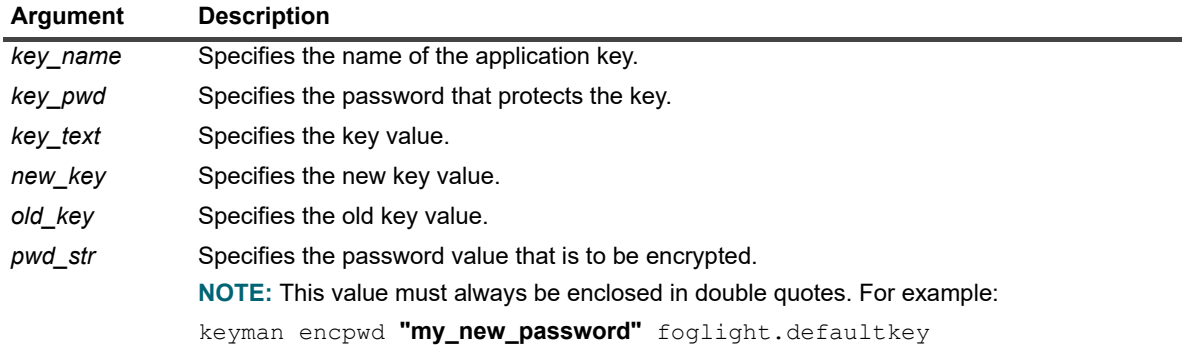

## **Example**

C:\Quest\Foglight\bin>**keyman addappkey my\_key my\_key\_text my\_key\_pwd** *KeyToken: f3f3d72d81b1959bdf32416357b57e97aa63b199*

# <span id="page-25-2"></span><span id="page-25-0"></span>**Managing the Foglight Agent Manager**

The Foglight Agent Manager is an application that manages Foglight agents on monitored hosts and allows them to communicate with the Foglight Management Server.

Foglight offers a set of commands that allow you to perform Foglight Agent Manager operations through the command-line interface. You can use these commands to perform a variety of tasks, such as start or stop the Foglight Agent Manager, display the version information, manage JVM options, or create a Foglight Agent Manager support bundle.

The Foglight Agent Manager component manages agent instances and their communication with the Foglight Management Server. Foglight Management Server installs include an embedded Foglight Agent Manager. The embedded Foglight Agent Manager on the Foglight Management Server starts up and stops with the server. This agent manager instance can be used to deploy agents and monitor the host on which the Foglight Management Server is installed, if required. To monitor additional hosts in your environment, you must install an agent manager component separately on each host computer. For more information about installing agent managers on monitored hosts, see the *Agent Manager Guide.*

- **IMPORTANT:** Embedded Foglight Agent Manager instances do not automatically start on server startup if you are upgrading the server. You can override this behavior by setting the parameter server.fglam.embedded in *<foglight\_home>/config/server.config* to true.
	- **•** [Getting Started](#page-25-1)
	- **•** [Starting or Stopping the Foglight Agent Manager](#page-26-0)
	- **•** [Creating Agent Manager Support Bundles](#page-32-0)

# <span id="page-25-1"></span>**Getting Started**

### *To get started with Foglight Agent Manager commands:*

- **NOTE:** This procedure continues from [Getting Started with Foglight Commands on page 11.](#page-10-1) $\mathbf{i}$ 
	- **•** Navigate to the directory *<foglight\_agent\_mgr\_home>/bin*.

Where *foglight\_agent\_mgr\_home* refers to the installation directory of the Foglight Agent Manager, either its installation directory on a monitored host, or the home directory of the Foglight Agent Manager that comes embedded with the Foglight Management Server.

To do that, complete one of the following steps.

■ If you want to use the command prompt, open a Command Prompt window (Windows<sup>®</sup>) or terminal window (UNIX<sup>®</sup> or Linux<sup>®</sup>), and navigate to the appropriate directory.

or

**▪** If you want to use a Foglight Agent Manager command in a script, ensure that your script references the appropriate directory.

For more information about *foglight* agent mgr home, see [Syntax Conventions on page 7](#page-6-2).

From here, you can proceed to [Starting or Stopping the Foglight Agent Manager on page 27](#page-26-0).

# <span id="page-26-0"></span>**Starting or Stopping the Foglight Agent Manager**

## <span id="page-26-2"></span><span id="page-26-1"></span>**fglam**

The fglam command provides the command-line interface to the Foglight Agent Manager process. It offers a set of options that you can use to perform any of the following operations, as required:

- **•** Start or stop the Foglight Agent Manager
- **•** Install and start the Foglight Agent Manager as a Windows® service
- **•** Stop and remove the Foglight Agent Manager Windows service
- **•** Configure JavaTM Virtual Machine (JVM) options and add entries to the Foglight Agent Manager classpath
- **•** Assign a name to the Foglight Agent Manager process launcher
- **•** Display version information or a list of arguments along with their descriptions

## **Syntax**

### **Windows only**

```
fglam [-s|--start|-Dquest.debug-debug_level] [-q|--stop] [-w|--wait] 
  [-i|--install-service] [-r|--remove-service] [-b|--start-service] 
  [-j|--jvm-argument JVM_options] [-m|--javavm java_path] [JVM_option]
  [-p|--classpath class_path] [-v|--version] [-h|--help] [-t|--thread-dump] 
  [-u|--support-bundle] [-l|--location [state_directory]] [--check-connection]
  [--create-state] [[-C|--configure] [--headless|--silent] [--spid SPID_path]
  [--fms url={http|https}://host:port [proxy={http|https}://host:port
  proxy-user=USERNAME proxy-pass=PASSWORD proxy-ntlm-domain=DOMAIN] 
  [--deletefms url={http|https}://host:port] [--deleteallfms] [--detectha]]
  [ssl-allow-self-signed={true|false}] [ssl-cert-common-name=CERTCOMMONNAME] 
  [compressed] [address=ip_address] [--noservice] 
  [--host-display-name host_name] [--reset-host-id]]
  [--set-global-debug-level level] [--add-debug-level package_name.=level]
  [--remove-debug-level package.] [--heap-dump file_name|--heap-dump-all
  file_name] [--add-certificate alias=path_to_certificate_file]
  [--delete-certificate alias] [--list-certificates] [[--downstream 
  "<port=<port>,key-password=<password>>[,<host=<host>,type=<https|http>,
  host=<host>,size=Small|Medium|Large|Huge|Maximum>]"]|[--deletedownstream <port>]|
  [--deletealldownstream]] [--no-start-on-exit]
```
### **Unix only**

```
fglam [-s|--start|-Dquest.debug-debug_level] [-q|--stop] [-w|--wait] 
  [-j|--jvm-argument JVM_options] [-m|--javavm java_path] [JVM_option]
  [-p|--classpath class_path] [-v|--version] [-h|--help] [-t|--thread-dump] 
  [-u|--support-bundle] [-l|--location [state_directory]] [--check-connection]
  [--create-state] [[-C|--configure] [--headless|--silent] [--spid SPID_path]
```

```
[--fms url={http|https}://host:port [proxy={http|https}://host:port proxy-
user=USERNAME proxy-pass=PASSWORD proxy-ntlm-domain=DOMAIN] 
[--deletefms url={http|https}://host:port] [--deleteallfms] [--detectha]]
[ssl-allow-self-signed={true|false}] [ssl-cert-common-name=CERTCOMMONNAME]
[compressed] [address=ip_address] [--host-display-name host_name]
[--reset-host-id]] [--set-global-debug-level level] 
[--add-debug-level package_name.=level] [--remove-debug-level package.] 
[--heap-dump file_name|--heap-dump-all file_name]
[--add-certificate alias=path_to_certificate_file] 
[--delete-certificate alias] [--list-certificates][[--downstream 
"<port=<port>,key-password=<password>>[,<host=<host>,type=<https|http>,
host=<host>,size=Small|Medium|Large|Huge|Maximum>]"]|[--deletedownstream <port>]|
[--deletealldownstream]] [--no-start-on-exit]
```
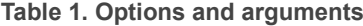

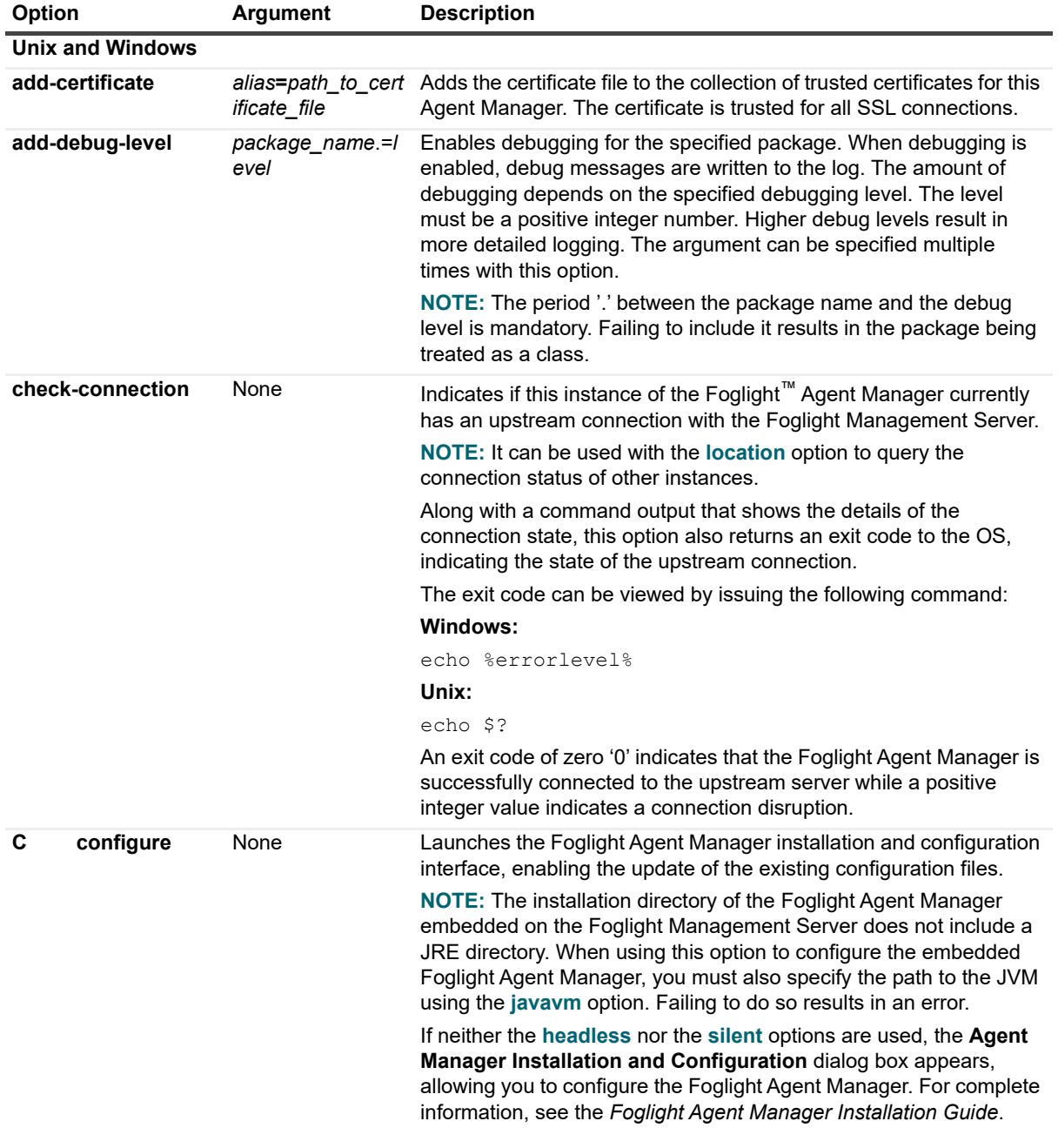

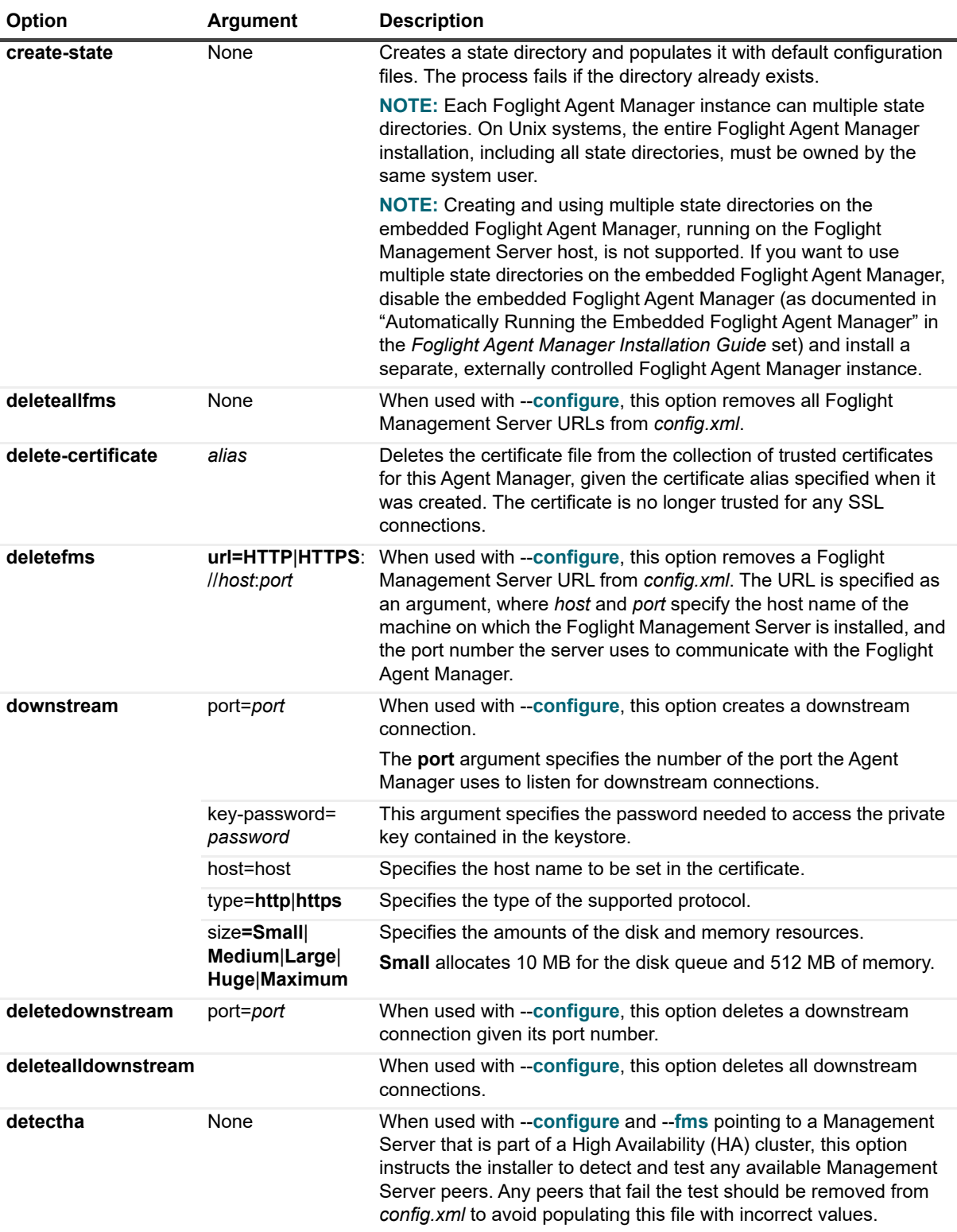

<span id="page-29-0"></span>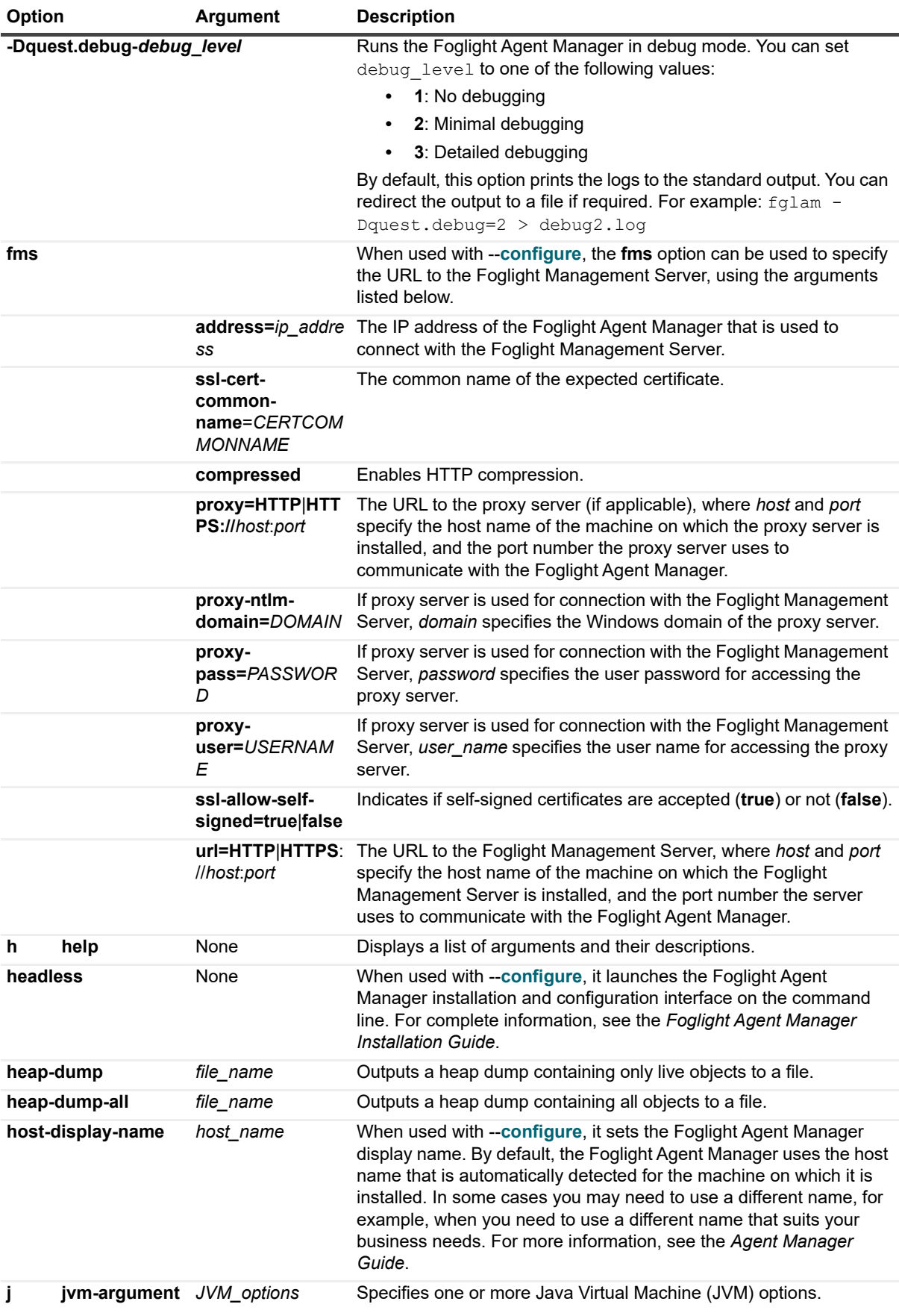

Foglight 7.1.0 Command-Line Reference Guide Managing the Foglight Agent Manager **<sup>30</sup>**

<span id="page-30-1"></span><span id="page-30-0"></span>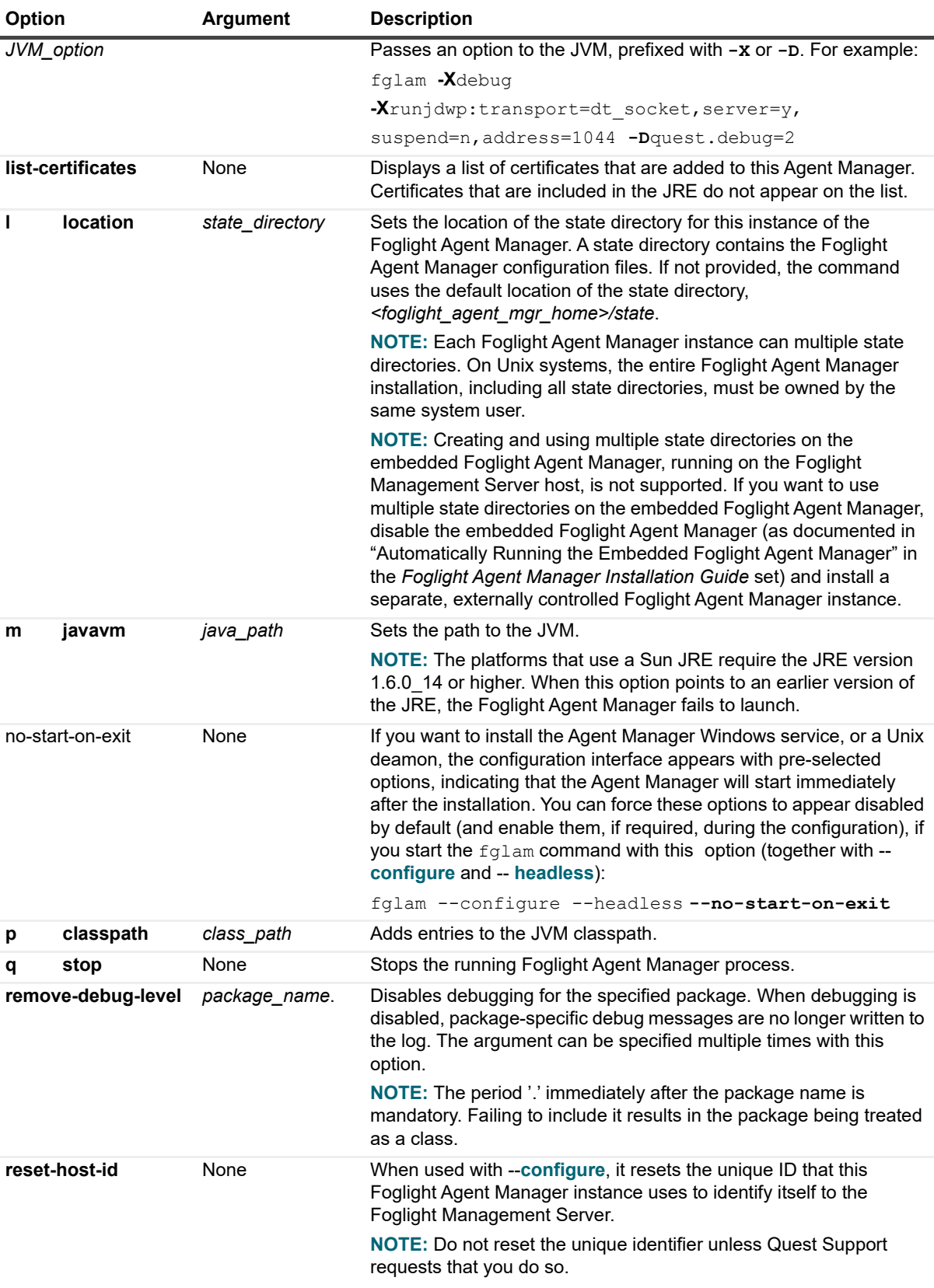

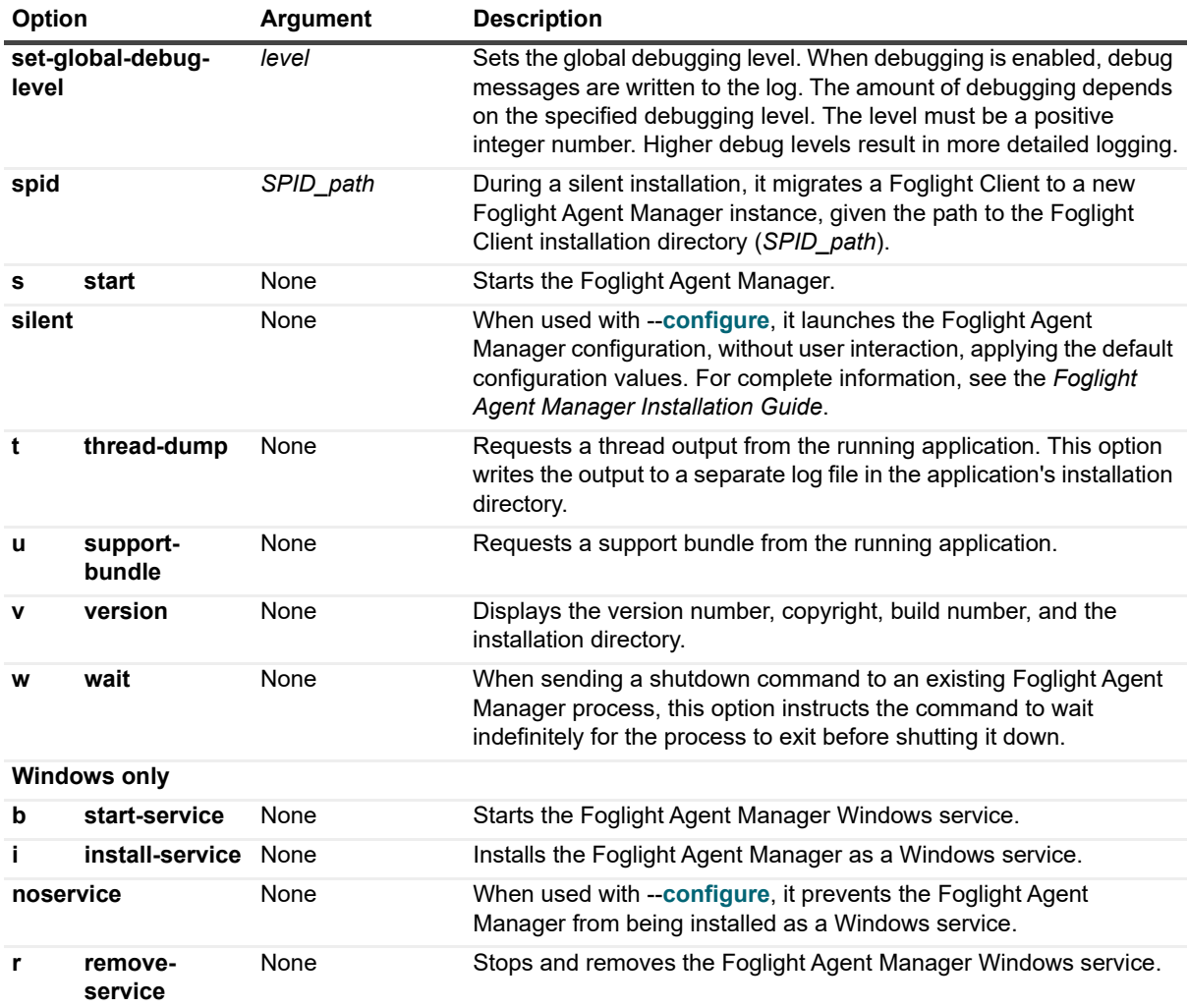

## **Examples**

### **Displaying version information**

```
C:\Quest\Foglight_Agent_Manager\bin>fglam -v
Foglight Agent Manager 5.8.5.8
  Copyright (c) 2017 Quest Software Inc.
  Build Number: 5.8.5.8-201408261438-BETA-427
  Client Binary Directory: C:\Quest\Foglight\fglam\client\5.8.5.8-201408261438-
BETA-
     427
```
### **Starting the Foglight Agent Manager**

```
Foglight 7.1.0 Command-Line Reference Guide
C:\Quest\Foglight_Agent_Manager\bin>fglam -s
2011-11-22 14:25:17.000 INFO [native] Inter-launcher communications channel 
  active at: C:\Quest\Foglight_Agent_Manager\state\default\
   .AgentManager-Host1.msg
2011-11-22 14:25:17.590 INFO Agent Manager: 5.6.2.2 (build 5622-20111115-1816-
  b29)
2011-11-22 14:25:22.448 ECHO <org.quartz.core.SchedulerSignalerImpl> INFO
  Initialized Scheduler Signaller of type: class
```
*org.quartz.core.SchedulerSignalerImpl 2011-11-22 14:25:24.406 ECHO <org.mortbay.log> INFO Logging to org.slf4j.impl.JCLLoggerAdapter(org.mortbay.log) via org.mortbay.log.Slf4jLog 2011-11-22 14:25:24.852 ECHO <org.mortbay.log> INFO jetty-6.1.26 2011-11-22 14:25:24.952 ECHO <org.mortbay.log> INFO Started SelectChannelConnector@127.0.0.1:63988 2011-11-22 14:25:24.953 INFO Started accepting HTTP connections at the local address 127.0.0.1:63988. These connections are only accessible from within this system. 2011-11-22 14:25:25.487 INFO Scanning for installed and recognized agent types in C:\*Quest*\Foglight\_Agent\_Manager\agents\HostAgents\7.1.0-7.1.0- 20111116-1426-b43.2011-11-22 14:25:25.569 INFO Core startup complete 2011-11-22 14:25:26.136 ECHO <HostAgents/7.1.0/WindowsAgent/Monitor@Host1> INFO Created agent 2011-11-22 14:25:26.140 ECHO <HostAgents/7.1.0/WindowsAgent/Monitor@Host1> INFO Started data collection 2011-11-22 14:25:26.285 INFO Connected to upstream server at http:// 192.168.129.128:8080.*

For information on how to deploy and activate a Foglight agent using the command-line interface, see [Deploying](#page-56-3)  [Agent Packages on page 57](#page-56-3) and [Activating or Deactivating Agent Instances on page 63](#page-62-3), respectively.

### **Stopping the Foglight Agent Manager**

C:\Quest\Foglight\_Agent\_Manager\bin>**fglam -q -w** *2011-11-22 14:31:10.000 INFO [native] Shutdown request transmitted. 2011-11-22 14:31:10.000 INFO [native] Waiting for the AgentManager process to shutdown 2011-11-22 14:31:11.000 INFO [native] The AgentManager process has completed its shutdown sequence*

Similarly to the previous example, if there are any active agents running on the Foglight Agent Manager, this command stops the agents' data collection and closes their Command Prompt windows (or terminal window).

## <span id="page-32-0"></span>**Creating Agent Manager Support Bundles**

## <span id="page-32-2"></span><span id="page-32-1"></span>**support-bundle**

The support-bundle command generates an Agent Manager support bundle file. A support bundle is a compressed file that contains diagnostic data, such as Agent Manager and individual agent log files.

When you create an Agent Manager bundle, Foglight generates a ZIP files in the *<foglight\_home>/support*/*<user\_name>* directory on the machine on which the Management Server is running. The support bundle file name uses the following syntax:

**support\_bundle\_FglAM\_**<*Agent Manager host*>**\_**<*Management Server host*>**\_**<*user name*>**-** <*yyyy-mm-dd*>**-**<*hh-mm-ss*>**.zip**

### For example:

support bundle FglAM Host1.example.com Host2.example.com jsmith 2011-10-06 11-36-39.zip

For details about the contents of this file, see the *Administration and Configuration Help*. For more information about *foglight\_agent\_mgr\_home*, see [Syntax Conventions on page 7.](#page-6-2)

## **Syntax**

**support\_bundle**

## **Options and arguments**

None

## **Example**

C:\Quest\Foglight\_Agent\_Manager\fglam\bin>**support-bundle** *. -=-=-=-=-=-=-=-=-=-=-=-=-=-=-=-=-=-=-=-=-=-=-=-=-=-=-=-=-=-=-= Attempting to obtain a support bundle from a running instance of the Foglight Agent Manager -=-=-=-=-=-=-=-=-=-=-=-=-=-=-=-=-=-=-=-=-=-=-=-=-=-=-=-=-=-=-= .*

*8/18/23-07-29 22:08:48.000 INFO [native] Support bundle request sent.*

# <span id="page-34-1"></span><span id="page-34-0"></span>**Managing Agents, Cartridges, and Metrics**

In addition to the Foglight Administration module that allows you to perform administrative tasks using the Administration dashboards, the Foglight Management Server offers a command-line interface that you can use to manage agents, cartridges and metrics. For example, you can use the command-line interface to deploy and create agents, install and activate cartridges, manage licenses, and do many other tasks.

The range and type of actions you can perform depends on the set of permissions defined by your Foglight user account.

- **•** [Understanding the Command-Line Syntax](#page-35-0)
- **•** [About Regular Expressions](#page-36-0)
- **•** [Getting Started with Administrative Commands](#page-41-0)
- **•** [Looking at Scope-Specific Commands](#page-43-0)
- **•** [Logging In and Setting the Scope](#page-45-0)
- **•** [Using a Properties File to Supply Connection Information](#page-47-0)
- **•** [Listing Agent and Agent Manager Instances](#page-48-0)
- **•** [Upgrading the Foglight Agent Manager](#page-55-0)
- **•** [Deploying Agent Packages](#page-56-0)
- **•** [Creating or Deleting Agent Instances](#page-59-0)
- **•** [Activating or Deactivating Agent Instances](#page-62-0)
- **•** [Starting or Stopping Data Collection](#page-67-0)
- **•** [Listing and Retrieving Log Files](#page-70-0)
- **•** [Listing and Assigning Blackout Schedules to Agent Instances](#page-73-0)
- **•** [Installing or Uninstalling Cartridges](#page-77-0)
- **•** [Enabling or Disabling Cartridges](#page-79-0)
- **•** [Listing Cartridges](#page-81-0)
- **•** [Managing Security Entities](#page-82-0)
- **•** [Managing Foglight Licenses](#page-92-0)
- **•** [Exporting or Importing a Monitoring Policy](#page-94-0)
- **•** [Exporting, Importing, or Listing UI Modules](#page-96-0)
- **•** [Exporting Metrics and Topology](#page-99-0)
- **•** [Looking Up Server Parameters](#page-102-0)
- **•** [Listing and Assigning Blackout Schedules to Topology Objects](#page-103-0)
- **•** [Listing Schedules](#page-107-0)
- **•** [Running Scripts](#page-109-0)

#### **•** [Creating Server Support Bundles](#page-109-2)

# <span id="page-35-0"></span>**Understanding the Command-Line Syntax**

The command-line expression used to issue administrative commands on the Foglight Management Server is comprised of two commands that are separated by a colon ':' and appear in the following order:

**•** *fglcmd*. Logs into the Foglight Management Server and specifies the scope. It can contain two components:

**i** | NOTE: Only users with the Command Line Access privilege can use fglcmd. For more information about user privileges, refer to the Foglight Administration and Configuration Guide.

**•** Log in information, connection options, specifies the user name and password for the Foglight Management Server. It can also contain the machine name and port number. For complete information about the specific options that you can use to specify connection information on the command line, see [Logging In and Setting the Scope on page 46.](#page-45-0)

Another way of specifying connection options is using a properties file, fglcmd.properties. When configured, fglcmd uses the information in that file to retrieve connection parameters which eliminates the need to specify them on the command line each time you issue an  $\text{fgl-cnd}$ command. [For more information, see Using a Properties File to Supply Connection Information on](#page-47-0)  [page 48.](#page-47-0)

**▪** The scope defines the type of commands and the target entity they are to be issued against. For example, the *cartridge* scope includes commands for installing and activating cartridges.The scope can be set to one of the following values:

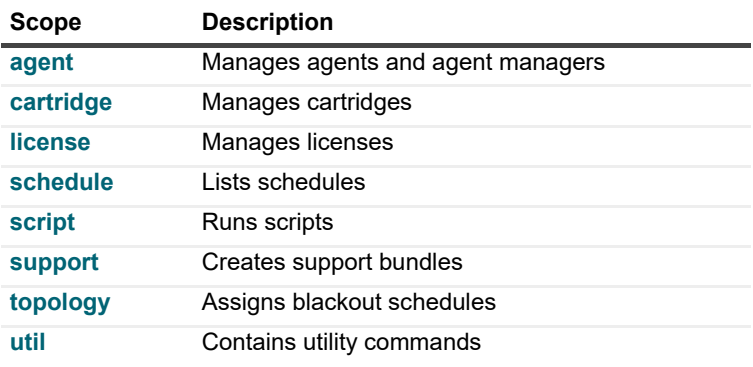

#### **Table 1. fglcmd command scope**

**IMPORTANT:** The fglcmd part in the command-line expression that verifies the user and specifies the f. scope is required each time you issue commands for managing cartridges, agents, and metrics that are described in this chapter.

For complete information about *fglcmd*, see [Logging In and Setting the Scope on page 46](#page-45-0).

**•** *Scope-specific command*. Carries out an administrative task such as a cartridge deployment or license installation, and is compatible with the scope specified with  $fglcmd$ . For a complete list of Foglight commands and their respective scope, see [Looking at Scope-Specific Commands on page 44.](#page-43-0)

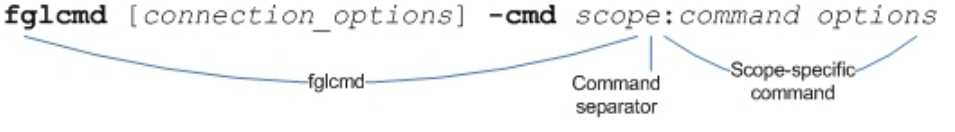

Foglight 7.1.0 Command-Line Reference Guide Managing Agents, Cartridges, and Metrics **<sup>36</sup>**
### **See also**

- **•** [About Regular Expressions on page 37](#page-36-0)
- **•** [Getting Started with Administrative Commands on page 42](#page-41-0)
- **•** [Running Administrative Commands: Example on page 43](#page-42-0)
- **•** [Looking at Scope-Specific Commands on page 44](#page-43-0)

# <span id="page-36-0"></span>**About Regular Expressions**

A regular expression describes one or more text strings using predefined syntactic elements. Regular expressions allow you to identify a list of text entries with a single text string. A number of  $fq1cmd$  commands support regular expressions. This is useful in situations when you want to issue a single command against multiple objects. For example, if you need to generate a list of all Foglight Agent Manager instances running on a set of monitored hosts, you can use a regular expression to specify the names of those hosts in a single function call.

The backslash character '\' escapes a character or construct in order to process them as a literal sequence. For example, "\\" matches a single backslash while "\{" matches a left brace.

A regular expression must match the entire text string, not just a part of it. When using regular expressions to match an argument, you must specify an exact match or use wild cards. For example, if you have a host in your environment named  $host1.example.com$  that you want to match using a regular expression with the clientname argument, the outcomes of the regular expressions used as clientname arguments in the following commands are as follows:

#### **Expression A**

fglcmd -usr foglight -pwd foglight -port 8080 -cmd agent:create -clientname '**host1**' -type Process -name test -allclients -type Process -name test -force -regex

#### **Outcome**

Error : No clients are selected by current options

#### **Expression B**

fglcmd -usr foglight -pwd foglight -port 8080 -cmd agent:create-clientname '**host1.\***' -type Process -name test -allclients -type Process -name test -force -regex

#### **Outcome**

Agent created.

The following table lists the constructs that can be used in regular expressions and describes their usage.

**Table 2. Regular expression syntax descriptions**

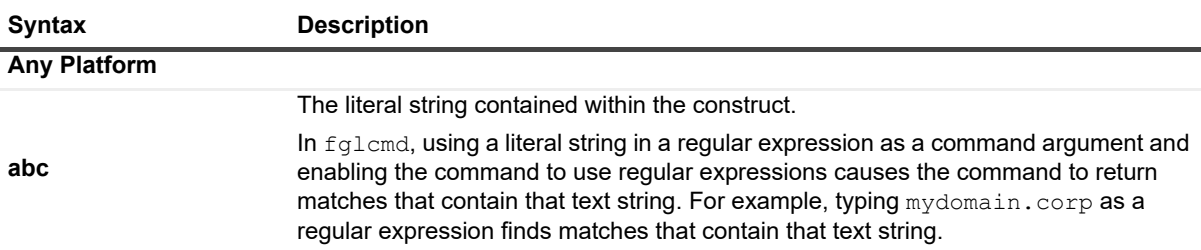

#### **Table 2. Regular expression syntax descriptions**

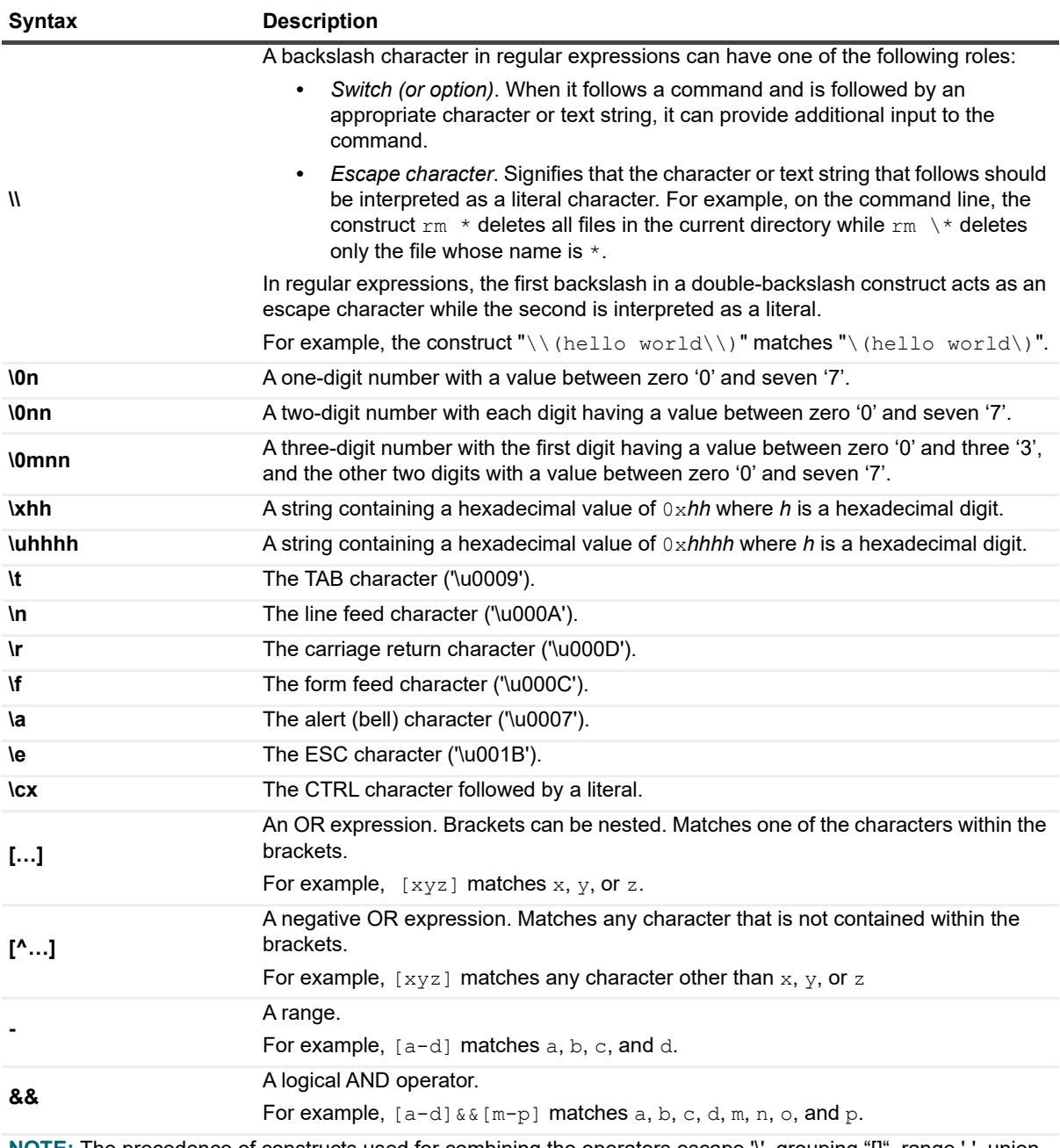

**NOTE:** The precedence of constructs used for combining the operators escape '\', grouping "[]", range '-'. union "[][]", or intersections "&&" (for example, in [a-z&&[aeiou]]) is done in the following order: escape, grouping, range, union, and intersection.

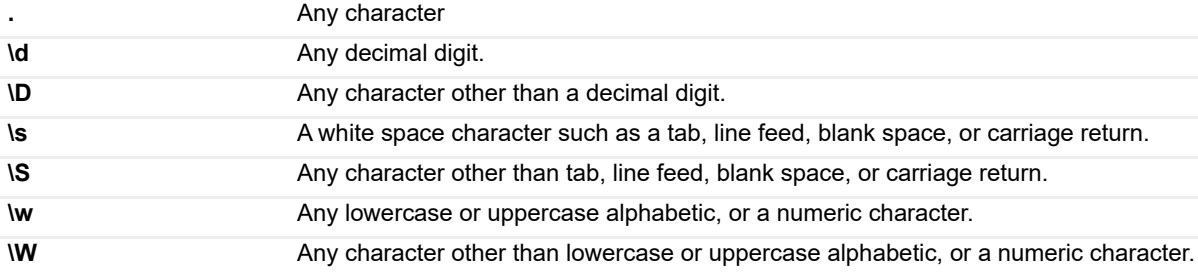

**Table 2. Regular expression syntax descriptions**

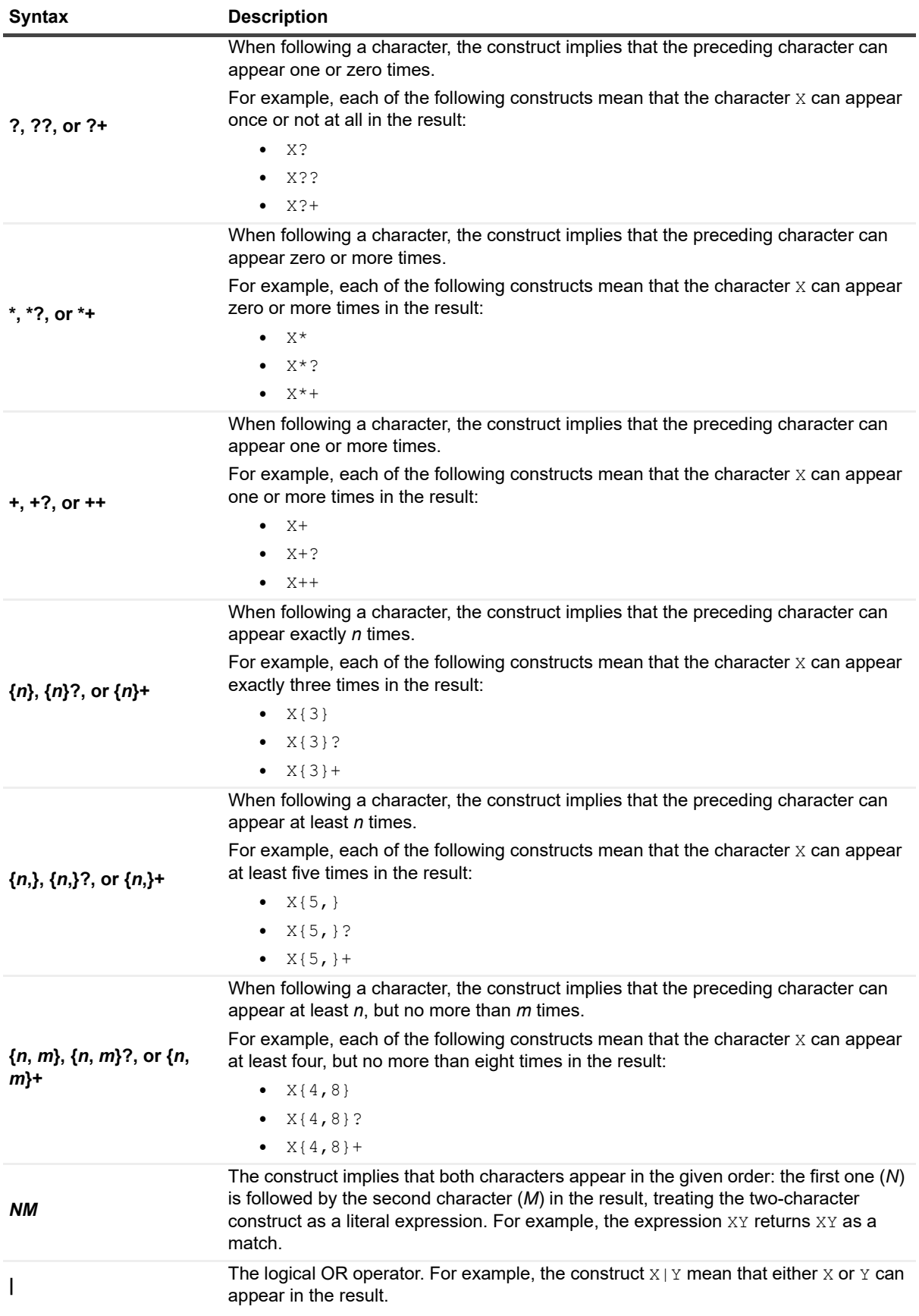

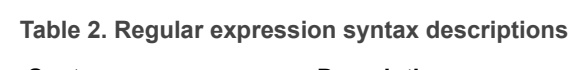

<span id="page-39-1"></span><span id="page-39-0"></span>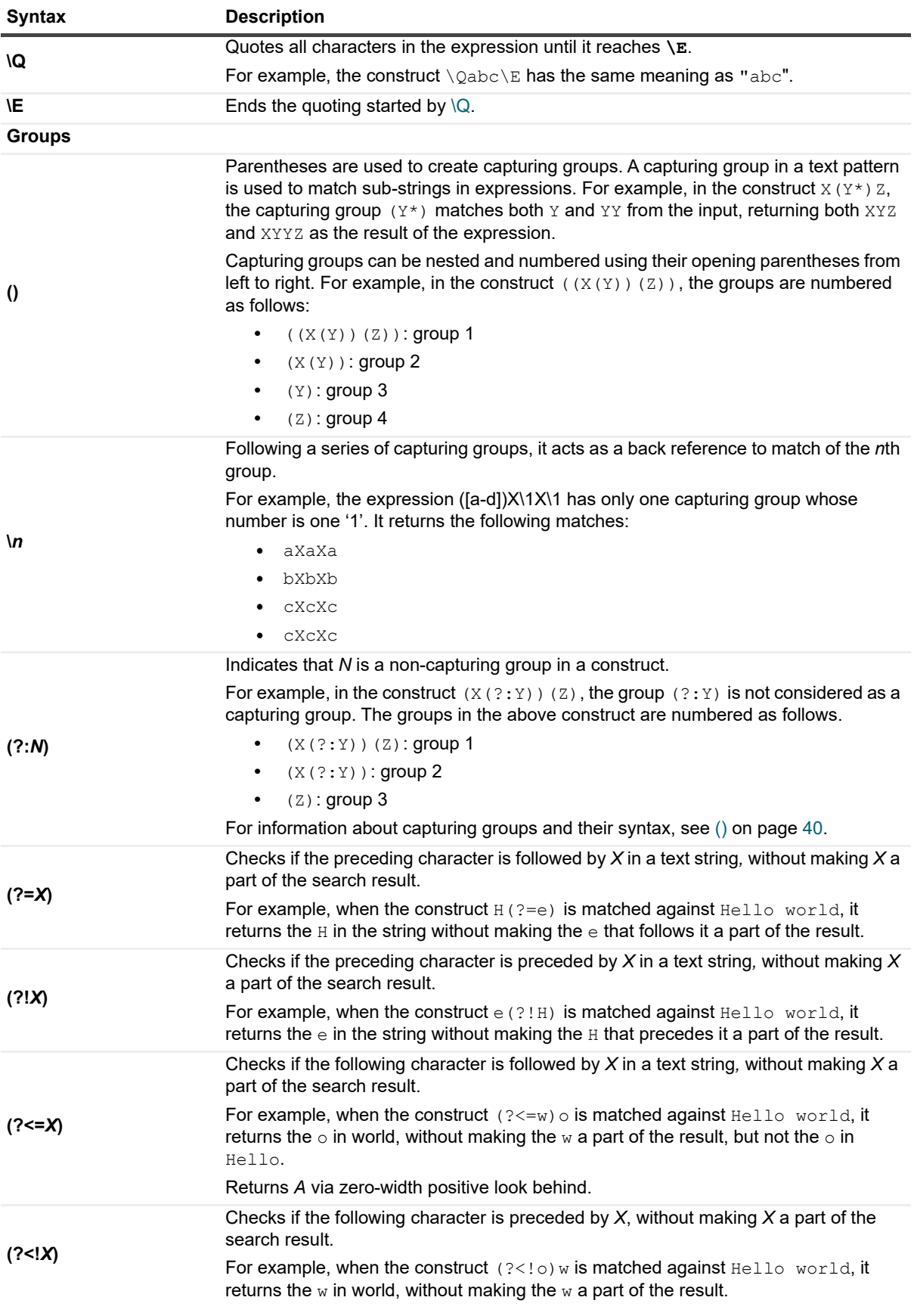

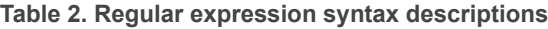

<span id="page-40-2"></span><span id="page-40-1"></span><span id="page-40-0"></span>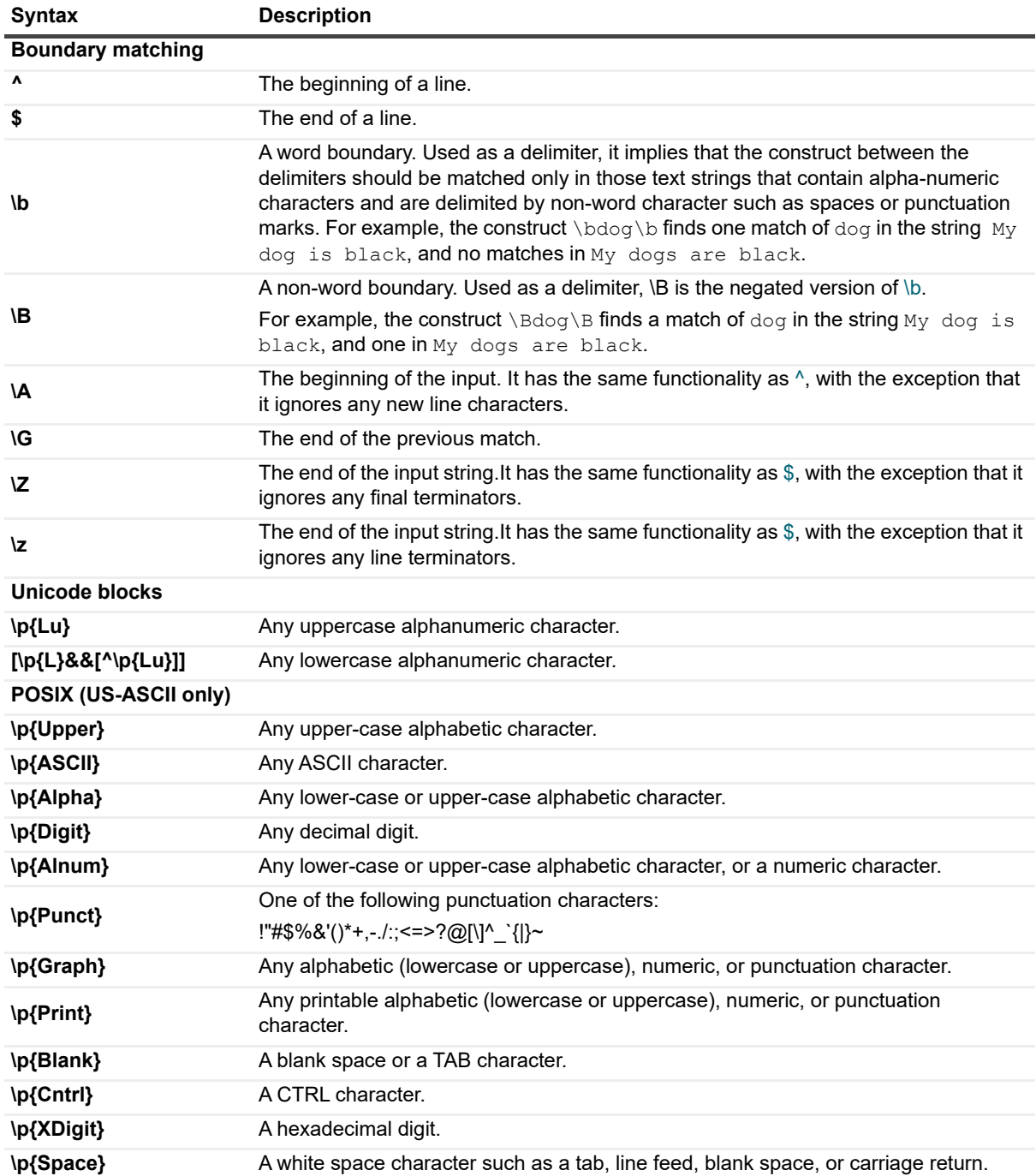

 $\mathbf i$ **NOTE:** Regular expressions in Foglight follow the JavaTM guidelines for regular expressions. For complete information, you can refer to JDK documentation.

### **See also**

- **•** [Managing Agents, Cartridges, and Metrics on page 35](#page-34-0)
- **•** [Getting Started with Administrative Commands on page 42](#page-41-0)
- **•** [Running Administrative Commands: Example on page 43](#page-42-0)

**•** [Looking at Scope-Specific Commands on page 44](#page-43-0)

# <span id="page-41-0"></span>**Getting Started with Administrative Commands**

You can issue the administrative commands on the computer running the Foglight Management Server, or on a remote computer in your network. Your Foglight installation includes a compressed file, *fglcmd.zip*, that contains all of the administrative commands. To get started, make sure you have the Foglight Management Server and Foglight Agent Manager running, and, if you are planning to access the administrative interface remotely, copy and extract the contents of the compressed file to your remote computer.

#### *To get started with administrative commands:*

- <span id="page-41-1"></span>**i** | NOTE: This procedure continues from [Getting Started with Foglight Commands on page 11.](#page-10-0)
	- 1 If you want to use the *fglcmd* interface on a remote computer in your monitoring network, complete the following steps:
		- a Copy the *<foglight\_home>/tools/fglcmd.zip* file from the computer that has a running instance of the Foglight Management Server to the remote computer, where *foglight\_home* refers to the installation directory of the Foglight Management Server.
		- b Extract the contents of the *fglcmd.zip* file to the remote computer.
	- 2 Specify the directory that contains the Foglight Management Server commands, either *<foglight\_home>/bin* or the directory on the remote computer (see [Step 1\)](#page-41-1), by completing one of the following steps.
		- If you want to use the command prompt, open a Command Prompt window (Windows<sup>®</sup>) or a terminal window (UNIX<sup>®</sup> or Linux<sup>®</sup>) and navigate to the appropriate directory.

or

**▪** If you want to use a Foglight Management Server command in a script, ensure that your script references the appropriate directory.

For more information about *foglight\_home*, see [Syntax Conventions on page 7](#page-6-0).

- 3 **Foglight Management Server enables only the HTTPS port for remote access, and installs a selfsigned certificate**. The security certificate allows the server to communicate with a remote machine through the HTTPS protocol. If you intend to use the administrative commands either on a remote computer, or on a Foglight Management Server computer through the HTTPS protocol, you need to export the security certificate from the Foglight Management Server, and import it into your JRE environment, as described below.
	- **IMPORTANT:** The commands below follow the generic syntax in which forward slashes '/' are used to i separate directories. On Windows platforms, instead of forward slashes '/', use back slashes '\' as directory separators in file paths. For more information about the syntax conventions used in this manual, see [Syntax Conventions on page 7.](#page-6-0)
		- a Export the security certificate from the Foglight Management Server.

On the computer on which a Foglight Management Server is running, open a Command Prompt window (Windows) or a terminal window (UNIX<sup>®</sup> or Linux<sup>®</sup>) and navigate to *<foglight\_home>/jre/bin*, followed by issuing the following command:

<span id="page-41-2"></span>**keytool -exportcert -keystore** *foglight\_home***/config/tomcat.keystore -alias tomcat file** *filename* **-storepass nitrogen**

Where *filename* is the name of the file in which the command stores the security certificate.

b Import the security certificate into your environment, either on the remote computer, or on the computer on which the Foglight Management Server is running.

On the computer on which you intend to use the administrative commands, open a Command Prompt window (Windows) or a terminal window (UNIX<sup>®</sup> or Linux<sup>®</sup>) and navigate to *<jre\_home>/bin*, followed by issuing the following command:

**keytool -importcert -file** *filename* **-alias foglightcert -keystore ../lib/security/cacerts -storepass changeit**

Where *filename* is the name of the file to which you exported the security certificate in [Step a.](#page-41-2)

- **IMPORTANT:** The default keystore password for jre/lib/security/cacerts is changeit.
- Issue one or more administrative commands using command prompt or a script. From here, you can issue any fglcmd commands described in the following sections, as required.

#### **See also**

- **•** [Managing Agents, Cartridges, and Metrics on page 35](#page-34-0)
- **•** [About Regular Expressions on page 37](#page-36-0)
- **•** [Running Administrative Commands: Example on page 43](#page-42-0)
- **•** [Looking at Scope-Specific Commands on page 44](#page-43-0)
- **•** [Listing Administrative Commands on page 45](#page-44-0)

# <span id="page-42-0"></span>**Running Administrative Commands: Example**

In this example, you will issue an administrative command that lists the agent packages that can be deployed to the Foglight Agent Manager using the packages command. The syntax of the packages command is as follows: **fglcmd** *connection\_options* **-cmd agent:packages** *options*

For more information about the command syntax, see [Managing Agents, Cartridges, and Metrics on page 35.](#page-34-0)

In this example, you will issue the [packages](#page-51-0) administrative command (see [page 52](#page-51-0)) to list all Foglight Agent Manager instances and the agent packages that can be deployed to each Agent Manager instance.

#### *To list agent packages:*

**i** | NOTE: This procedure continues from ["Getting Started with Foglight Commands on page 11.](#page-10-0)

**•** In the Command Prompt window (Windows®) or the terminal window (UNIX® or Linux®), type the following command:

**fglcmd -usr foglight -pwd foglight -cmd agent:packages -allclients**

A list of all available agent packages appears in the Command Prompt or terminal window. A sample of that output is similar to the following listing:

```
Client ID: Host1-2d2edfcc#be05acc0-6179-4878-a274-afcd5075260a
  Agent Package ID: HostAgents-7.1.0-Host Agents
  Agent Package Cartridge Name: HostAgents
  Agent Package Cartridge Version: 7.1.0
 Agent Package Version: 7.1.0
------------------------------------
```

```
Client ID: Host2.example.com#6290d00c-8fd6-42a3-bc2a-63b0d5263645
  Agent Package ID: HostAgents-7.1.0-Host Agents
  Agent Package Cartridge Name: HostAgents
  Agent Package Cartridge Version: 7.1.0
```
Foglight 7.1.0 Command-Line Reference Guide Managing Agents, Cartridges, and Metrics **<sup>43</sup>**

```
Agent Package Version: 7.1.0
------------------------------------
```
#### **See also**

- **•** [Managing Agents, Cartridges, and Metrics on page 35](#page-34-0)
- **•** [About Regular Expressions on page 37](#page-36-0)
- **•** [Getting Started with Administrative Commands on page 42](#page-41-0)
- **•** [Looking at Scope-Specific Commands on page 44](#page-43-0)

# <span id="page-43-0"></span>**Looking at Scope-Specific Commands**

Foglight includes a selection of commands that allow one to perform administrative tasks using a command-line interface, such as installing and deploying agents, adding or removing licenses, assigning schedules, or exporting various types of metrics. The table below lists Foglight commands in alphabetical order and identifies their scope. For more information about command scope, see [Managing Agents, Cartridges, and Metrics on page 35.](#page-34-0)

| Scope       |                                            | Command        |                                                                                  |
|-------------|--------------------------------------------|----------------|----------------------------------------------------------------------------------|
| <b>Name</b> | <b>Description</b>                         | <b>Name</b>    | <b>Description</b>                                                               |
| agent       | Manages<br>agents and<br>agent<br>managers | activate       | Activates one or more Foglight agent instances                                   |
|             |                                            | clients        | Shows a list of Foglight agent manager instances                                 |
|             |                                            | clientupgrade  | Upgrades one or more remote instances of the Foglight<br>Agent Manager           |
|             |                                            | create         | Creates one or more Foglight agent instances                                     |
|             |                                            | deactivate     | Deactivates one or more Foglight agents                                          |
|             |                                            | delete         | Deletes one or more Foglight agent instances                                     |
|             |                                            | deploy         | Deploys one or more Foglight agent packages                                      |
|             |                                            | getlog         | Retrieves a copy of an agent log file                                            |
|             |                                            | list           | Shows a list of Foglight agent instances                                         |
|             |                                            | logs           | Shows a list of agent log files                                                  |
|             |                                            | packages       | Shows a list of available agent packages                                         |
|             |                                            | setschedule    | Assigns a blackout schedule to one or more Foglight<br>agent instances           |
|             |                                            | showschedule   | Shows the blackout schedule assigned to one or more<br>Foglight agent instances. |
|             |                                            | <b>start</b>   | Starts the data collection for one or more Foglight agent<br>instances           |
|             |                                            | stop           | Stops the data collection for one or more Foglight agent<br>instances            |
|             |                                            | types          | Shows a list of Foglight agent types sorted by agent<br>manager ID               |
|             | Manages<br>cartridges                      | disable        | Deactivates a Foglight cartridge                                                 |
|             |                                            | enable         | Activates an installed Foglight cartridge                                        |
| cartridge   |                                            | <b>install</b> | Installs a cartridge on the Foglight Management Server                           |
|             |                                            | list           | Lists all installed Foglight cartridges                                          |
|             |                                            | uninstall      | Uninstalls a Foglight cartridge                                                  |

**Table 3. Scope-specific commands**

Foglight 7.1.0 Command-Line Reference Guide Managing Agents, Cartridges, and Metrics **<sup>44</sup>**

#### **Table 3. Scope-specific commands**

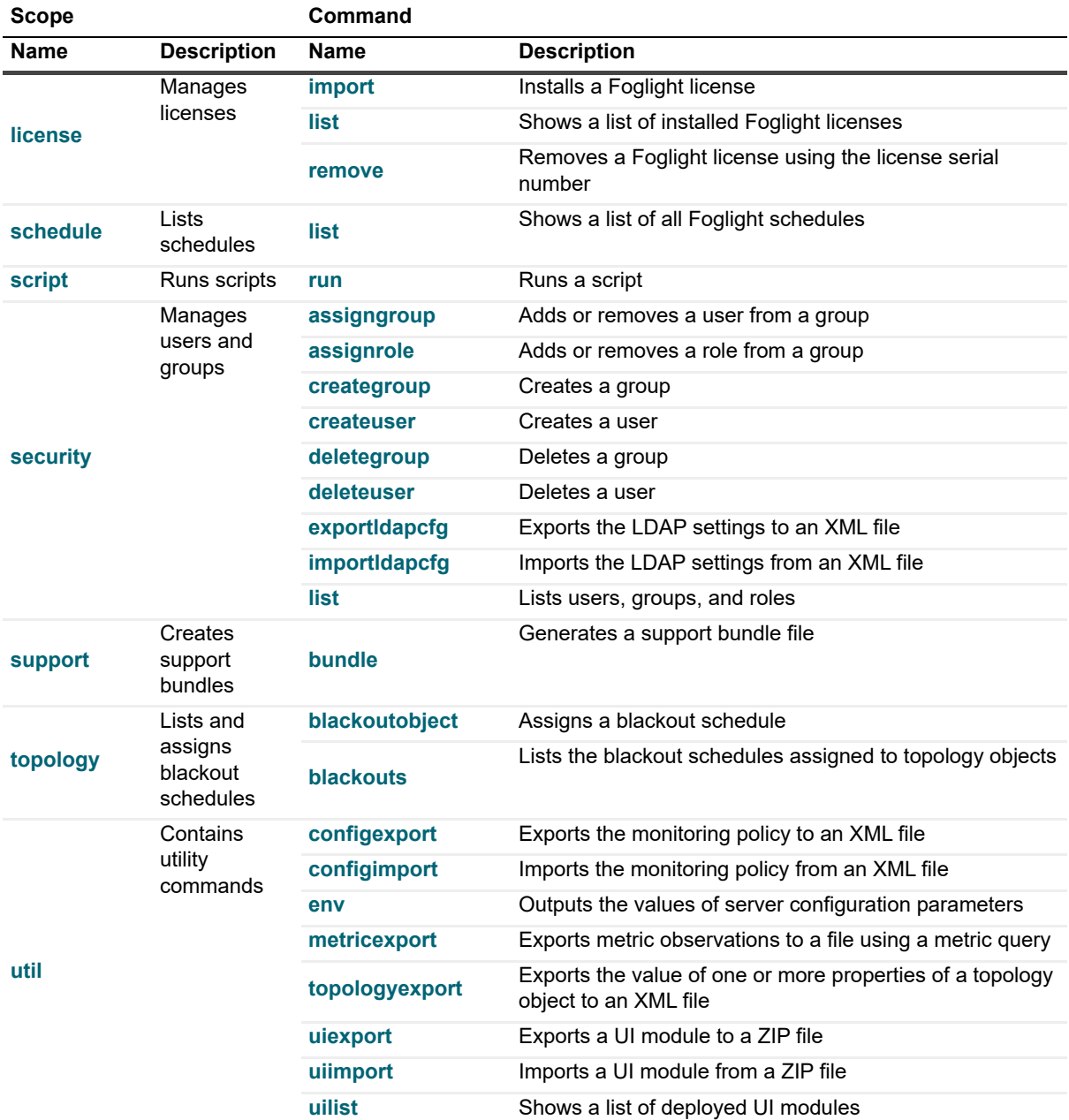

# <span id="page-44-0"></span>**Listing Administrative Commands**

The *fglcmd* command includes an option that you can use to list all of the administrative commands and their descriptions, grouped by their respective scope.

#### *To list administrative commands:*

**i** | NOTE: This procedure continues from [Getting Started with Foglight Commands on page 11.](#page-10-0)

**•** At the command prompt, use the following syntax to list Foglight commands:

**fglcmd** *connection\_options* **-cmd commands**

For complete information about the *fglcmd* command syntax, see [Syntax](#page-45-0) in [fglcmd on page 46.](#page-45-1)

For example:

**fglcmd -usr foglight -pwd foglight -cmd commands**

A list of Foglight commands appears in the Command Prompt window (Windows®) or the terminal window (UNIX<sup>®</sup> or Linux<sup>®</sup>), grouped by the scope. Here is a portion of that output:

```
agent:
  activate Activates an agent.
  clients Shows a list of known clients.
  clientupgrade Upgrades a remote client.
  create Creates an instance of an agent.
  deactivate Deactivates an agent.
```
For complete information about **fglcmd**, see [Logging In and Setting the Scope on page 46.](#page-45-2)

#### **See also**

- **•** [Managing Agents, Cartridges, and Metrics on page 35](#page-34-0)
- **•** [Getting Started with Administrative Commands on page 42](#page-41-0)
- **•** [Running Administrative Commands: Example on page 43](#page-42-0)

# <span id="page-45-2"></span>**Logging In and Setting the Scope**

# <span id="page-45-1"></span>**fglcmd**

The fglcmd command connects to the Foglight Management Server and sets the scope for the administrative command.

### <span id="page-45-0"></span>**Syntax**

```
fglcmd {(-usr user_name -pwd password)|-authtoken token} [-debug] 
  [-port server_port] [-srv {server_name|server_IP_address}] [-ssl] 
  [-proxy proxy_uri] -cmd {scope:command command_options|commands}
```
**NOTE:** The usr, pwd, debug, port, srv, and ssl options are used to specify connection information. f Another way of specifying connection options is using a properties file, *fglcmd.properties*. When configured, fglcmd uses the information in that file to retrieve connection parameters which eliminates the need to specify them on the command line each time you issue an fglcmd command. For more information, see [Using a Properties File to Supply Connection Information on page 48](#page-47-0).

#### **Table 4. Options and arguments**

<span id="page-46-9"></span><span id="page-46-8"></span><span id="page-46-7"></span><span id="page-46-6"></span><span id="page-46-5"></span><span id="page-46-4"></span><span id="page-46-3"></span><span id="page-46-2"></span><span id="page-46-1"></span><span id="page-46-0"></span>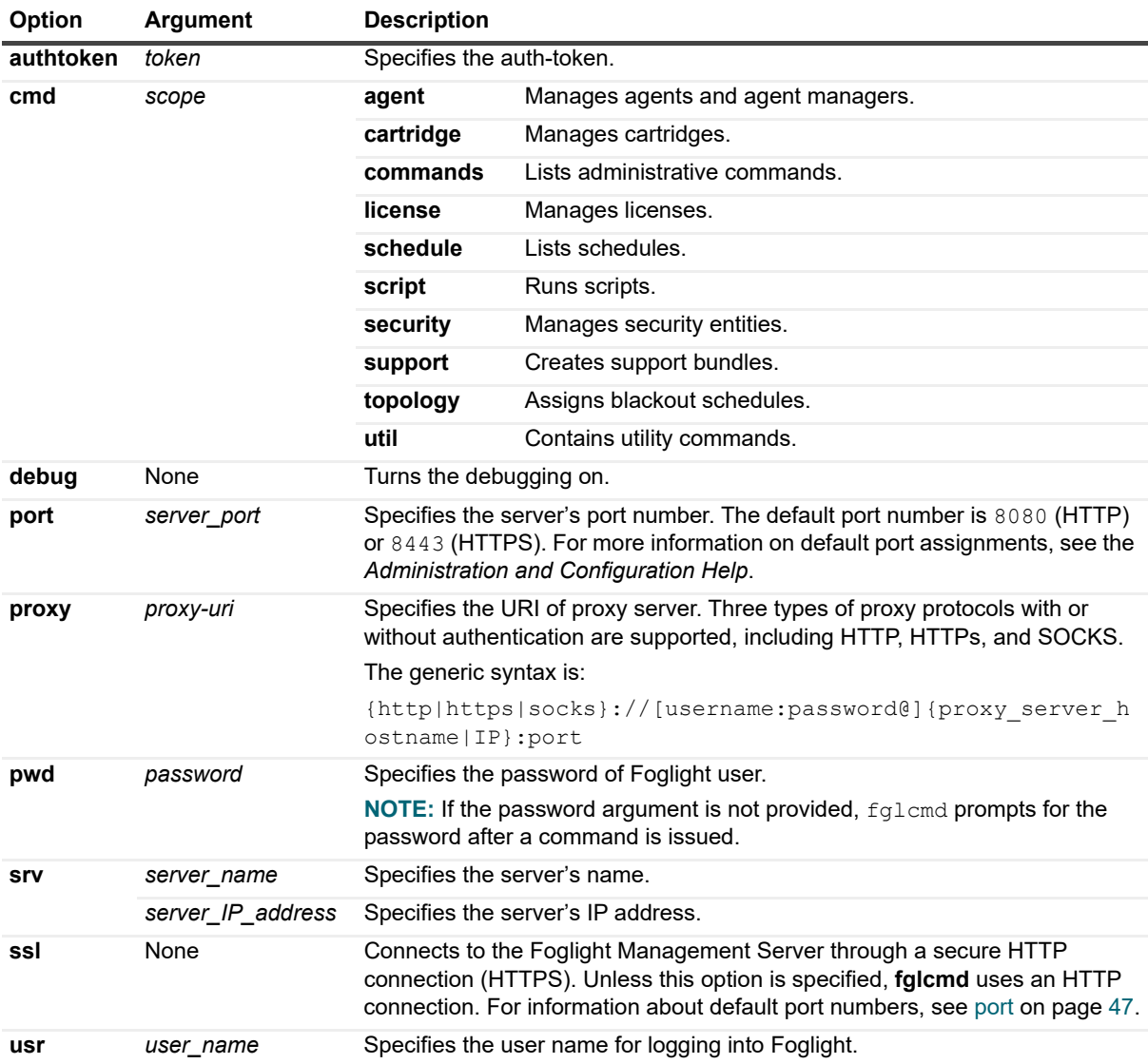

#### **Example**

```
C:\Quest\Foglight\bin>fglcmd -usr foglight -pwd foglight -cmd agent:clients -host 
.*.corp -regex
Client ID: host1.example.com#32b1c51d-6208-435c-bdad-
  2a8916ef3a89
Client Name: host1.example.com
Adapter ID: FglAM
Client Version: 7.1.0 (7.1.0-8/18/230811-0230)
Host Name: host1.example.com
OS: windows 5.1 (ia32)
```
#### **See also**

- **•** [Managing Agents, Cartridges, and Metrics on page 35](#page-34-0)
- **•** [Looking at Scope-Specific Commands on page 44](#page-43-0)
- **•** [Running Administrative Commands: Example on page 43](#page-42-0)

**•** [Using a Properties File to Supply Connection Information on page 48](#page-47-0)

# <span id="page-47-0"></span>**Using a Properties File to Supply Connection Information**

Foglight connection information, such as the user name and password, can be supplied on the command line, using a specific set of command-line options, or through a properties file. Specifying connection options in the properties file eliminates the need to type them each time you issue an  $fglcmd$  command.

This section describes the required structure and location of that file. For information on specifying connection options on the command line, see [Logging In and Setting the Scope on page 46](#page-45-2).

### **File name and location**

#### **Unix**

*~/fglcmd.properties*

#### **Windows**

*C:\Documents and Settings\<user\_name>\fglcmd.properties*

# **Syntax**

**usr=***user\_name*

#### **pwd=***password*

**TIP:** If you specify the password in this file, it is recommended to read-protect the properties file. For ÷ example, to read-protect a file on Unix, use the  $-R$  world option; on Windows, files can be read-protected by associating read permissions with particular users or groups.

```
[srv={server_name|server_IP_address}]
[port=server_port]
[debug={true|false}]
[ssl={true|false}]
```
**IMPORTANT:** The cmd option, used to specify a specific  $f \text{q1cm}$  command, cannot be set through the properties file. This option can only be used when issuing  $f \text{q1cmd}$  commands.

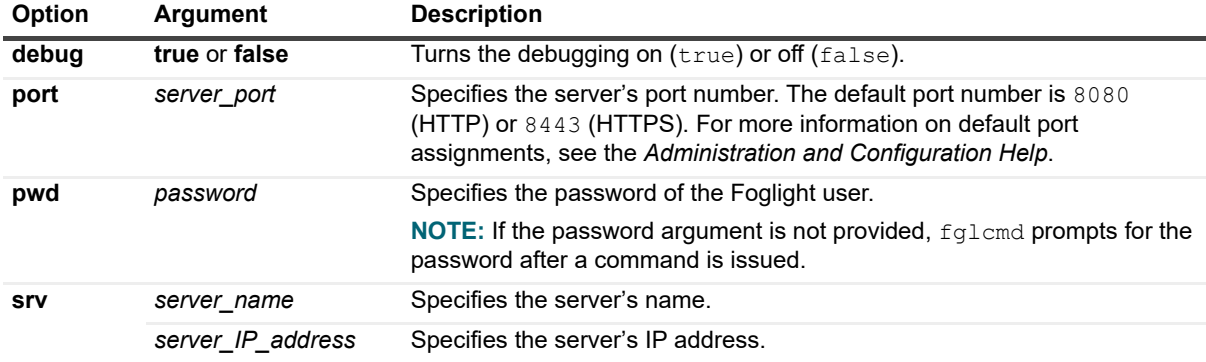

#### **Table 5. Options and arguments**

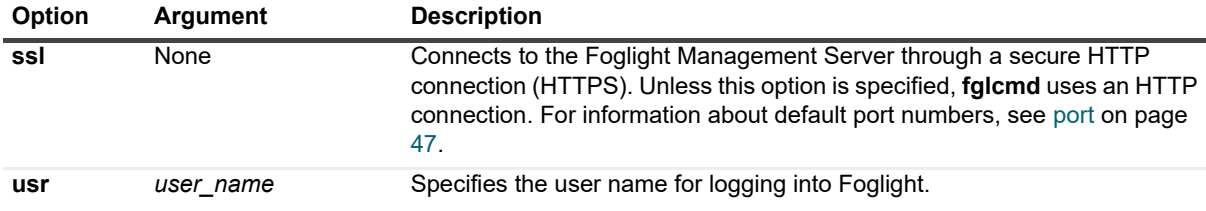

**Table 5. Options and arguments**

#### **Example**

#### **File name and location**

*C:\Documents and Settings\<user\_name>\fglcmd.properties*

#### **fglcmd.properties contents**

usr=bsmith pwd=secret srv=production port=8080 debug=true ssl=true

#### **Command-line output**

```
C:\Quest\Foglight\bin>fglcmd -cmd agent:clients -host .*.corp -regex
Client ID: host1.example.com#e4ef68f8-08ec-4a4f-9f43-63f2be956bae
Client Name: host1.example.com
Adapter ID: FglAM
Client Version: 7.1.0 (7.1.0-20090513-0250)
Host Name: host1.example.com
OS: windows 5.1 (ia32)
```
### **See also**

- **•** [Managing Agents, Cartridges, and Metrics on page 35](#page-34-0)
- **•** [Looking at Scope-Specific Commands on page 44](#page-43-0)
- **•** [Running Administrative Commands: Example on page 43](#page-42-0)
- **•** [Logging In and Setting the Scope on page 46](#page-45-2)

# **Listing Agent and Agent Manager Instances**

# <span id="page-48-0"></span>**clients**

The clients command shows a list of Foglight Agent Manager instances.

### **Scope**

**[agent](#page-46-0)**

## **Syntax**

```
fglcmd connection_options -cmd agent:clients [-regex] [-host host_name]
  [-clientname display_name] [-clientid client_ID] [-clientbuild build_ID]
  [-clientversion version] [-allclients] [-upgradable {true|false}]
```
**Table 6. Options and arguments**

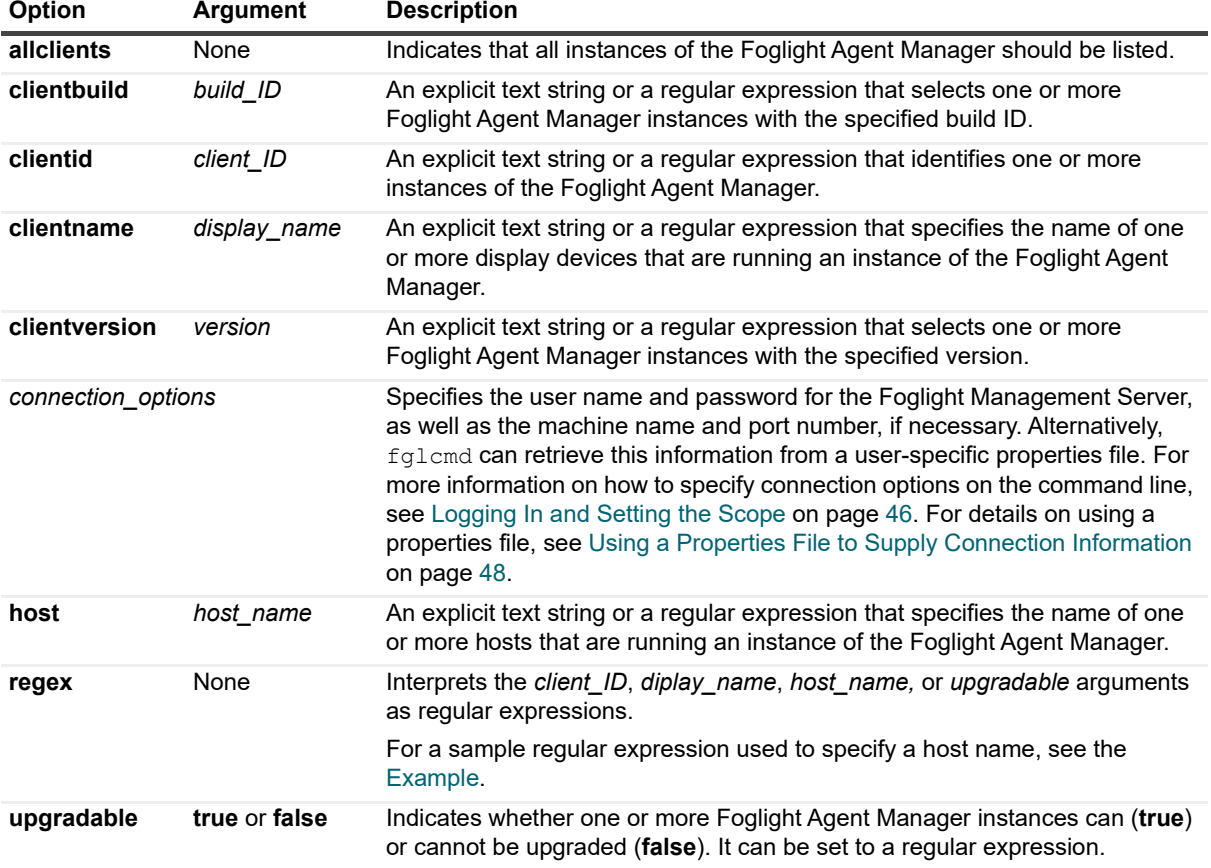

## <span id="page-49-0"></span>**Example**

```
C:\Quest\Foglight\bin>fglcmd -usr foglight -pwd foglight -cmd agent:clients -host 
".*.corp" -regex
Client ID: host1.example.com#32b1c51d-6208-435c-bdad-2a8916ef3a89
Client Name: host1.example.com
Adapter ID: FglAM
Client Version: 7.1.0 (7.1.0-8/18/230811-0230)
Host Name: host1.example.com
OS: windows 5.1 (ia32)
```
For complete information about the regular expression syntax, see [About Regular Expressions on page 37.](#page-36-0)

## **See also**

**•** [list on page 51](#page-50-0)

- **•** [packages on page 52](#page-51-0)
- **•** [types on page 54](#page-53-0)

# <span id="page-50-0"></span>**list**

The list command shows a list of Foglight agent instances.

## **Scope**

**[agent](#page-46-0)**

# **Syntax**

```
fglcmd connection_options -cmd agent:list [-agentid agent_ID] [-regex]
  [-adapter adapter_ID] [-host host_name] [-deletable {true|false}] 
  [-name agent_name] [-namespace agent_namespace]
  [-datacollection {true|false}] [-all] [-type agent_type]
  [-activatable {true|false}] [-active {true|false}]
```
**Table 7. Options and arguments**

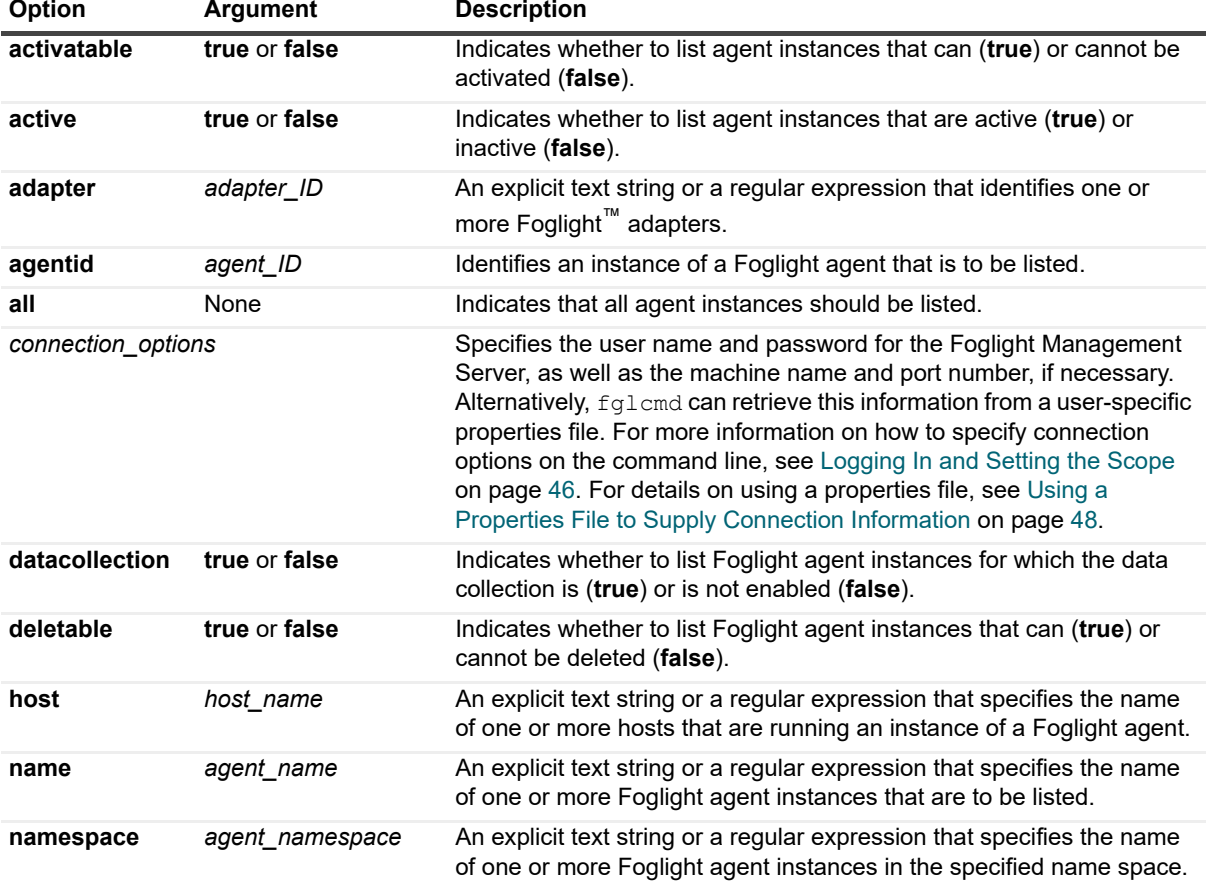

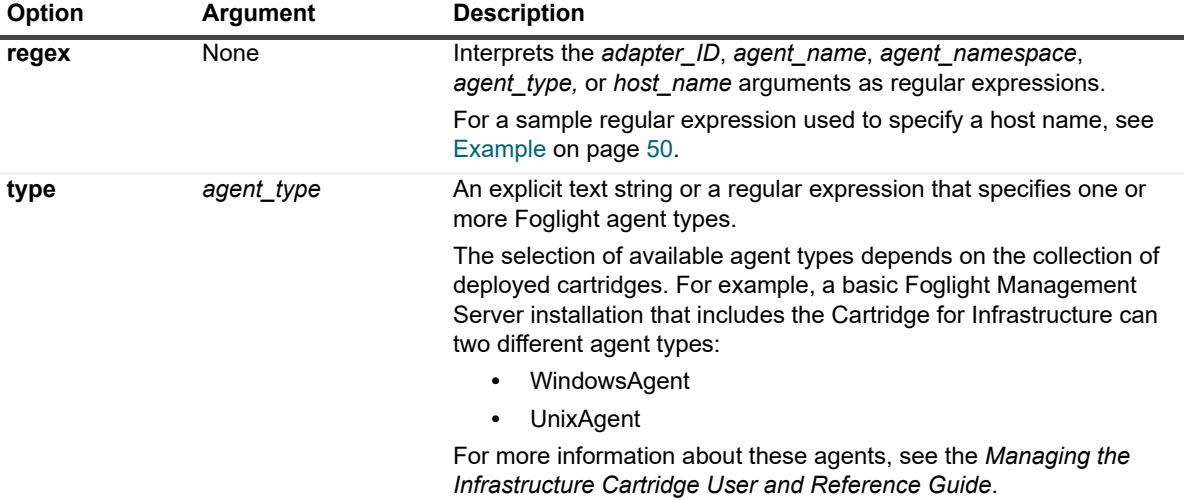

**Table 7. Options and arguments**

### **Example**

C:\Quest\Foglight\bin>**fglcmd -usr foglight -pwd foglight -cmd agent:list -host Host1 -active true**

```
Host: Host1
ID: 1
Name: Monitor@Host1
Type: WindowsAgent
Version: 7.1.0 (Build: 7.1.0-20111116-1426-b43)
Adapter ID: FglAM
Status: Active/Collecting data
Health State: OK
               ------------------------------------
```
### **See also**

- **•** [clients on page 49](#page-48-0)
- **•** [packages on page 52](#page-51-0)
- **•** [types on page 54](#page-53-0)

# <span id="page-51-0"></span>**packages**

The packages command shows a list of available agent packages.

## **Scope**

**[agent](#page-46-0)**

## **Syntax**

```
fglcmd connection_options -cmd agent:packages [-packageosversion OS_version] 
  [-regex] [-host host_name] [-clientname display_name]
  [-packageversion version] [-arch architecture] [-packageid "pkg_ID"]
```

```
[-allclients] [-allpackages] [-allinstallers] [-osversion OS_version]
[-packagearch OS_architecture] [-clientid client_ID] [-clientbuild build_ID] 
[-clientversion client_version] [-packageos OS_name] [-osname OS_name] 
[-installername name] [-upgradable {true|false}] [-disable_platform_check]
```
**Table 8. Options and arguments**

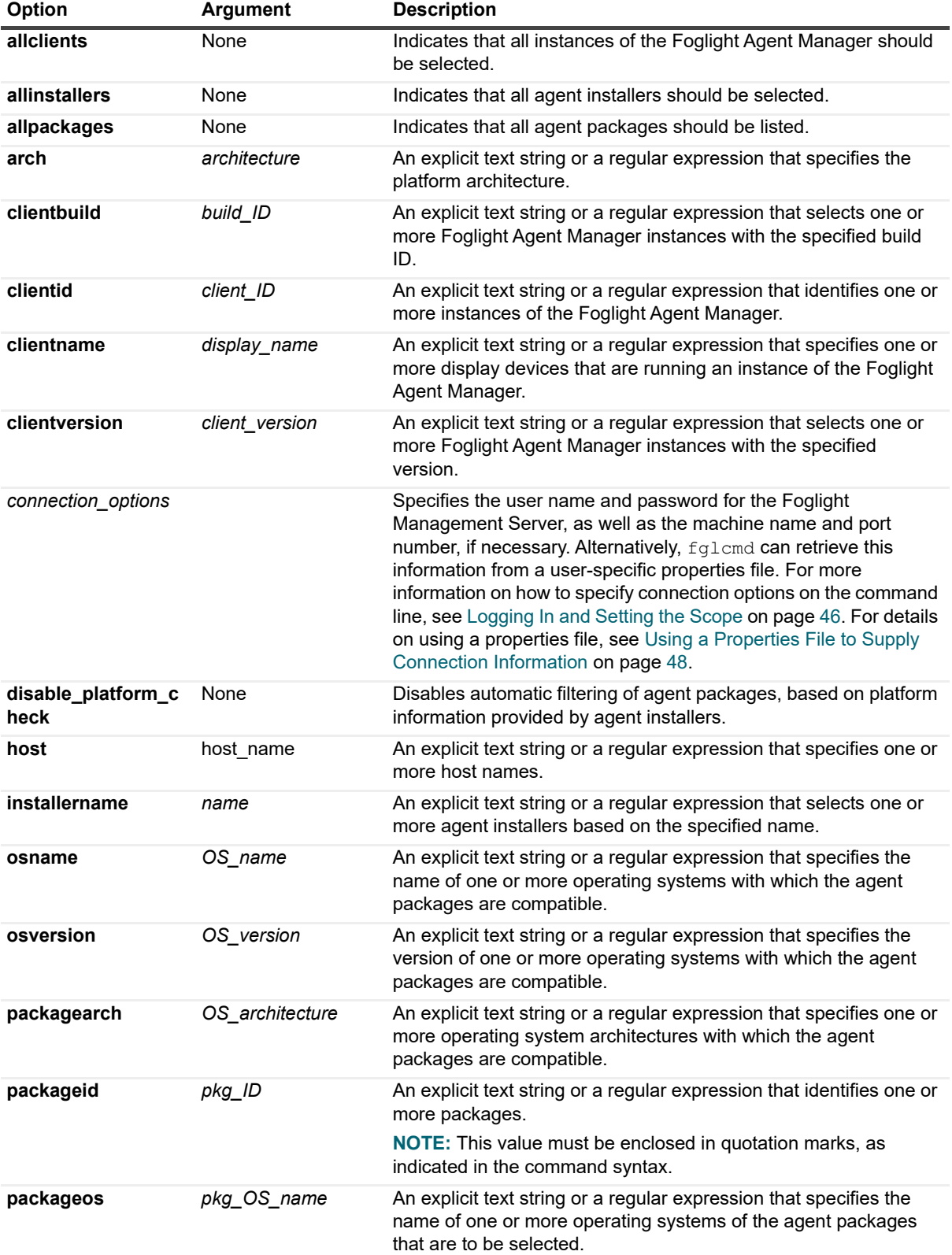

**Table 8. Options and arguments**

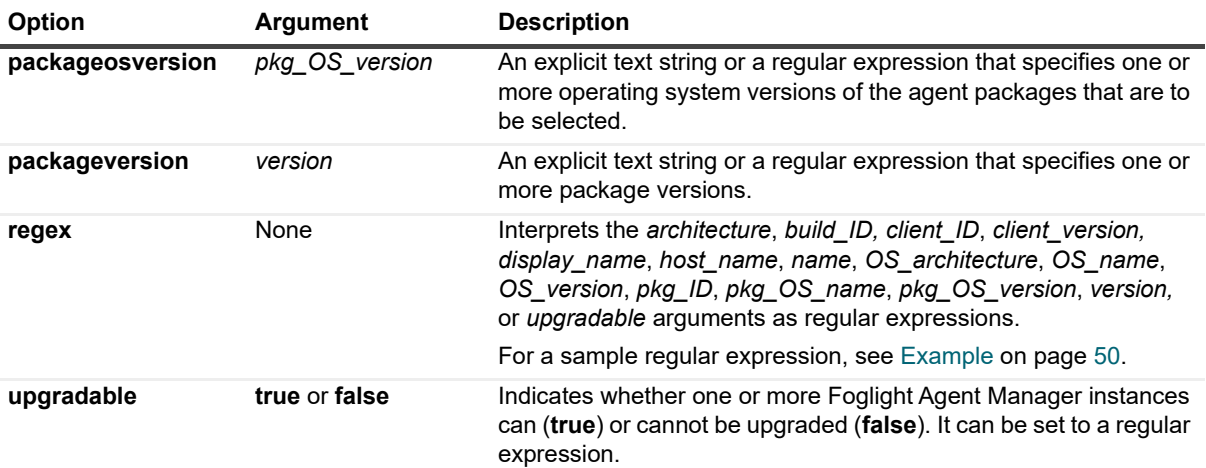

#### **Example**

```
C:\Quest\Foglight\bin>fglcmd -usr foglight -pwd foglight -cmd agent:packages -
allclients
```

```
Client ID: Host1#be05acc0-6179-4878-a274-afcd5075260a
  Agent Package ID: HostAgents-7.1.0-Host Agents
  Agent Package Cartridge Name: HostAgents
  Agent Package Cartridge Version: 7.1.0
  Agent Package Version: 7.1.0
     ------------------------------------
Client ID: Host3.example.com#6290d00c-8fd6-42a3-bc2a-63b0d5263645
  Agent Package ID: HostAgents-7.1.0-Host Agents
  Agent Package Cartridge Name: HostAgents
  Agent Package Cartridge Version: 7.1.0
  Agent Package Version: 7.1.0
```
#### *------------------------------------*

#### **See also**

- **•** [clients on page 49](#page-48-0)
- **•** [list on page 51](#page-50-0)
- **•** [types on page 54](#page-53-0)

# <span id="page-53-0"></span>**types**

The **types** command shows a list of Foglight agent types that are available for deployment to individual Agent Managers, sorted by the Agent Manager ID.

### **Scope**

#### **[agent](#page-46-0)**

### **Syntax**

**fglcmd** *connection\_options* **-cmd agent**:**types** [**-regex**] [**-host** *host\_name*]

Foglight 7.1.0 Command-Line Reference Guide Managing Agents, Cartridges, and Metrics **<sup>54</sup>**

```
[-clientname display_name] [-clientid client_ID] [-clientbuild build_ID]
[-clientversion version] [-allclients] [-upgradable {true|false}]
```
**Table 9. Options and arguments**

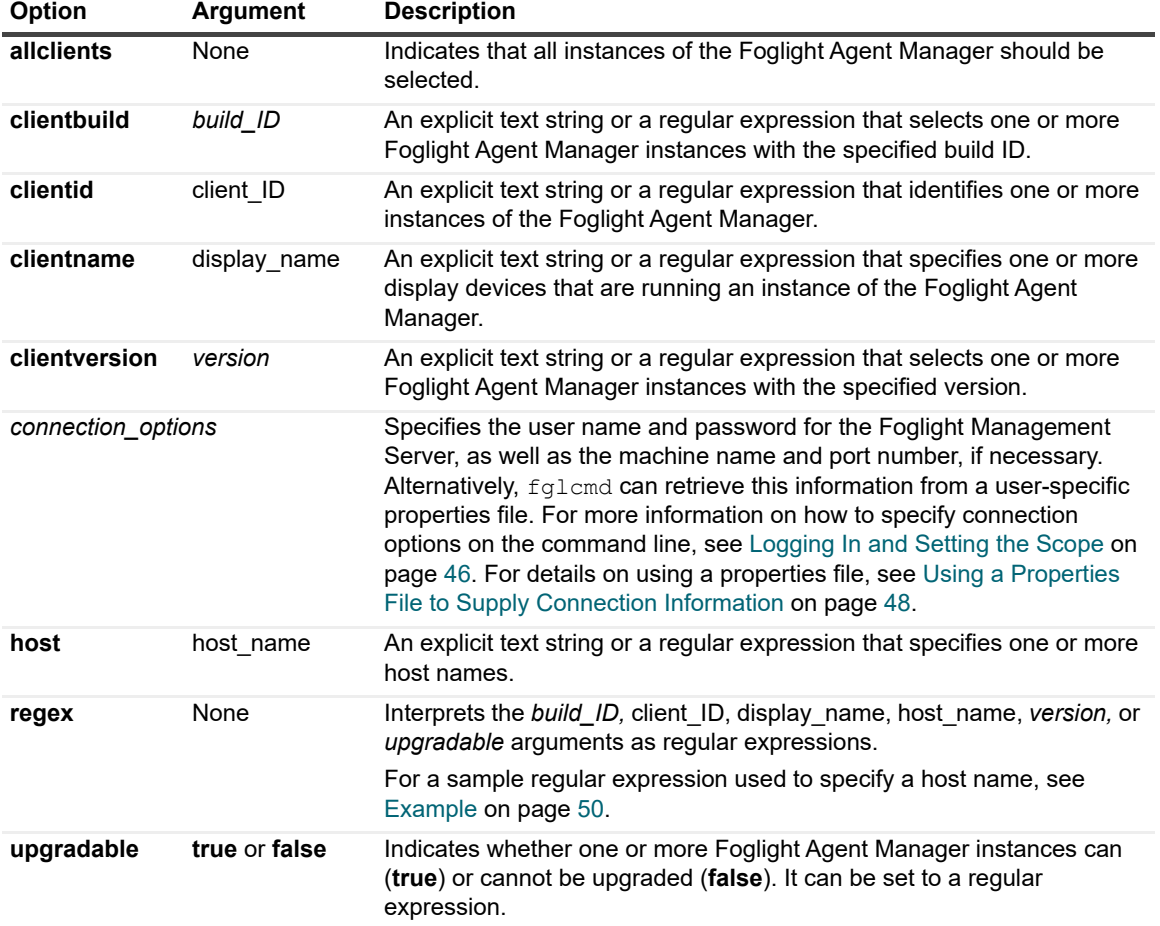

## **Example**

C:\Quest\Foglight\bin>**fglcmd -usr foglight -pwd foglight -cmd agent:types clientname host1.example.com**

```
Client ID: Host1#be05acc0-6179-4878-a274-afcd5075260a
Client Name: Host1
Agent Types:
  UnixAgent
  WindowsAgent
------------------------------------
```
## **See also**

- **•** [clients on page 49](#page-48-0)
- **•** [list on page 51](#page-50-0)
- **•** [packages on page 52](#page-51-0)

# **Upgrading the Foglight Agent Manager**

# <span id="page-55-0"></span>**clientupgrade**

The clientupgrade command can be used to upgrade one or more remote instances of the Foglight Agent Manager.

## **Scope**

**[agent](#page-46-0)**

# **Syntax**

```
fglcmd connection_options -cmd agent:clientupgrade {-clientname display_name|-
  clientid client_ID|-clientbuild build_ID|-clientversion version|-allclients}
   [-host host_name] {{-to version [-tobuild build_id] [-regex] 
   [-timeout seconds] [-force]}|-list} [-upgradable {true|false}]}|
```
**Table 10. Options and arguments**

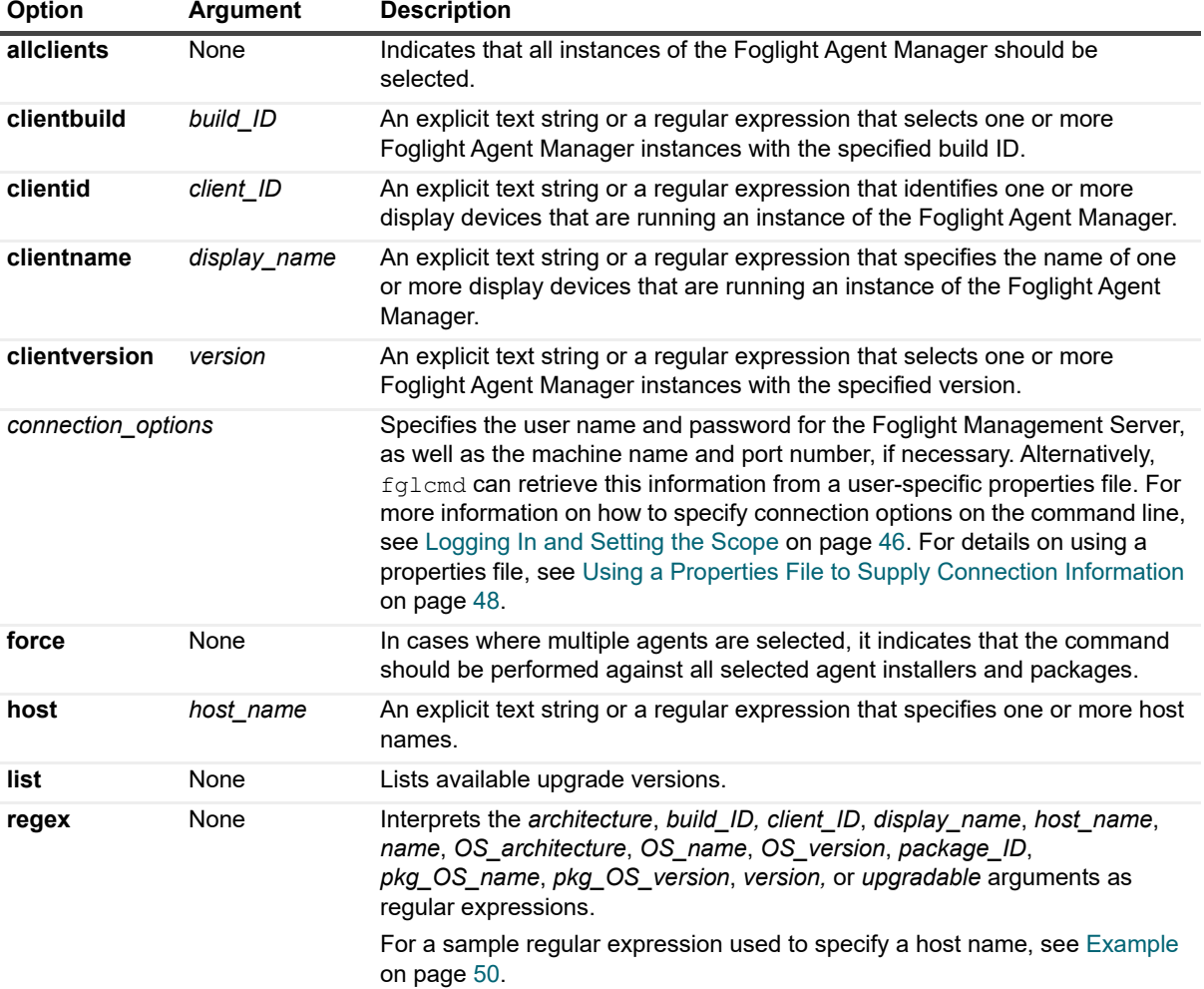

**Table 10. Options and arguments**

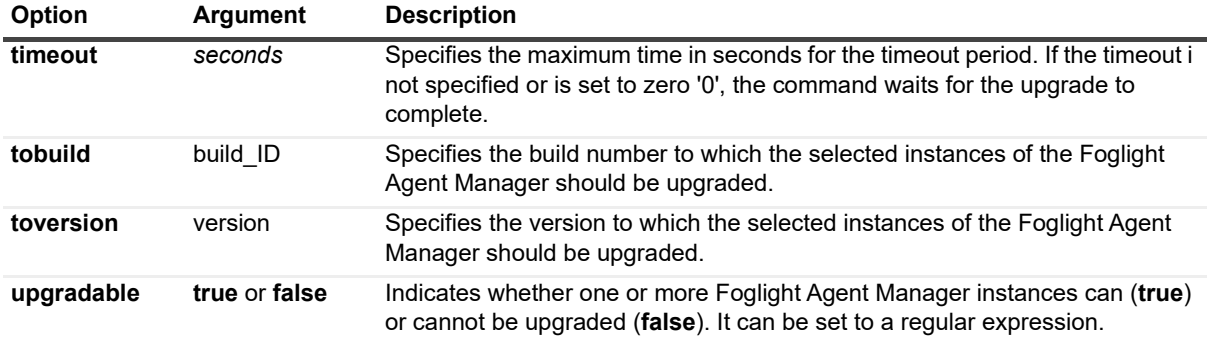

#### **Example**

C:\Quest\Foglight\bin>**fglcmd -usr foglight -pwd foglight -cmd agent:clientupgrade list -allclients -upgradable true** *Client ID: Host1#be05acc0-6179-4878-a274-afcd5075260a Client Name: Host1 Client Version: 5.6.2.2 (5622-20111116-1616-b30) Upgradable: true No upgrades are available for this client at this moment Client ID: Host2.example.com#6290d00c-8fd6-42a3-bc2a-63b0d5263645*

*Client Name: Host2.example.com Client Version: 5.6.2.2 (5622-20111115-1816-b29) Upgradable: true No upgrades are available for this client at this moment*

# **Deploying Agent Packages**

# <span id="page-56-0"></span>**deploy**

The deploy command deploys one or more Foglight agent packages.

In most cases, Foglight cartridges include one or more agent packages that are used to collect metrics from monitored hosts. You can deploy an agent package after installing the cartridge that includes that agent package on the Foglight Management Server. For information on how to install a cartridge using the  $fqLcmd$  interface, see [install on page 78](#page-77-0); to find out how to list available agent packages using fglcmd, see [packages on page 52.](#page-51-0)

## **Scope**

**[agent](#page-46-0)**

## **Syntax**

```
fglcmd connection_options -cmd agent:deploy {-packageversion version|-packageid
  "package_ID"|-allpackages|-allinstallers} {-host host_name|-clientname
  display_name|-clientid client_ID|-clientbuild build_ID|-clientversion
  version|-allclients} [-packageos pkg_OS_name]
  [-packageosversion pkg_OS_version] [-packagearch OS_architecture]
  [-osversion OS_version] [-osname OS_name] [-arch architecture]
```
Foglight 7.1.0 Command-Line Reference Guide Managing Agents, Cartridges, and Metrics **<sup>57</sup>**

```
[-installerid agent_installer_ID] [-installername agent_installer_name] 
[-regex] [-test] [-disable_platform_check] [-force] 
[-upgradable {true|false}]
```
**Table 11. Options and arguments**

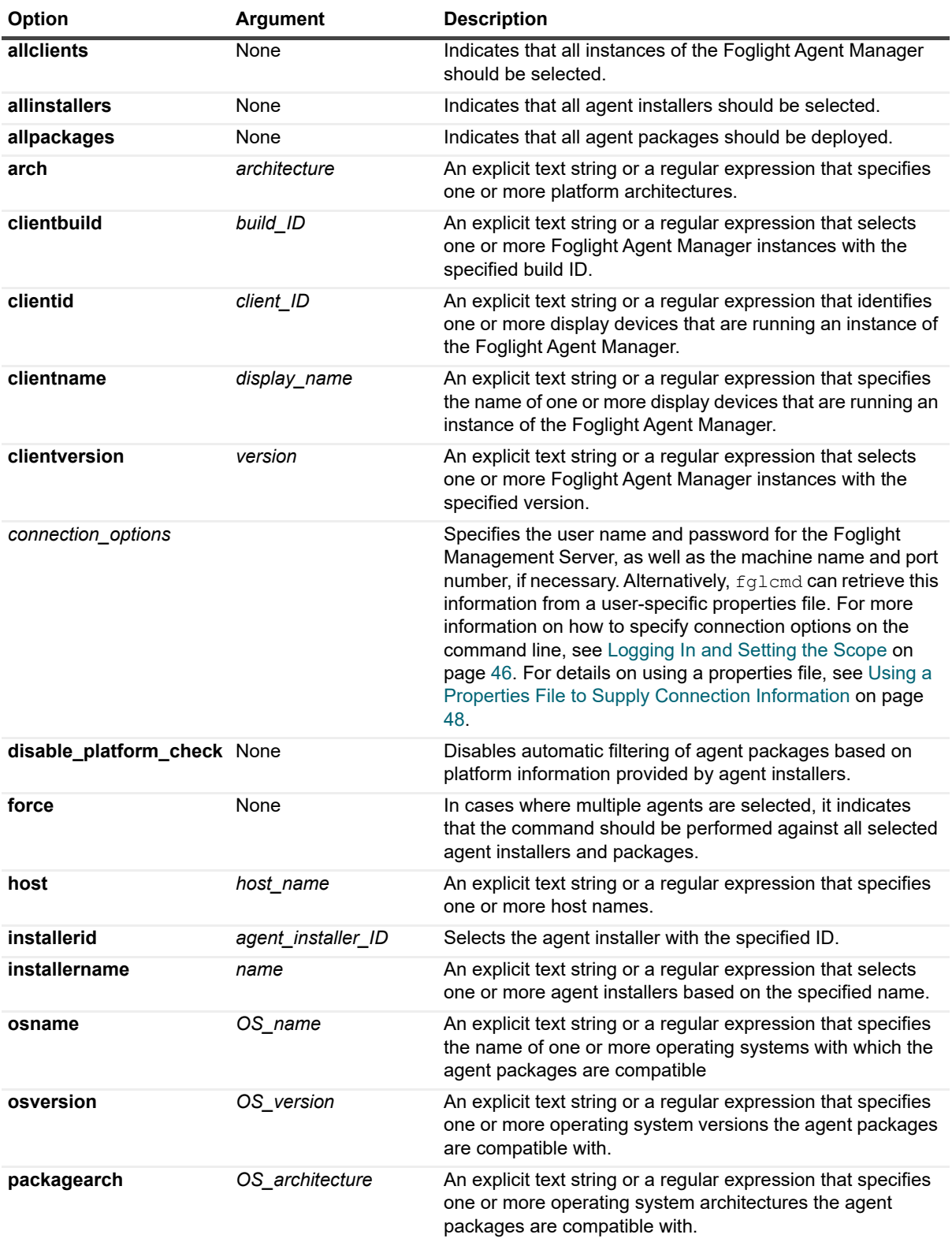

#### **Table 11. Options and arguments**

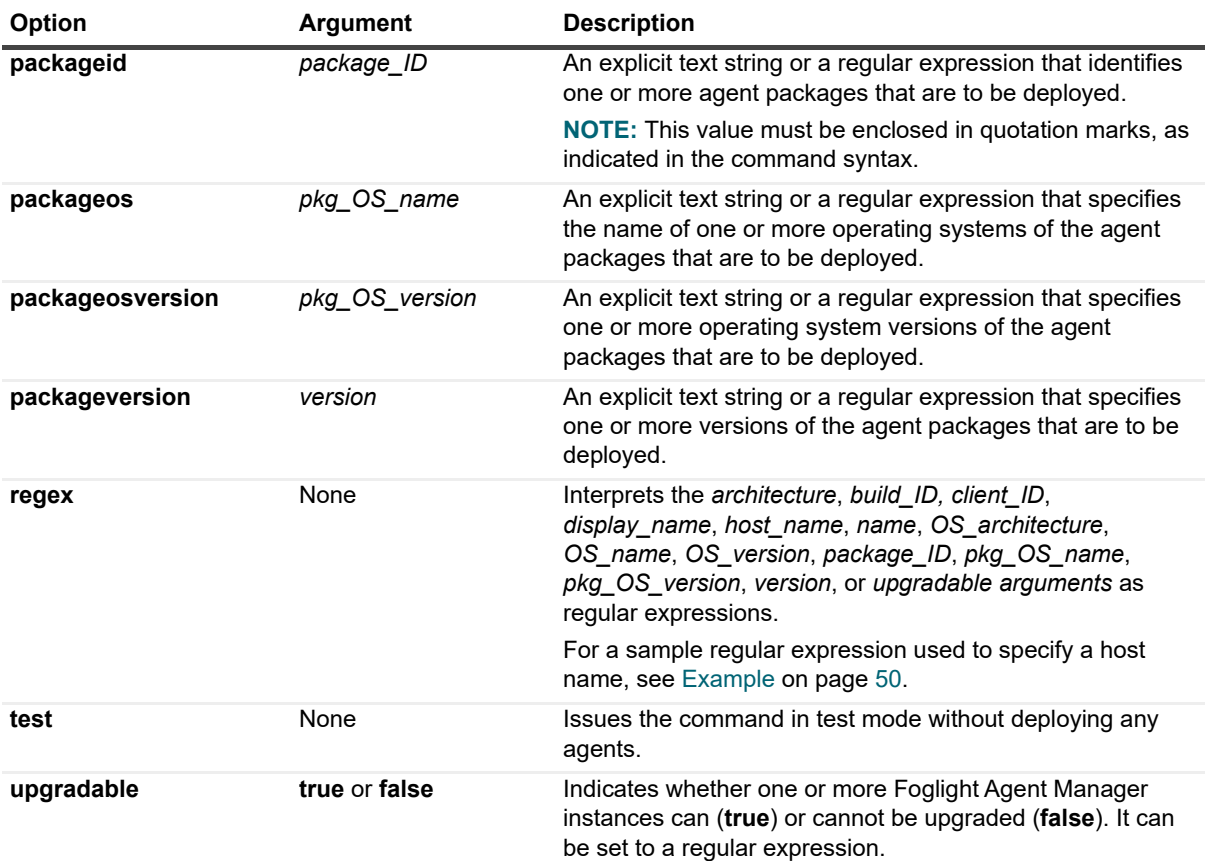

## **Example**

C:\Quest\Foglight\bin>**fglcmd -usr foglight -pwd foglight -cmd agent:deploy -host Host1 -clientid Host1#be05acc0-6179-4878-a274-afcd5075260a -packageid HostAgents-7.1.0-Host Agents**

```
Successfully installed agent package "HostAgents-7.1.0-Host Agents" on 
   "Host1#be05acc0-6179-4878-a274-afcd5075260a#FglAM:Host1/be05acc0-6179-4878-
  a274-afcd5075260a/installer".
```
#### **See also**

- **•** [create on page 60](#page-59-0)
- **•** [delete on page 61](#page-60-0)
- **•** [activate on page 63](#page-62-0)
- **•** [deactivate on page 66](#page-65-0)
- **•** [start on page 68](#page-67-0)
- **•** [stop on page 69](#page-68-0)

# **Creating or Deleting Agent Instances**

# <span id="page-59-0"></span>**create**

The create command produces one or more Foglight agent instances.

You can create an agent instance after deploying the agent package on the Foglight Management Server. To create an agent instance that collects data, you first create the agent instance, activate it, and then start the data collection for that agent instance. Similarly, when you want to remove an agent instance, use a reverse order of actions: first stop the agent instance, deactivate it, and then delete it.

For information on how to deploy an agent package using the  $fqlcm$  interface, see [deploy on page 57;](#page-56-0) for information on how to delete agent instances, see [delete on page 61](#page-60-0).

## **Scope**

**[agent](#page-46-0)**

## **Syntax**

```
fglcmd connection_options -cmd agent:create -name agent_name -type agent_type 
  {-clientname display_name|-clientid client_ID|-clientbuild build_ID|
  -clientversion version|-allclients} [-host host_name] [-force] [-nowait]
  [-regex] [-upgradable {true|false}]
```
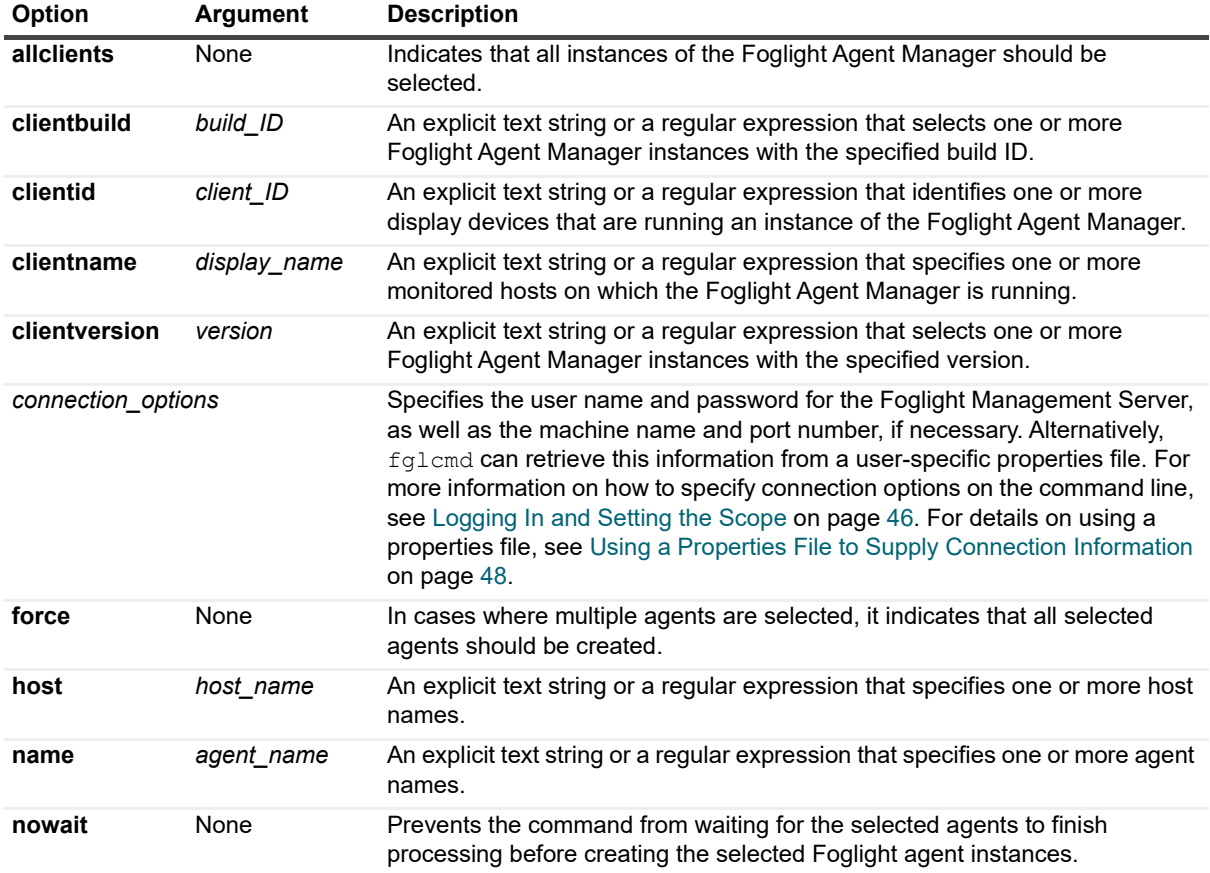

**Table 12. Options and arguments**

Foglight 7.1.0 Command-Line Reference Guide Managing Agents, Cartridges, and Metrics **<sup>60</sup>** **Table 12. Options and arguments**

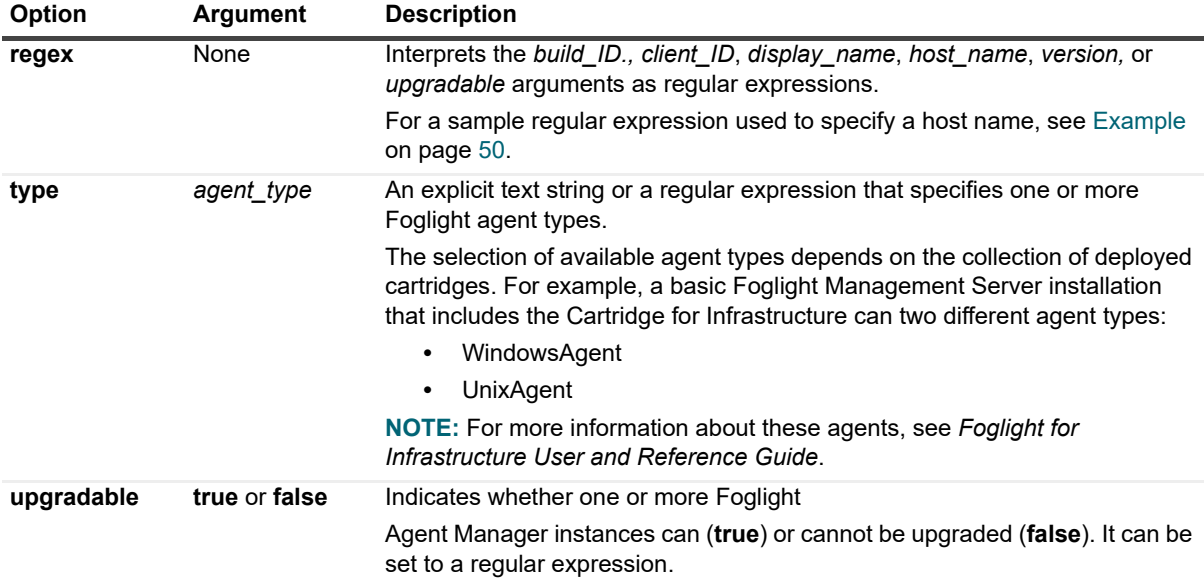

#### **Example**

#### **Using a regular expression to select hosts**

C:\Quest\Foglight\bin>**fglcmd -usr foglight -pwd foglight -cmd agent:create -type Windows\_System -host .\*.corp -name MyAgentX -regex -force**

**i** | NOTE: If successful, this command does not generate any output.

#### **Using a literal value to select a Foglight Agent Manager instance**

```
C:\Quest\Foglight\bin>fglcmd -usr foglight -pwd foglight -cmd agent:create -type 
WindowsAgent -name Agent5 -clientname Host1
```
**i** | NOTE: If successful, this command does not generate any output.

### **See also**

- **•** [deploy on page 57](#page-56-0)
- **•** [delete on page 61](#page-60-0)
- **•** [activate on page 63](#page-62-0)
- **•** [deactivate on page 66](#page-65-0)
- **•** [start on page 68](#page-67-0)
- **•** [stop on page 69](#page-68-0)

# <span id="page-60-0"></span>**delete**

The **delete** command removes one or more Foglight agent instances.

To delete an agent instance, a typical flow of actions requires you to first stop the agent's data collection, deactivate it, and then delete the instance. However, the delete command includes options and arguments, such as -active true and -datacollection true, that let you override that flow and delete active agent instances that are collecting data.

For information on how to deactivate an agent instance using the fglcmd interface, see [deactivate on page 66.](#page-65-0)

### **Scope**

**[agent](#page-46-0)**

### **Syntax**

```
fglcmd connection_options -cmd agent:delete {-agentid agent_ID|
  -name agent_name|-namespace agent_namespace|-all} [-type agent_type] 
   [-host host_name] [-adapter adapter_ID] [-deletable {true|false}] 
   [-datacollection {true|false}] [-activatable {true|false}] 
   [-active {true|false}] [-regex] [-force] [-nowait]
```
**Table 13. Options and arguments**

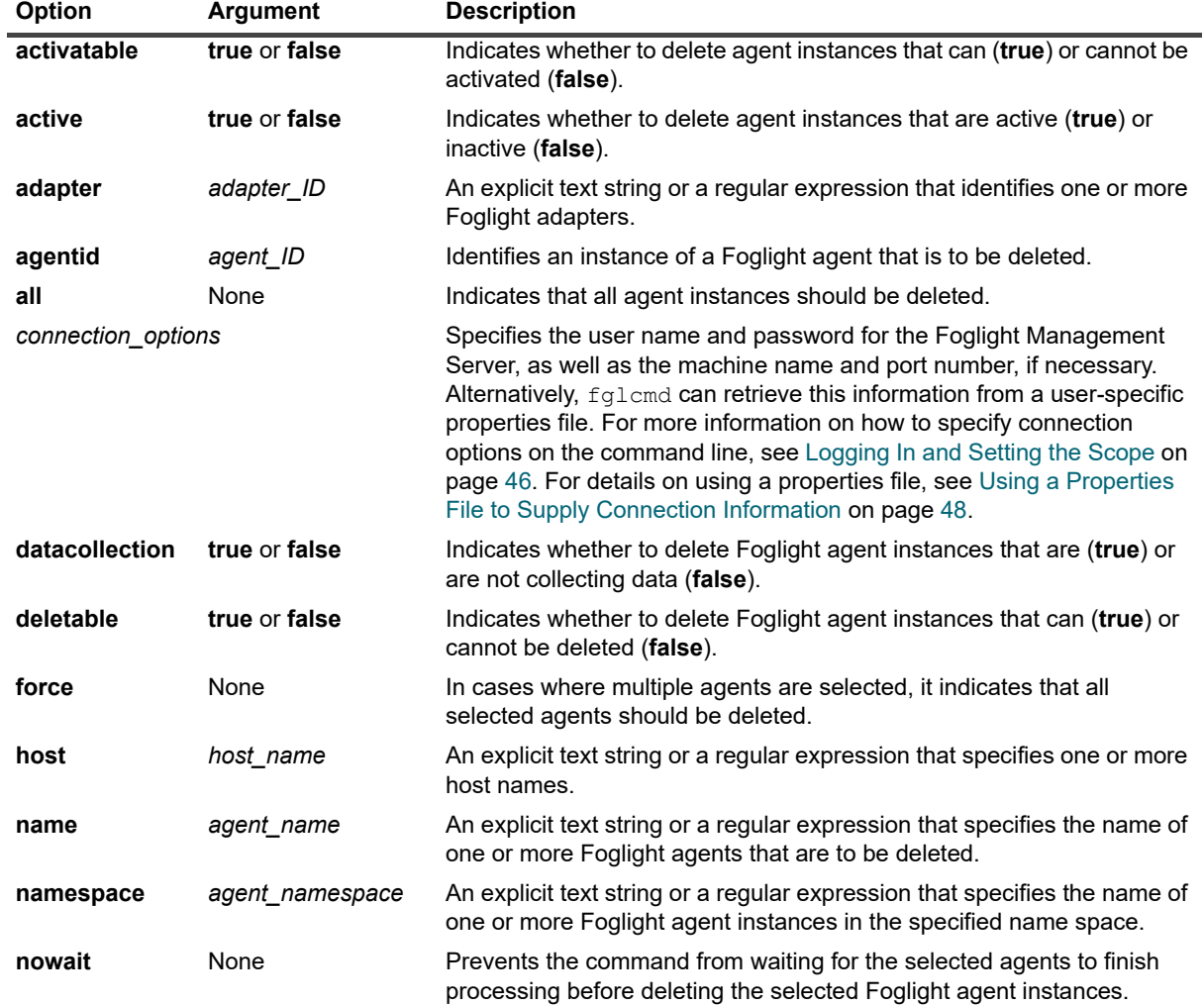

**Table 13. Options and arguments**

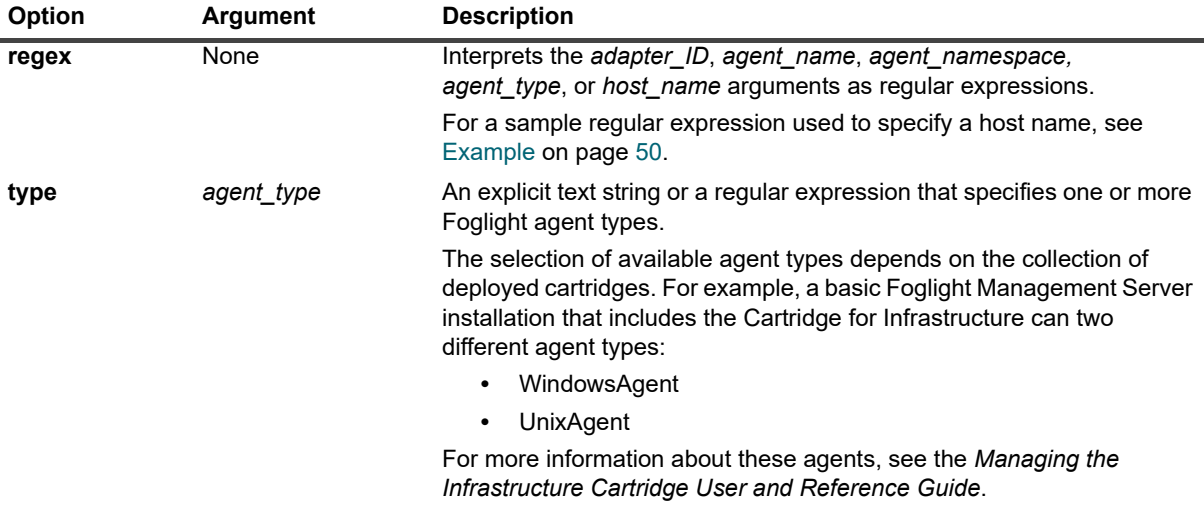

### **Example**

C:\Quest\Foglight\bin>**fglcmd -usr foglight -pwd foglight -cmd agent:delete -name Agent4**

**i** | NOTE: If successful, this command does not generate any output.

#### **See also**

- **•** [deploy on page 57](#page-56-0)
- **•** [create on page 60](#page-59-0)
- **•** [activate on page 63](#page-62-0)
- **•** [deactivate on page 66](#page-65-0)
- **•** [start on page 68](#page-67-0)
- **•** [stop on page 69](#page-68-0)

# **Activating or Deactivating Agent Instances**

# <span id="page-62-0"></span>**activate**

The activate command enables one or more Foglight agent instances.

To create an agent instance that collects data, you first create the agent instance, activate it, and then start the data collection for that agent instance. Similarly, when you want to remove an agent instance, use a reverse order of actions: first stop the agent instance, deactivate it, and then delete it.

**TIP:** Some Foglight agents, such as the AIX® and HP® system agents that come included with the OS f. Cartridge, require root-level privileges to run on UNIX®. This can be accomplished by making sure that the user account used to install the Foglight Agent Manager on the monitored host does not appear in the sudo configuration file. However, if the Agent Manager does not have root-level privileges, the agents that require those privileges fall back to normal, non-root launch. Starting those agents without root privileges does not prevent them from activating and collecting data. For more information about installing the Foglight Agent Manager with root privileges, see the I*nstallation and Configuration Guide*. For information about the OS Cartridge, refer to the cartridge documentation.

For information on how to create an agent instance, see [create on page 60](#page-59-0); to find out how to deactivate an agent, see [deactivate on page 66](#page-65-0).

### **Scope**

**[agent](#page-46-0)**

## **Syntax**

```
fglcmd connection_options -cmd agent:activate
  {-agentid agent_ID|-name agent_name|-namespace agent_namespace|-all} 
  [-host host_name] [-adapter adapter_ID] [-type agent_type] 
  [-deletable {true|false}] [-datacollection {true|false}]
  [-activatable {true|false}] [-active {true|false}] [-regex] [-force]
  [-nowait]
```
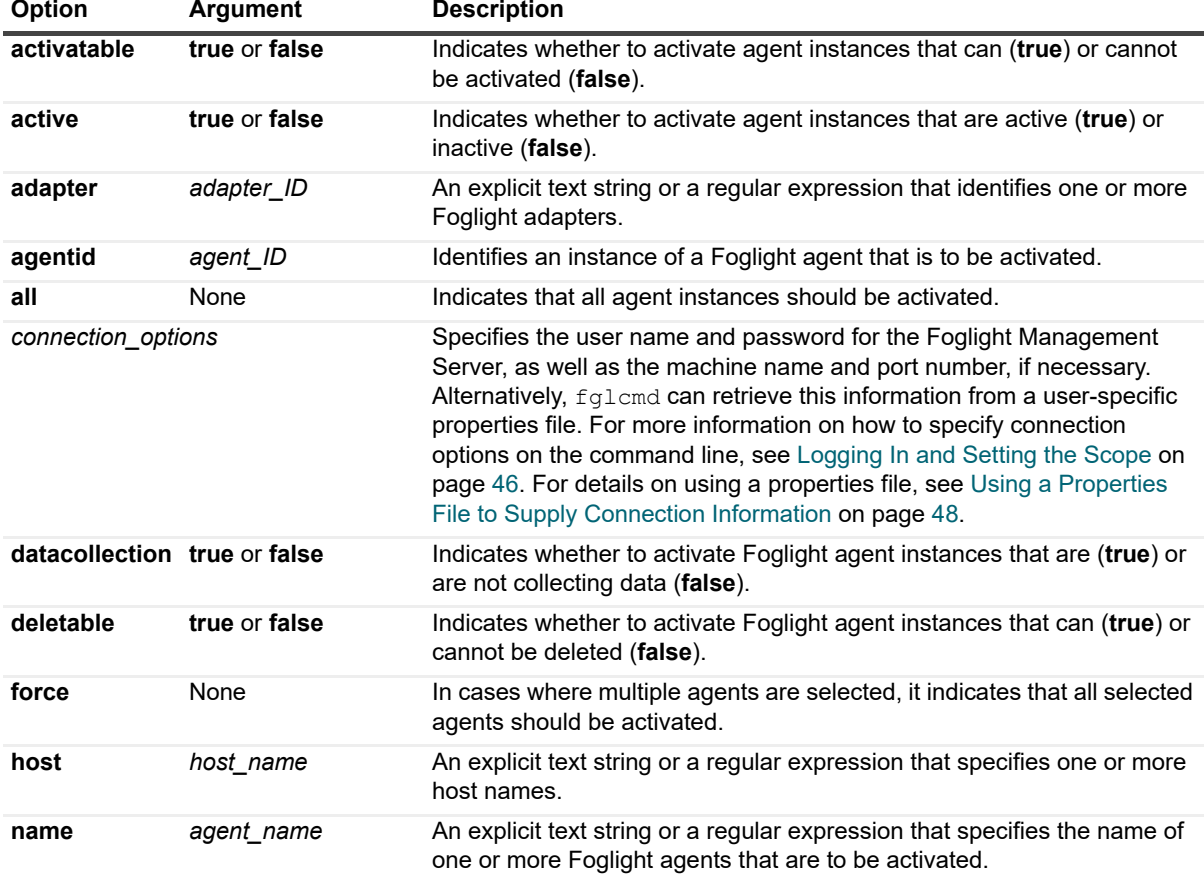

#### **Table 14. Options and arguments**

**Table 14. Options and arguments**

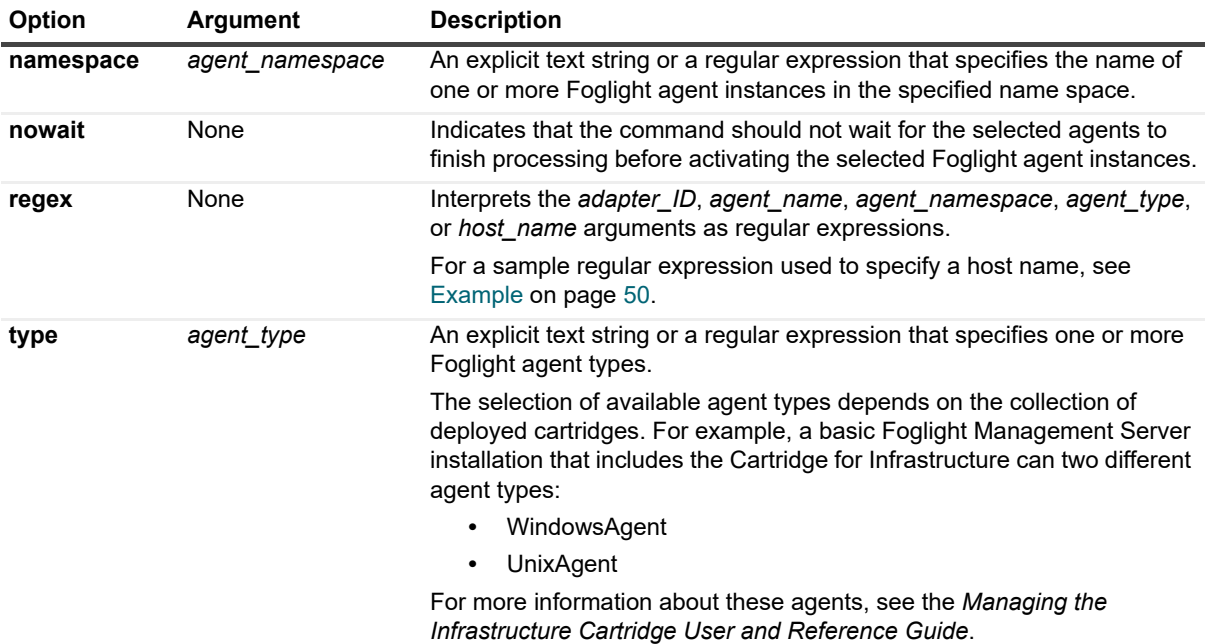

### **Example**

The first command in this example, shown in [Listing agents on page 65,](#page-64-0) lists agent IDs using the agent: list command with the all option set. For more information on how to list agent instances, see [list on page 51](#page-50-0).

The second command, shown in [Activating an agent instance on page 65](#page-64-1), uses an ID of an inactive agent from the output of the first command to activate an agent.

#### <span id="page-64-0"></span>**Listing agents**

C:\Quest\Foglight\bin>**fglcmd -usr foglight -pwd foglight -cmd agent:list -all**

```
Host: Host1
ID: 1
Name: Monitor@Host1
Type: WindowsAgent
Version: 7.1.0 (Build: 7.1.0-20111116-1426-b43)
Adapter ID: FglAM
Status: Active/Collecting data
Health State: OK
 ------------------------------------
Host: Host2.example.com
ID: 5
Name: Monitor@Host2.example.com
Type: WindowsAgent
Version: 7.1.0 (Build: 7.1.0-20111116-1426-b43)
Adapter ID: FglAM
Status: Active/Not collecting data
Health State: OK
 ------------------------------------
```
#### <span id="page-64-1"></span>**Activating an agent instance**

C:\Quest\Foglight\bin>**fglcmd -usr foglight -pwd foglight -cmd agent:activate agentid 9**

**i** | NOTE: If successful, this command does not generate any output.

#### **See also**

- **•** [deploy on page 57](#page-56-0)
- **•** [create on page 60](#page-59-0)
- **•** [delete on page 61](#page-60-0)
- **•** [deactivate on page 66](#page-65-0)
- **•** [start on page 68](#page-67-0)
- **•** [stop on page 69](#page-68-0)

# <span id="page-65-0"></span>**deactivate**

The deactivate command disables one or more Foglight agent instances.

If you want to delete an agent instance, you first stop the agent's data collection, deactivate it, and then delete the instance.

To delete an agent instance, a typical flow of actions requires you to first stop the agent's data collection, deactivate it, and then delete the instance. However, the deactivate command includes options and arguments, such as -datacollection true, that allow you to override that flow and agent instances that are collecting data.

For information on how to activate an agent instance using the *fglcmd* interface, see [activate on page 63](#page-62-0).

## **Scope**

**[agent](#page-46-0)**

# **Syntax**

```
fglcmd connection_options -cmd agent:deactivate {-agentid agent_ID|-name
  agent_name|-namespace agent_namespace|-all} [-host host_name]
  [-adapter adapter_ID] [-type agent_type] [-deletable {true|false}] 
  [-datacollection {true|false}] [-activatable {true|false}] 
  [-active {true|false}] [-regex] [-force] [-nowait]
```
**Table 15. Options and arguments**

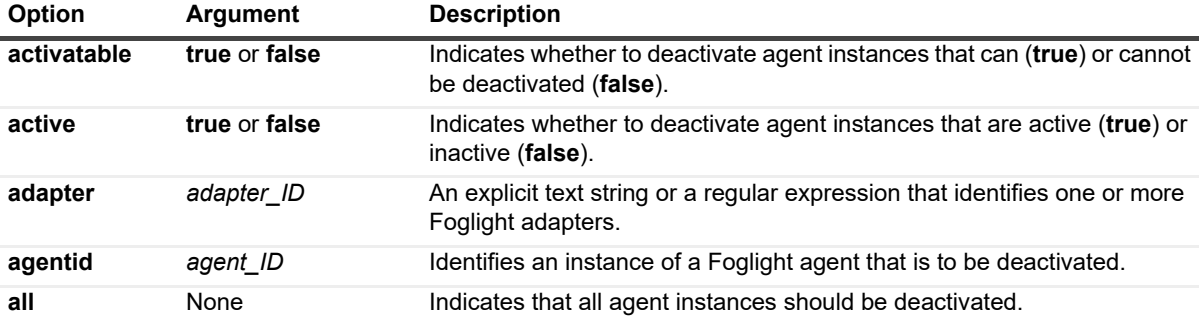

**Table 15. Options and arguments**

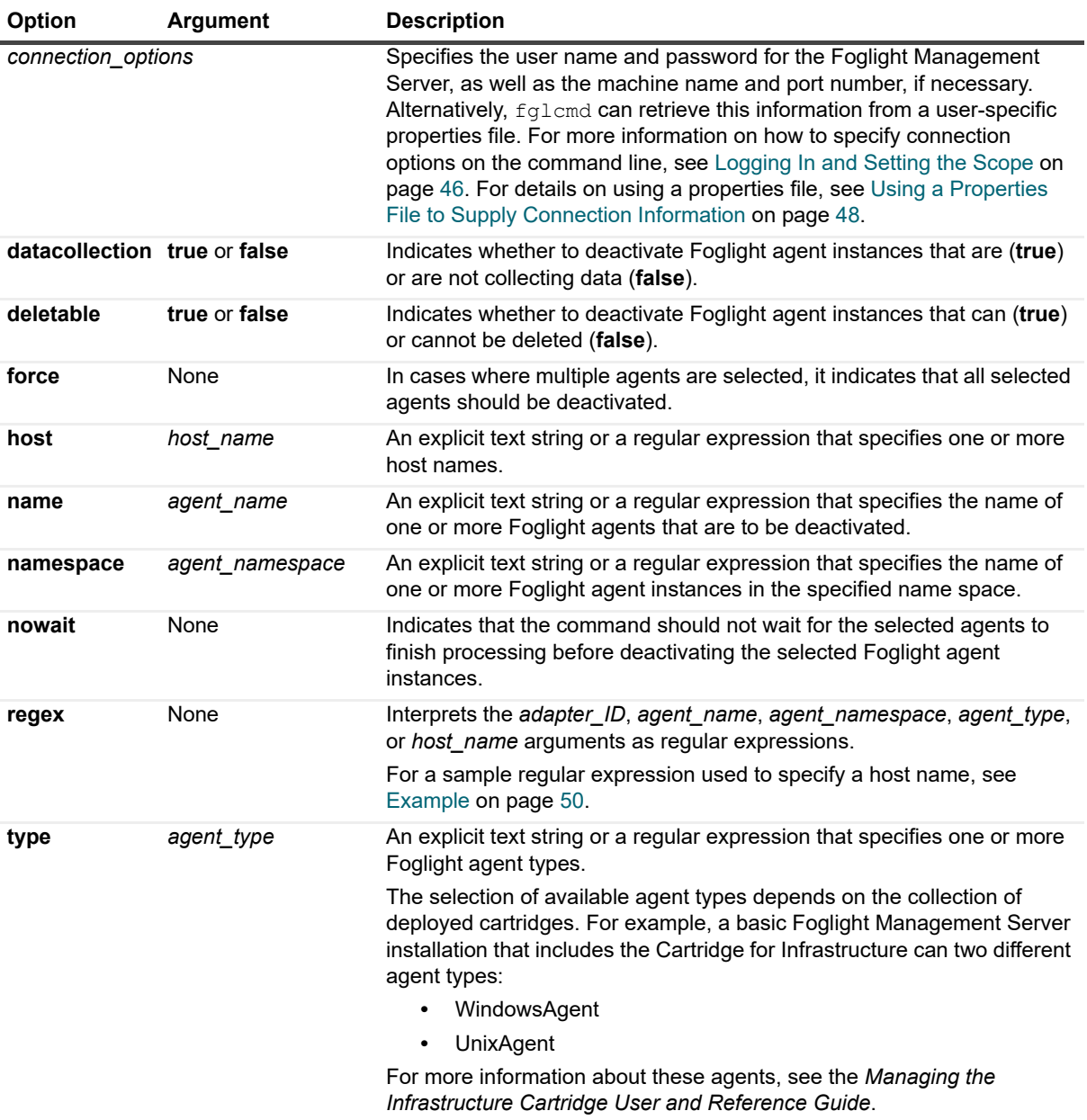

## **Example**

```
C:\Quest\Foglight\bin>fglcmd -usr foglight -pwd foglight -cmd agent:deactivate -
agentid 14
```
**i** | NOTE: If successful, this command does not generate any output.

### **See also**

- **•** [deploy on page 57](#page-56-0)
- **•** [create on page 60](#page-59-0)
- **•** [delete on page 61](#page-60-0)
- **•** [activate on page 63](#page-62-0)
- **•** [start on page 68](#page-67-0)
- **•** [stop on page 69](#page-68-0)

# **Starting or Stopping Data Collection**

# <span id="page-67-0"></span>**start**

The start command initiates data collection for one or more Foglight agent instances.

To create an agent instance that collects data, you first create the agent instance, activate it, and then start the data collection for that agent instance. Similarly, when you want to remove an agent instance, use a reverse order of actions: first stop the agent instance, deactivate it, and then delete it.

You should issue this command after creating and/or activating an agent instance. For information on how to activate agent instances using the fglcmd interface, see [activate on page 63.](#page-62-0)

#### **Scope**

**[agent](#page-46-0)**

## **Syntax**

```
fglcmd connection_options -cmd agent:start {-agentid agent_ID|-name agent_name|
  -namespace agent_namespace|-all} [-host host_name] [-adapter adapter_ID] 
  [-type agent_type] [-deletable {true|false}] [-datacollection {true|false}]
  [-activatable {true|false}] [-active {true|false}] [-regex] [-force]
  [-nowait]
```
**Table 16. Options and arguments**

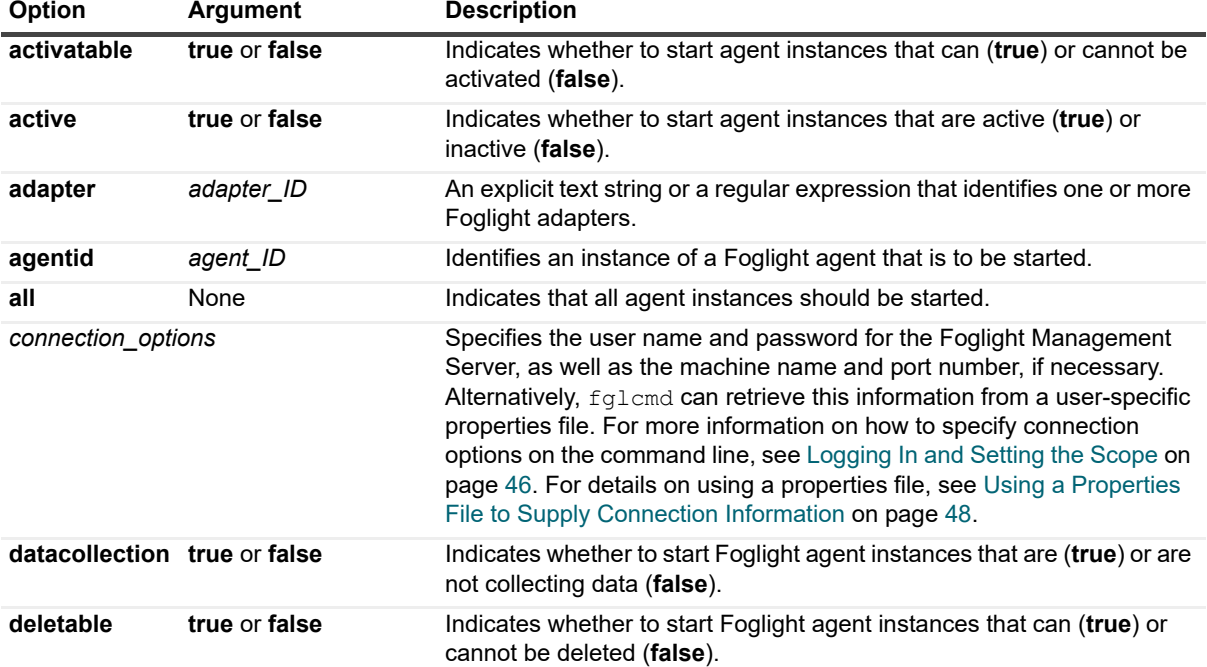

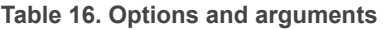

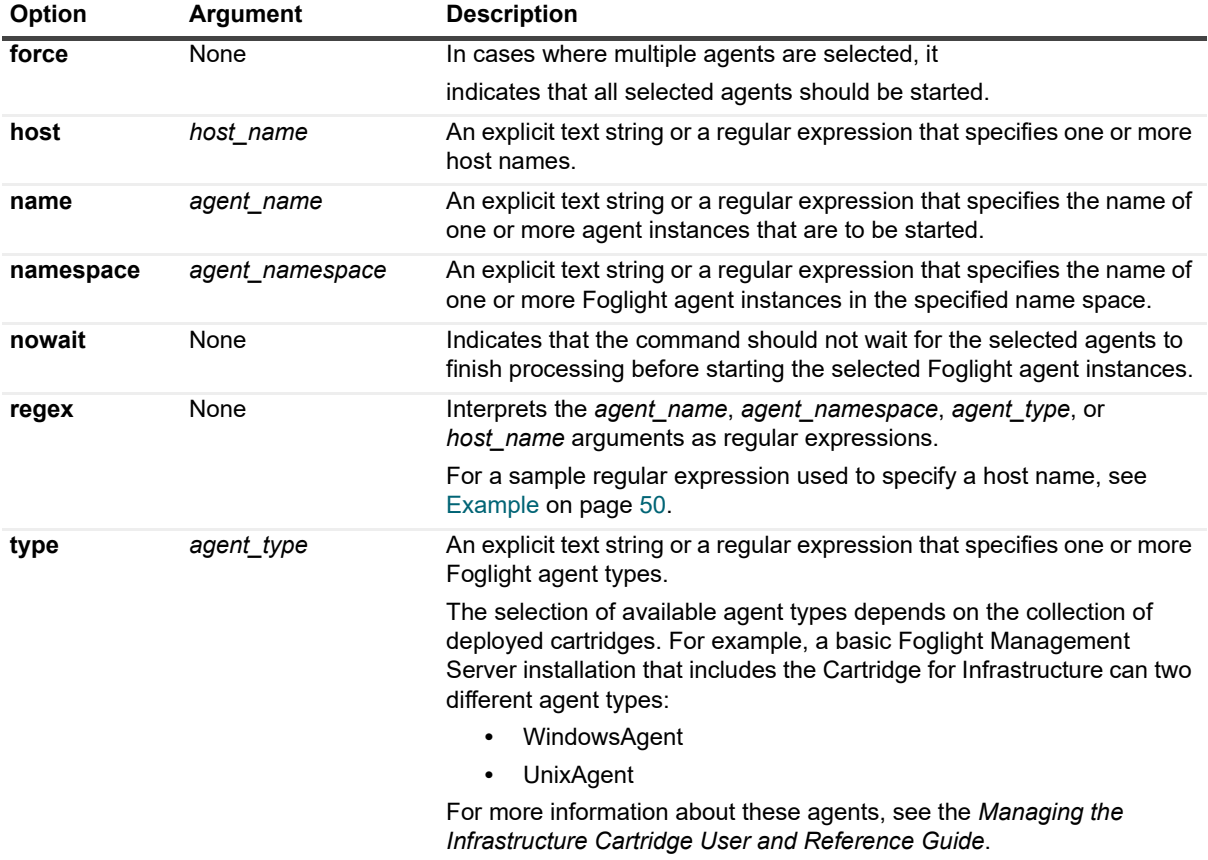

## **Example**

```
C:\Quest\Foglight\bin>fglcmd -usr foglight -pwd foglight -cmd agent:start -host 
Host1 -active true -force
```
**i** | NOTE: If successful, this command does not generate any output.

#### **See also**

- **•** [deploy on page 57](#page-56-0)
- **•** [create on page 60](#page-59-0)
- **•** [delete on page 61](#page-60-0)
- **•** [activate on page 63](#page-62-0)
- **•** [deactivate on page 66](#page-65-0)
- **•** [stop on page 69](#page-68-0)

# <span id="page-68-0"></span>**stop**

The stop command terminates the data collection for one or more Foglight agent instances.

If you want to delete an agent instance, you first stop the agent's data collection, deactivate it, and then delete the instance.

To delete an agent instance, a typical flow of actions requires you to first stop the agent's data collection, deactivate it, and then delete the instance. However, the [deactivate](#page-65-0) (see [page 66\)](#page-65-0) and [delete](#page-60-0) (see [page 61](#page-60-0)) commands that allow you to deactivate and delete agent instances, include options and arguments that let you override that flow and delete active agent instances that are collecting data without first stopping their data collection.

For information on how to start an agent's data collection using the command line, see [start on page 68](#page-67-0).

## **Scope**

**[agent](#page-46-0)**

## **Syntax**

```
fglcmd connection_options -cmd agent:stop {-agentid agent_ID|-name agent_name|
  -namespace agent_namespace|-all} [-host host_name] [-adapter adapter_ID] 
  [-type agent_type] [-deletable {true|false}] [-datacollection {true|false}]
  [-activatable {true|false}] [-active {true|false}] [-regex] [-force]
  [-nowait]
```
**Table 17. Options and arguments**

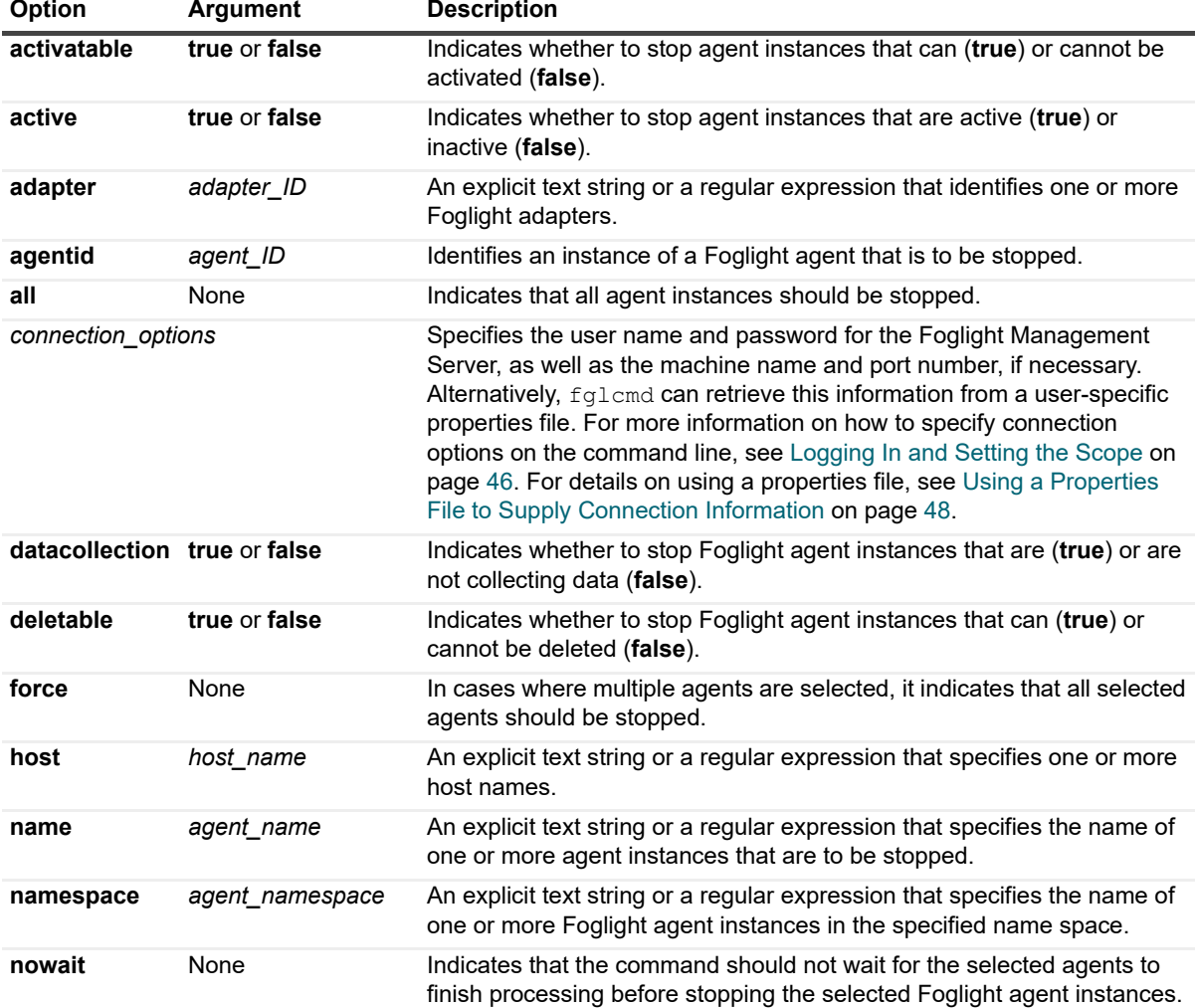

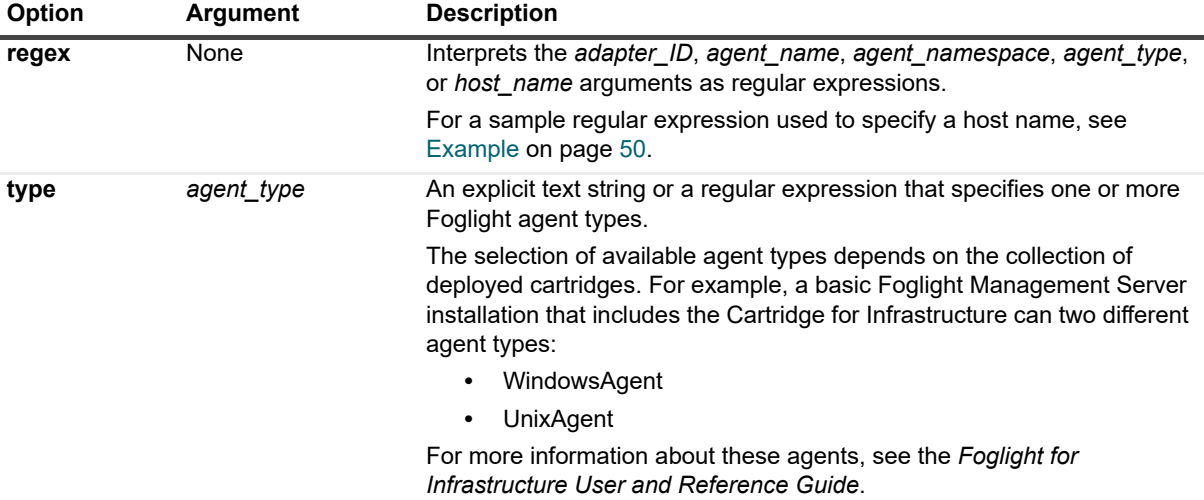

#### **Table 17. Options and arguments**

### **Example**

C:\Quest\Foglight\bin>**fglcmd -usr foglight -pwd foglight -cmd agent:stop -agentid 15**

**i** | NOTE: If successful, this command does not generate any output.

### **See also**

- **•** [deploy on page 57](#page-56-0)
- **•** [create on page 60](#page-59-0)
- **•** [delete on page 61](#page-60-0)
- **•** [activate on page 63](#page-62-0)
- **•** [deactivate on page 66](#page-65-0)
- **•** [start on page 68](#page-67-0)

# **Listing and Retrieving Log Files**

# <span id="page-70-0"></span>**logs**

The logs command shows a list of agent log files.

For information on how to retrieve a log file using the fglcmd interface, see [getlog on page 73](#page-72-0).

# **Scope**

#### **[agent](#page-46-0)**

## **Syntax**

```
fglcmd connection_options -cmd agent:logs {-clientname display_name|-clientid
  client_ID|-clientbuild build_ID|-clientversion version|-allclients}
  [-host host_name] [-regex] [-force] [-upgradable {true|false}]
```
**Table 18. Options and arguments**

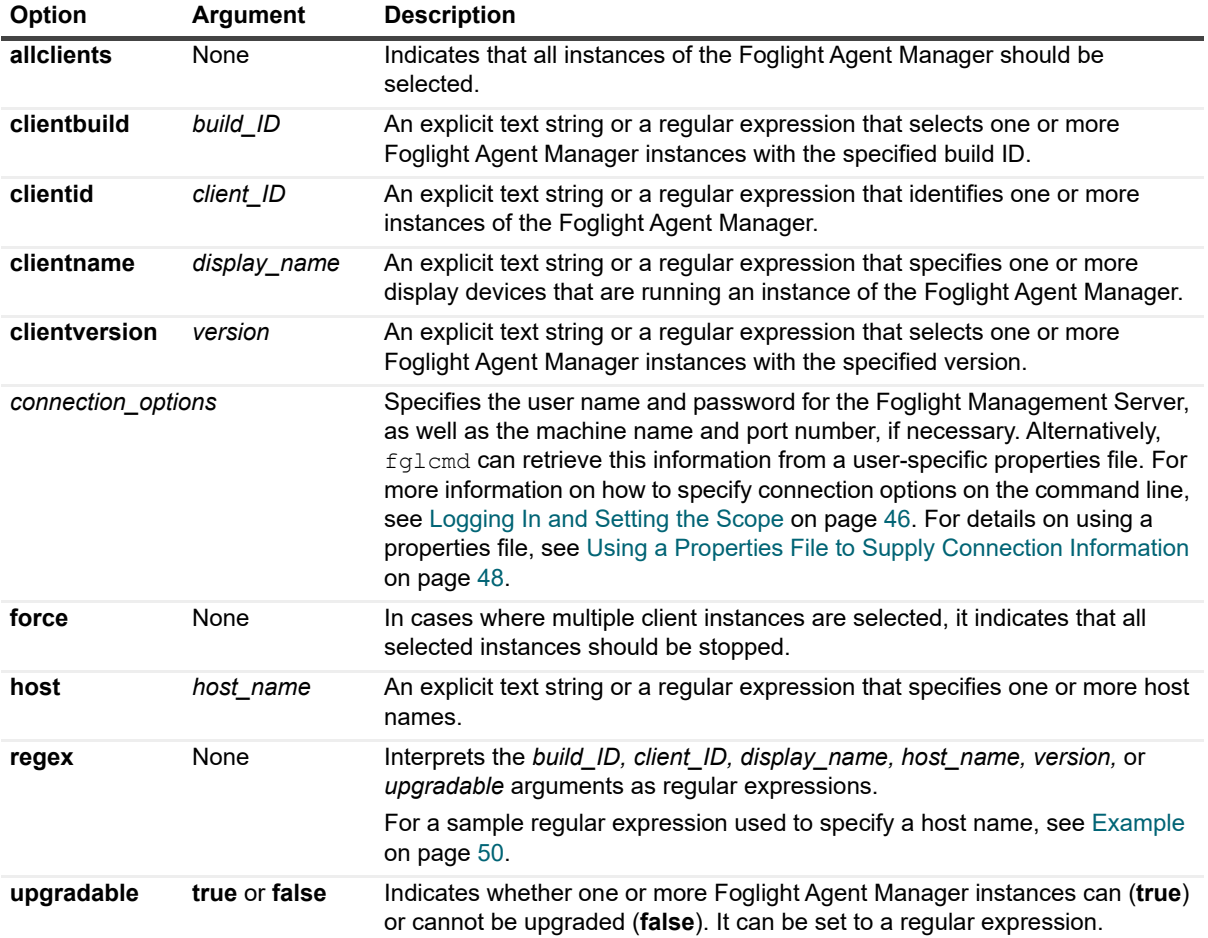

#### **Example**

```
C:\Quest\Foglight\bin>fglcmd -usr foglight -pwd foglight -cmd agent:logs -clientid 
Host1#be05acc0-6179-4878-a274-afcd5075260a
```

```
Client ID: Host1#be05acc0-6179-4878-a274-afcd5075260a
Client Name: Host1
Host Name: Host1
  1 log files found.
  C:\Quest\Foglight\fglam\state\default\logs\HostAgents\7.1.0\
     WindowsAgent\Monitor@Host1_2011-11-21_151519_001.log
```
## **See also**

**•** [getlog on page 73](#page-72-0)
## **getlog**

The getlog command retrieves a copy of an agent's log file. This command is useful in situations when you do not have access to the installation directory of the Foglight Management Server.

For information on how to get a list of log files using the  $fqlcm$  interface, see [logs on page 71.](#page-70-0)

## **Scope**

**[agent](#page-46-0)**

## **Syntax**

```
fglcmd connection_options -cmd agent:getlog -log log_file_name -f file_path
  [-host host_name] [-clientname display_name] [-clientid client_ID] 
  [-clientbuild build_ID] [-clientversion version] [-allclients] [-regex]
  [-upgradable {true|false}]
```
**Table 19. Options and arguments**

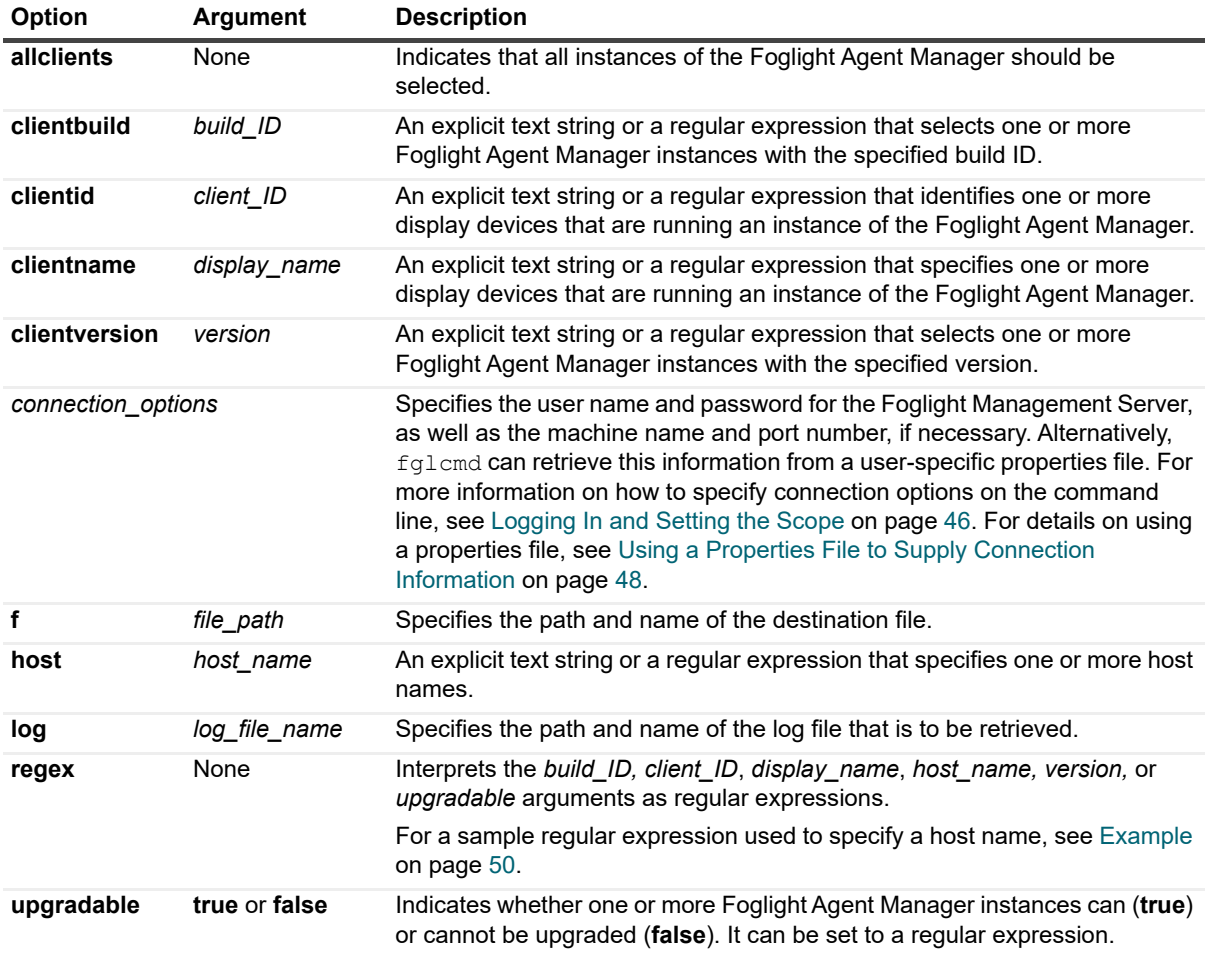

## **Example**

C:\Quest\Foglight\bin>**fglcmd -usr foglight -pwd foglight -cmd agent:getlog -clientid Host1#be05acc0-6179-4878-a274-afcd5075260a -log** 

```
..fglam\state\default\logs\HostAgents\7.1.0\WindowsAgent\Monitor@Host1_2011- 11-
21_151519_001.log -f AgentA.log
```
**i** | NOTE: If successful, this command does not generate any output.

## **See also**

**•** [logs on page 71](#page-70-0)

# <span id="page-73-1"></span>**Listing and Assigning Blackout Schedules to Agent Instances**

This section describes the following commands:

- **•** [showschedule on page 74](#page-73-0)
- **•** [setschedule on page 76](#page-75-0)

These commands allow you to assign blackout periods to agent instances, and to list them, as required. An agent blackout is a scheduled event during which the agent does not collect data for set intervals. Blackout periods can also be assigned to topology objects. However, unlike agent blackouts, topology object blackouts do not interrupt the data collection for the object to which the blackout is assigned. Blacking out a topology object simply means that no rules analyze that object for the duration of the blackout.

For more information about the commands for assigning blackouts to agent instances, and listing them, as required, see [Listing and Assigning Blackout Schedules to Topology Objects on page 104](#page-103-0).

## <span id="page-73-0"></span>**showschedule**

The showchedule command shows the blackout schedule assigned to one or more Foglight agent instances.

**TIP:** Blackout periods prevent the data collection for the agent instance to which the blackout is assigned. Unlike agent blackouts, topology object blackouts prevent any rules from analyzing that object, without interrupting their data collection. For more information about topology object blackouts, see [Listing and](#page-73-1)  [Assigning Blackout Schedules to Agent Instances on page 74](#page-73-1).

## **Scope**

**[agent](#page-46-0)**

## **Syntax**

```
fglcmd connection_options -cmd agent:showschedule {-agentid agent_ID|-name
  agent_name|-namespace agent_namespace|-all} [-host host_name] 
  [-adapter adapter_ID] [-type agent_type] [-deletable {true|false}] 
  [-datacollection {true|false}] [-activatable {true|false}] 
  [-active {true|false}] [-regex]
```
#### **Option Argument Description activatable true** or **false** Indicates whether to select agent instances that can (true) or cannot be deactivated (**false**). **active true** or **false** Indicates whether to select agent instances that are active (**true**) or inactive (**false**). **adapter** *adapter ID* An explicit text string or a regular expression that identifies one or more Foglight adapters. **agentid** *agent\_ID* Identifies an instance of a Foglight agent whose blackout schedule is to be set. **all** None None Indicates that all agent instances should be selected. *connection\_options* Specifies the user name and password for the Foglight Management Server, as well as the machine name and port number, if necessary. Alternatively,  $f \text{glcmd}$  can retrieve this information from a user-specific properties file. For more information on how to specify connection options on the command line, see [Logging In and Setting the Scope on](#page-45-0)  [page 46.](#page-45-0) For details on using a properties file, see [Using a Properties](#page-47-0)  [File to Supply Connection Information on page 48.](#page-47-0) **datacollection true** or **false** Indicates whether to select Foglight agent instances that are (**true**) or are not collecting data (**false**). **deletable true** or **false** Indicates whether to select Foglight agent instances that can (**true**) or cannot be deleted (**false**). **host** *host name* An explicit text string or a regular expression that specifies one or more host names. **name** *agent\_name* An explicit text string or a regular expression that specifies one or more Foglight agents whose blackout schedule is to be set. **namespace** *agent\_namespace* An explicit text string or a regular expression that specifies the name of one or more Foglight agent instances in the specified name space. **regex** None Interprets the *adapter ID*, *agent name*, *agent namespace*, *agent\_type*, or *host\_name* arguments as regular expressions. For a sample regular expression used to specify a host name, see [Example on page 50.](#page-49-0) **NOTE:** On Unix systems, enclose the regular expression in quotation marks. Failing to do so can produce unpredictable results. On Windows, the quotation marks are optional. **type** *agent type* An explicit text string or a regular expression that specifies one or more Foglight agent types. The selection of available agent types depends on the collection of deployed cartridges. For example, a basic Foglight Management Server installation that includes the Cartridge for Infrastructure can two different agent types: **•** WindowsAgent **•** UnixAgent For more information about these agents, see the *Foglight for Infrastructure User and Reference Guide*.

#### **Table 20. Options and arguments**

#### **Example**

C:\Quest\Foglight\bin>**fglcmd -usr foglight -pwd foglight -cmd agent:showschedule active true** *ID: 1 Host: Host1*

> Foglight 7.1.0 Command-Line Reference Guide Managing Agents, Cartridges, and Metrics **<sup>75</sup>**

```
Name: Monitor@Host1
Type: WindowsAgent
Status: Active/Collecting data
Blackout Schedules:
[none]
------------------------------------
ID: 5
Host: Host2.example.com
Name: Monitor@Host2.example.com
Type: WindowsAgent
Status: Active/Not collecting data
Blackout Schedules:
        Nov 21, 2011 5:17:00 PM - Nov 22, 2011 6:17:00 PM (id: 05915e12-07a5-452
a-9d14-27b84bf45960) [in effect at the moment]
         Nov 21, 2011 5:17:00 PM - Nov 22, 2011 6:17:00 PM (id: 3734e17a-7201-429
c-9468-1af63b413e53) [in effect at the moment]
------------------------------------
```
#### **See also**

**•** [setschedule on page 76](#page-75-0)

## <span id="page-75-0"></span>**setschedule**

The setschedule command assigns a blackout schedule to one or more Foglight agent instances.

**TIP:** Blackout periods prevent the data collection for the agent instance to which the blackout is assigned. Unlike agent blackouts, topology object blackouts prevent any rules from analyzing that object, without interrupting their data collection. For more information about topology object blackouts, see [Listing and](#page-73-1)  [Assigning Blackout Schedules to Agent Instances on page 74](#page-73-1).

For information on how to get a list of blackout schedules assigned to agent instances files using the  $fqL$ cmd interface, see [showschedule on page 74.](#page-73-0)

**CAUTION: In addition to the features provided by the agent:setschedule fglcmd command, agent blackouts can also be configured using the Blackout Configuration dashboard in the browser interface. However, the mechanism for creating blackouts using this other method is independent. It is not recommended to use both methods on the same Foglight Management Server. If you choose to use the command line for creating blackouts, delete all blackouts created with the Blackout Configuration dashboard before using the command line. If you want to switch from the command line to the Blackout Configuration dashboard, use the conversion script to convert the existing blackouts created with the command line. This way all blackouts can be managed in one location. For more information about the conversion script, see the** *Foglight Upgrade Guide***.**

#### **Scope**

**[agent](#page-46-0)**

## **Syntax**

```
fglcmd connection_options -cmd agent:setschedule {-agentid agent_ID|-name
  agent_name|-namespace agent_namespace|-all} {-schedulename schedule_name|
  -scheduleid schedule_ID -none [-remove]} [-host host_name] 
  [-adapter adapter_ID] [-type agent_type] [-deletable {true|false}]
   [-datacollection {true|false}] [-activatable {true|false}] 
  [-active {true|false}] [-regex] [-force]
```
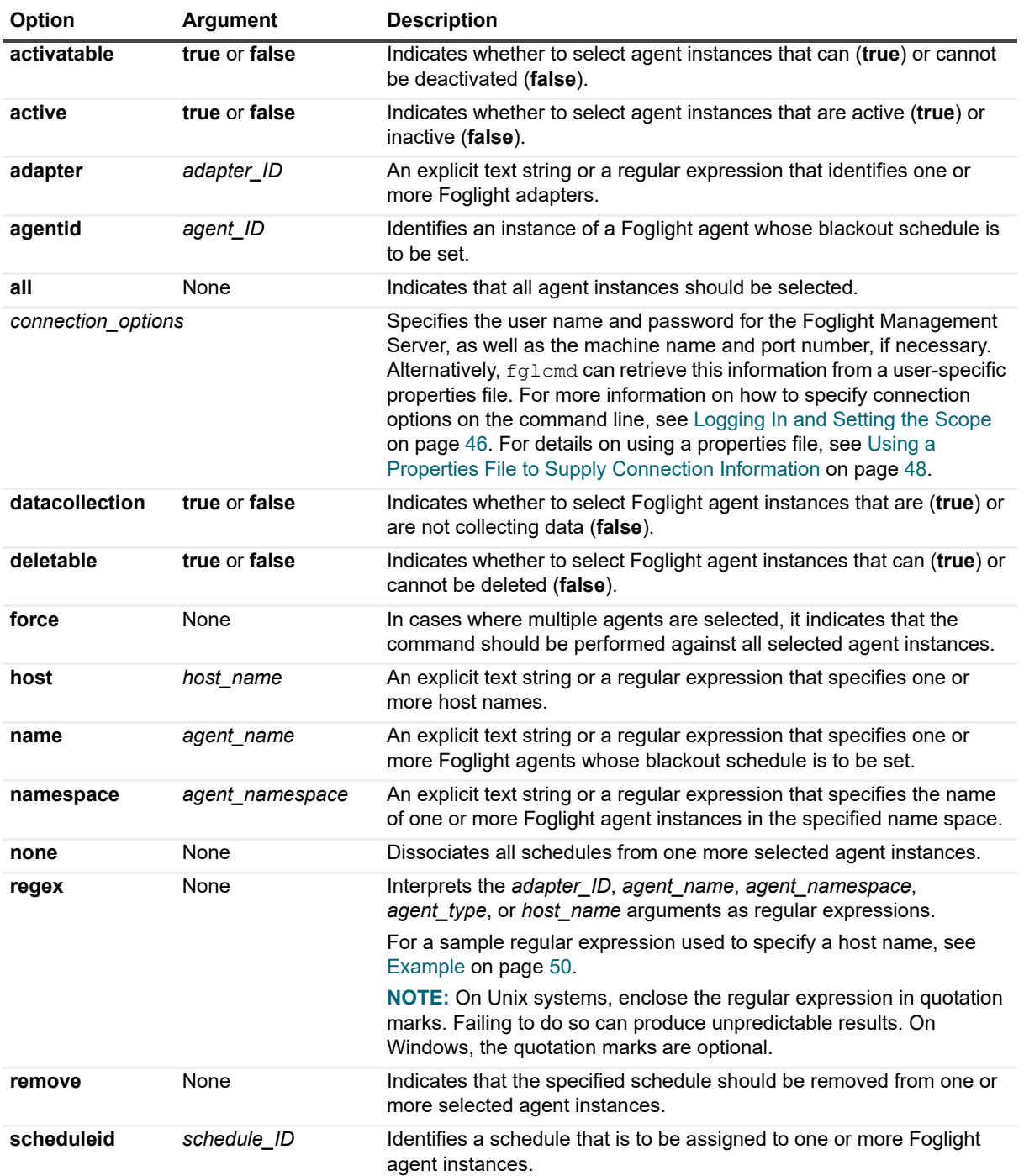

#### **Table 21. Options and arguments**

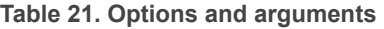

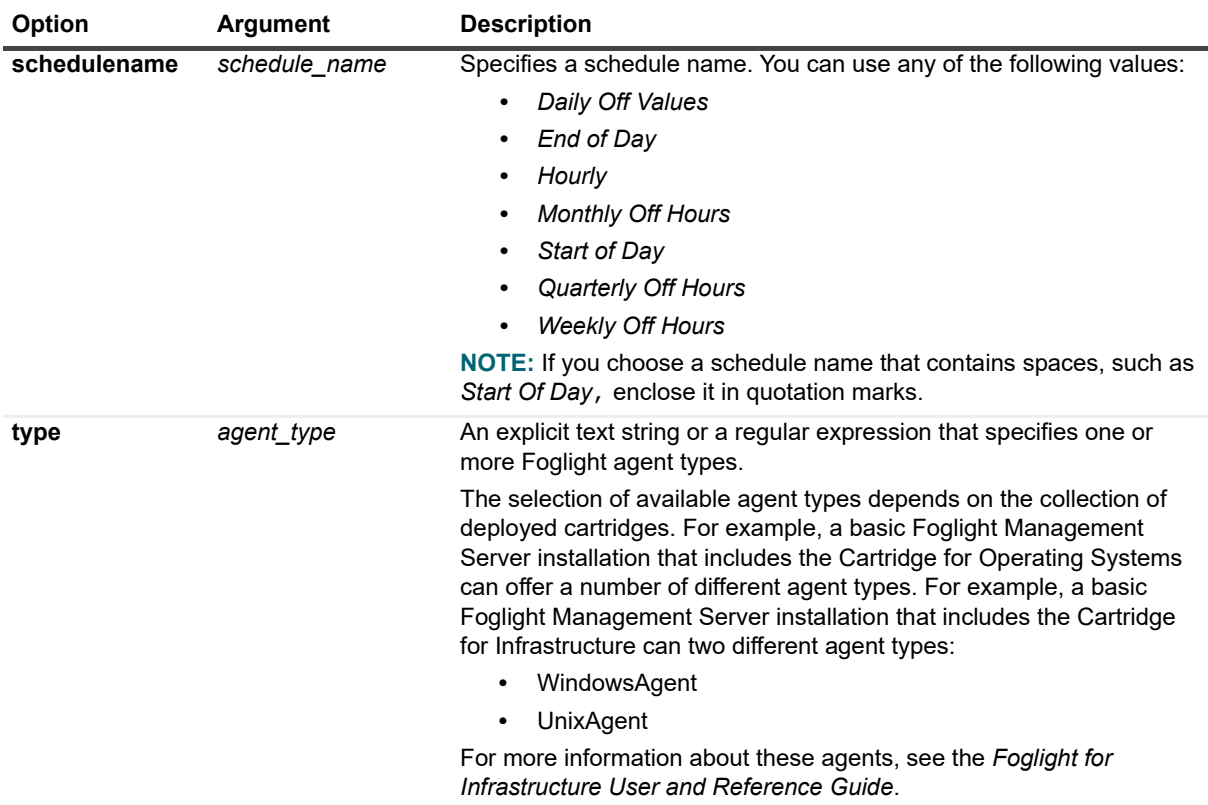

## **Example**

C:\Quest\Foglight\bin>**fglcmd -usr foglight -pwd foglight -cmd agent:setschedule agentid 10 -schedulename "Start of Day"**

**i** | NOTE: If successful, this command does not generate any output.

## **See also**

**•** [showschedule on page 74](#page-73-0)

# **Installing or Uninstalling Cartridges**

## <span id="page-77-0"></span>**install**

The install command installs a cartridge on the Foglight Management Server.

## **Scope**

**[cartridge](#page-46-1)**

## **Syntax**

**fglcmd** *connection\_options* -**cmd cartridge:install** [**-passive**] [**-f** *file\_path*]

**Table 22. Options and arguments**

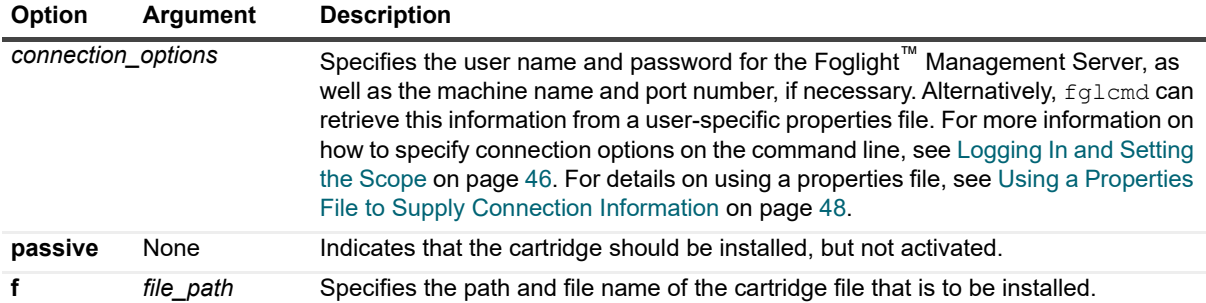

## **Example**

```
C:\Quest\Foglight\bin>fglcmd -usr foglight -pwd foglight -cmd cartridge:install -f 
C:\Quest\carts\Infrastructure-5_8_0.car
Cartridges installed:
----
Name: Infrastructure version: 7.1.0 (enabled)
Name: HostAgents version: 7.1.0 (enabled)
```
## **See also**

- **•** [uninstall on page 79](#page-78-0)
- **•** [disable on page 80](#page-79-0)
- **•** [enable on page 81](#page-80-0)
- **•** [list on page 82](#page-81-0)

## <span id="page-78-0"></span>**uninstall**

The uninstall command uninstalls a Foglight cartridge.

You can only uninstall a disabled cartridge. For information on how to disable a cartridge using the fglcmd interface, see [disable on page 80](#page-79-0).

## **Scope**

**[cartridge](#page-46-1)**

## **Syntax**

**fglcmd** *connection\_options* -**cmd cartridge:uninstall** [**-n** *name*] [**-v** *version*]

#### **Table 23. Options and arguments**

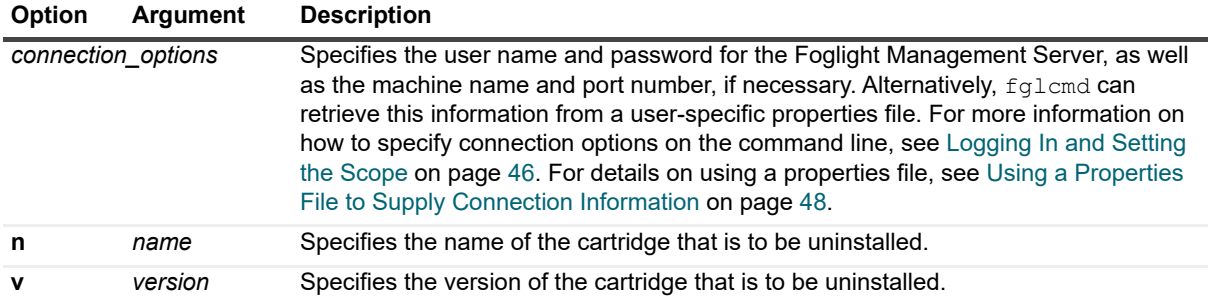

### **Example**

C:\Quest\Foglight\bin>**fglcmd -usr foglight -pwd foglight -cmd cartridge:uninstall -n Infrastructure -v 7.1.0**

**i** | NOTE: If successful, this command does not generate any output.

#### **See also**

- **•** [install on page 78](#page-77-0)
- **•** [disable on page 80](#page-79-0)
- **•** [enable on page 81](#page-80-0)
- **•** [list on page 82](#page-81-0)

# **Enabling or Disabling Cartridges**

## <span id="page-79-0"></span>**disable**

The disable command deactivates a Foglight cartridge.

When you install a cartridge on the Foglight Management Server using default options either through the fglcmd interface or the Administration dashboards, Foglight activates that cartridge upon creation. For information on how to install a cartridge using the  $fglcmd$  interface, see [install on page 78](#page-77-0); to find out how to activate an inactive cartridge using fglcmd, see [enable on page 81](#page-80-0).

## **Scope**

**[cartridge](#page-46-1)**

## **Syntax**

**fglcmd** *connection\_options* -**cmd cartridge:disable** [**-n** *name*] [**-v** *version*]

#### **Table 24. Options and arguments**

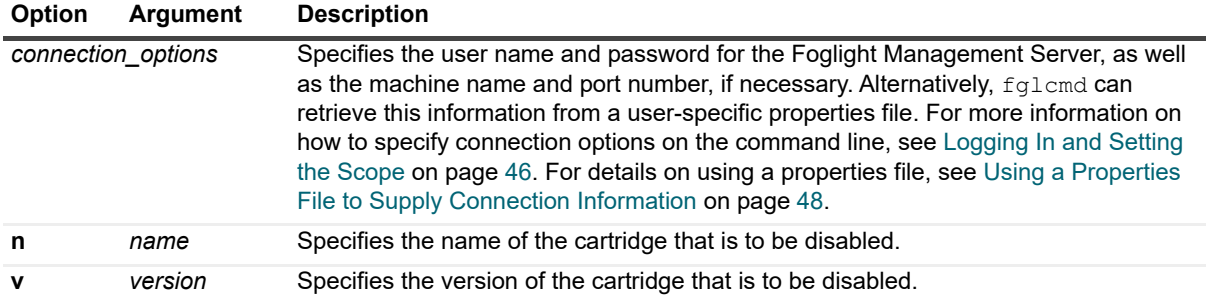

## **Example**

```
C:\Quest\Foglight\bin>fglcmd -usr foglight -pwd foglight -cmd cartridge:disable -n 
Infrastructure -v 7.1.0
Cartridges disabled:
```

```
Infrastructure-7.1.0
```
#### **See also**

- **•** [install on page 78](#page-77-0)
- **•** [uninstall on page 79](#page-78-0)
- **•** [enable on page 81](#page-80-0)
- **•** [list on page 82](#page-81-0)

## <span id="page-80-0"></span>**enable**

The enable command activates an installed Foglight cartridge.

When you install a cartridge on the Foglight Management Server using default options either through the  $fq1cm$ interface or the Administration dashboards, Foglight activates that cartridge upon creation. For information on how to install a cartridge using the fglcmd interface, see [install on page 78](#page-77-0); to find out how to deactivate an active cartridge using fglcmd, see [enable on page 81](#page-80-0).

## **Scope**

**[cartridge](#page-46-1)**

## **Syntax**

**fglcmd** *connection\_options* -**cmd cartridge:enable** [**-n** *name*] [**-v** *version*]

#### **Table 25. Options and arguments**

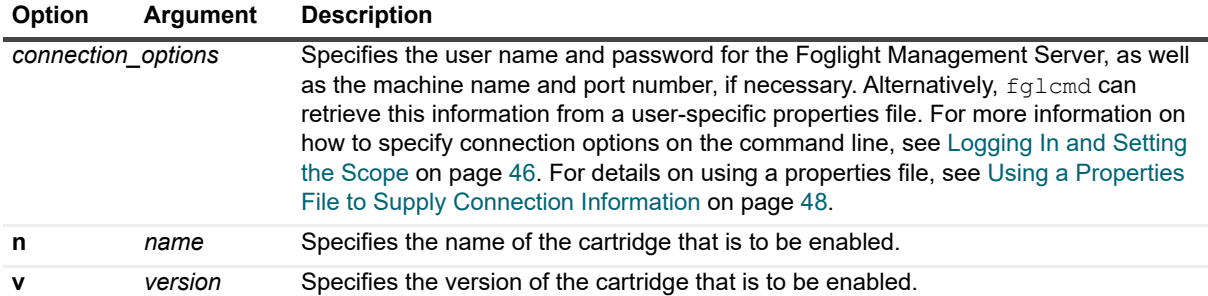

### **Example**

```
C:\Quest\Foglight\bin>fglcmd -usr foglight -pwd foglight -cmd cartridge:enable -n 
Infrastructure -v 7.1.0
Cartridges enabled:
```
*Infrastructure-7.1.0*

### **See also**

- **•** [install on page 78](#page-77-0)
- **•** [uninstall on page 79](#page-78-0)
- **•** [disable on page 80](#page-79-0)
- **•** [list on page 82](#page-81-0)

# **Listing Cartridges**

## <span id="page-81-0"></span>**list**

The list command generates a list of all installed Foglight cartridges.

For information on how to install a Foglight cartridge using the fglcmd interface, see [install on page 78.](#page-77-0)

## **Scope**

**[cartridge](#page-46-1)**

## **Syntax**

**fglcmd** *connection\_options* -**cmd cartridge:list**

**Table 26. Options and arguments**

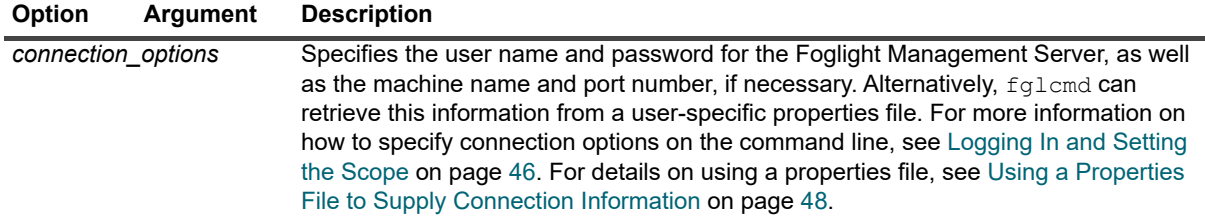

### **Example**

C:\Quest\Foglight\bin>**fglcmd -usr foglight -pwd foglight -cmd cartridge:list**

```
Name: Core-ServiceLevelPolicy
Version: 7.1.0
Build: 7.1.0-8/18/2311161927-173845
Status: ACTIVATED
                      ------------------------------------
Name: Diagnostic
Version: 7.1.0
Build: 7.1.0-8/18/2311171301-147
Status: ACTIVATED
                      ------------------------------------
Name: FglAM-Adapter
Version: 5.6.2.2
Build: 5622-8/18/231116-1616-b30
Status: ACTIVATED
------------------------------------
Name: Core-MonitoringPolicy
Version: 7.1.0
Build: 7.1.0-8/18/2311161927-173845
Status: ACTIVATED
------------------------------------
```

```
…
```
## **See also**

- **•** [install on page 78](#page-77-0)
- **•** [uninstall on page 79](#page-78-0)
- **•** [disable on page 80](#page-79-0)
- **•** [enable on page 81](#page-80-0)

# **Managing Security Entities**

Foglight manages users' access through groups and roles. Each user belongs to one or more groups and each group can have one or more roles. The set of tasks that a user has access to depends on the roles that are assigned the groups that user belongs to.

This section contains reference information on commands that can be used to manage security settings in Foglight. For complete information about the security principles in Foglight, see the *Administration and Configuration Help*.

## <span id="page-83-0"></span>**assigngroup**

The assigngroup command adds or removes a Foglight user account from a group. A user can belong to one or more groups.

**NOTE:** You can run this command only if the user account you are using to log into fglcmd has a ÷ Security role. For information about fglcmd connection options, see [Logging In and Setting the Scope](#page-45-0) [on page 46](#page-45-0). For complete information about users, roles, and groups in Foglight, see the Administration and Configuration Help.

## **Scope**

**[security](#page-46-2)**

## **Syntax**

**fglcmd** *connection\_options* -**cmd security:assigngroup** -**username** *user\_name* -**groupname**  *group\_name* [-**remove**]

**Table 27. Options and arguments**

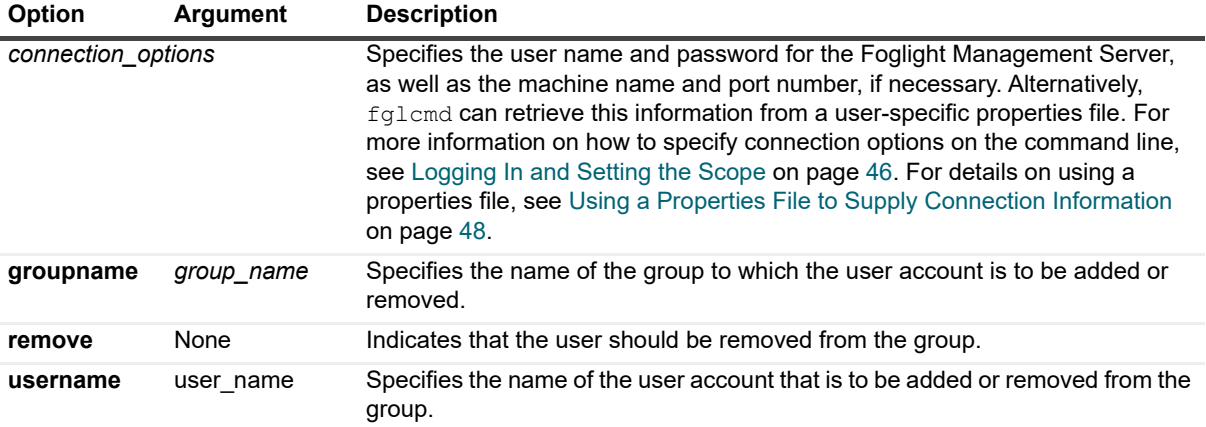

## **Example**

#### **Adding a user to a group**

C:\Quest\Foglight\bin>**fglcmd -usr foglight -pwd foglight -cmd security:assigngroup username Demo -groupname MyGroup**

**i** | NOTE: If successful, this command does not generate any output.

#### **Removing a user from a group**

C:\Quest\Foglight\bin>**fglcmd -usr foglight -pwd foglight -cmd security:assigngroup username Demo -groupname MyGroup -remove**

**NOTE:** If successful, this command does not generate any output. $\mathbf{i}$ 

## **See also**

**•** [createuser on page 86](#page-85-0)

**•** [deleteuser on page 88](#page-87-0)

## <span id="page-84-0"></span>**assignrole**

The assignrole command adds or removes a Foglight role from a group. A group can have one or more roles.

**NOTE:** You can run this command only if the user account you are using to log into fglcmd has a Security ÷ role. For information about fglcmd connection options, see [Logging In and Setting the Scope on page 46](#page-45-0). For complete information about users, roles, and groups in Foglight, see the *Administration and Configuration Help*.

## **Scope**

#### **[security](#page-46-2)**

## **Syntax**

**fglcmd** *connection\_options* -**cmd security:assignrole** -**groupname** *group\_name* -**rolename**  *role\_name* [-**remove**]

**Table 28. Options and arguments**

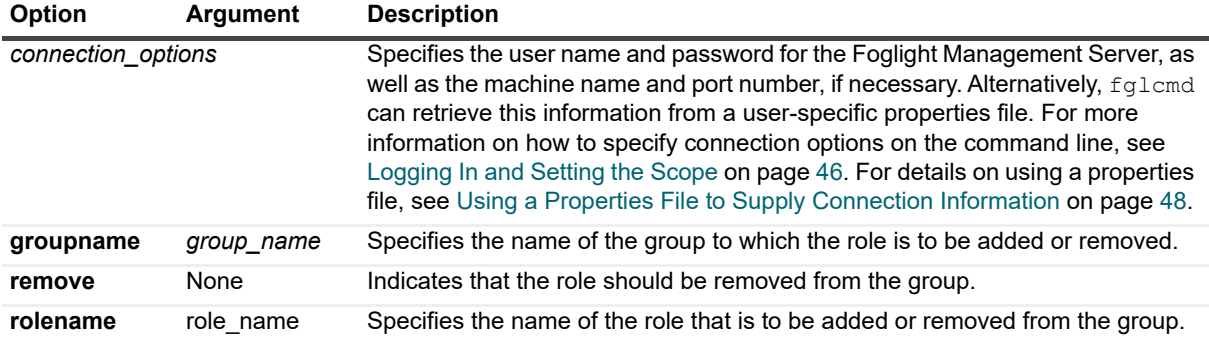

## **Example**

#### **Adding a role to a group**

C:\Quest\Foglight\bin>**fglcmd -usr foglight -pwd foglight -cmd security:assignrole groupname MyGroup -rolename Operator**

**i** | NOTE: If successful, this command does not generate any output.

#### **Removing a role from a group**

C:\Quest\Foglight\bin>**fglcmd -usr foglight -pwd foglight -cmd security:assignrole groupname MyGroup -rolename Operator -remove**

**i** | NOTE: If successful, this command does not generate any output.

## **See also**

- **•** [creategroup on page 86](#page-85-1)
- **•** [deletegroup on page 87](#page-86-0)

## <span id="page-85-1"></span>**creategroup**

The creategroup command creates a Foglight group. A group can have one or more users, and can be assigned one or more Foglight roles. When you create a group, that group has no roles assigned to it. Use the [assignrole](#page-84-0) command to add a role to a group (see [page 85](#page-84-0)).

**NOTE:** You can run this command only if the user account you are using to log into fglcmd is granted the ÷ Security role. For information about fglcmd connection options, see Logging In and Setting the Scope on [page 46](#page-45-0). For complete information about users, roles, and groups in Foglight, see the *Administration and Configuration Help*.

## **Scope**

**[security](#page-46-2)**

## **Syntax**

**fglcmd** *connection\_options* -**cmd security:creategroup -groupname** *group\_name*

**Table 29. Options and arguments**

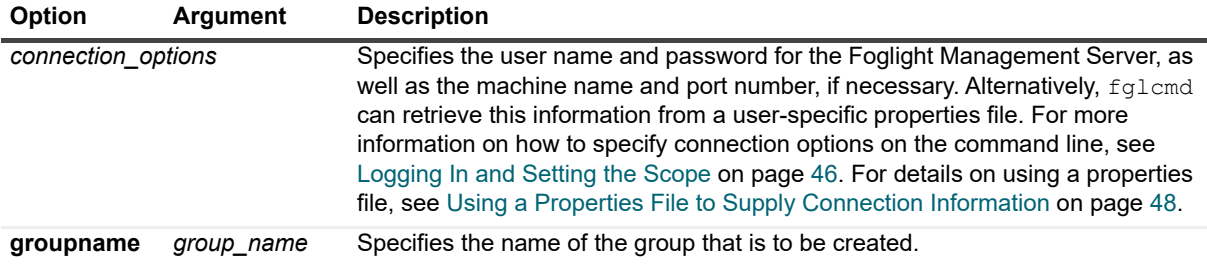

## **Example**

C:\Quest\Foglight\bin>**fglcmd -usr foglight -pwd foglight -cmd security:creategroup groupname MyGroup**

**i** | NOTE: If successful, this command does not generate any output.

## **See also**

- **•** [assignrole on page 85](#page-84-0)
- **•** [deletegroup on page 87](#page-86-0)

## <span id="page-85-0"></span>**createuser**

The createuser command creates a Foglight user account. When you create a user account, you can add it to a group using the **[assigngroup](#page-83-0)** command (see [page 84](#page-83-0)).

**NOTE:** You can run this command only if the user account you are using to log into fglcmd has a Security f role. For information about fglcmd connection options, see [Logging In and Setting the Scope on page 46](#page-45-0). For complete information about users, roles, and groups in Foglight, see the *Administration and Configuration Help*.

## **Scope**

**[security](#page-46-2)**

## **Syntax**

**fglcmd** *connection\_options* -**cmd security:createuser -username** *user\_name* **-password** *user\_password*

**Table 30. Options and arguments**

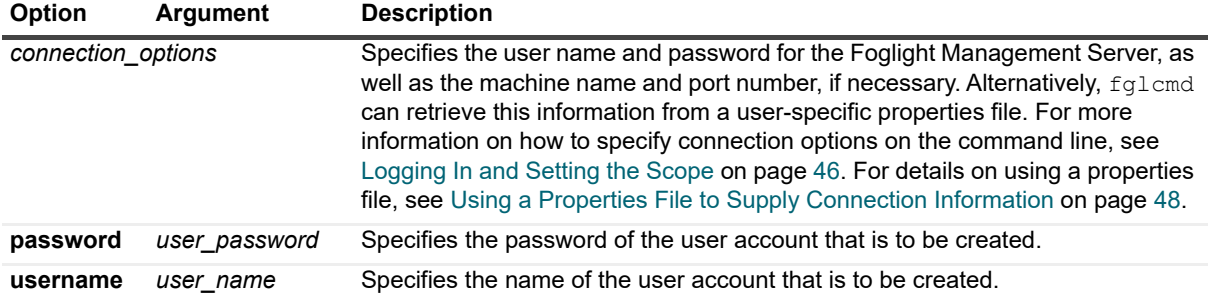

## **Example**

C:\Quest\Foglight\bin>**fglcmd -usr foglight -pwd foglight -cmd security:createuser username Demo -password Demo123**

**i** | NOTE: If successful, this command does not generate any output.

## **See also**

- **•** [assigngroup on page 84](#page-83-0)
- **•** [deleteuser on page 88](#page-87-0)

## <span id="page-86-0"></span>**deletegroup**

The deletegroup command removes a Foglight group.

**NOTE:** You can run this command only if the user account you are using to log into fglcmd has a Security ÷ role. For information about fglcmd connection options, see [Logging In and Setting the Scope on page 46](#page-45-0). For complete information about users, roles, and groups in Foglight, see the *Administration and Configuration Help*.

## **Scope**

**[security](#page-46-2)**

## **Syntax**

**fglcmd** *connection\_options* -**cmd security:deletegroup -groupname** *group\_name*

**Table 31. Options and arguments**

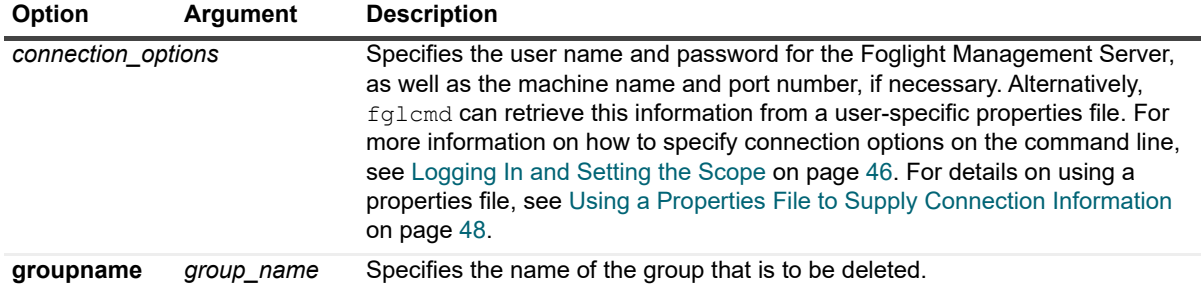

## **Example**

C:\Quest\Foglight\bin>**fglcmd -usr foglight -pwd foglight -cmd security:deletegroup groupname MyGroup**

**i** | NOTE: If successful, this command does not generate any output.

#### **See also**

- **•** [assignrole on page 85](#page-84-0)
- **•** [creategroup on page 86](#page-85-1)

## <span id="page-87-0"></span>**deleteuser**

The deleteuser command removes a Foglight user account.

**NOTE:** You can run this command only if the user account you are using to log into fglcmd has a f Security role. For information about fglcmd connection options, see [Logging In and Setting the Scope](#page-45-0) [on page 46](#page-45-0). For complete information about users, roles, and groups in Foglight, see the *Administration and Configuration Help*.

## **Scope**

**[security](#page-46-2)**

## **Syntax**

**fglcmd** *connection\_options* -**cmd security:deleteuser -username** *user\_name*

**Table 32. Options and arguments**

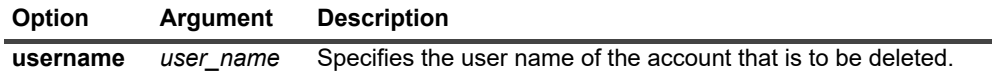

## **Example**

C:\Quest\Foglight\bin>**fglcmd -usr foglight -pwd foglight -cmd security:deleteuser username Demo**

**i** | NOTE: If successful, this command does not generate any output.

#### **See also**

- **•** [assigngroup on page 84](#page-83-0)
- **•** [createuser on page 86](#page-85-0)

## <span id="page-88-0"></span>**exportldapcfg**

The exportldapcfg command exports the existing Lightweight Directory Access Protocol (LDAP) settings to an XML file. LDAP settings enable access to users whose account information is stored in an external system. For more information about the LDAP settings in Foglight, see the *Administration and Configuration Help*. Once exported, the LDAP settings can be imported into Foglight using the [importldapcfg](#page-89-0) command (see [page 90](#page-89-0)).

**TIP:** LDAP settings can be configured using the Configure Directory Services dashboard of the Administration module in the browser interface. For more information, see the *Administration and Configuration Help*.

## **Scope**

**[security](#page-46-2)**

## **Syntax**

**fglcmd** *connection\_options* -**cmd security:exportldapcfg** <**-f** *file\_path*>

**Table 33. Options and arguments**

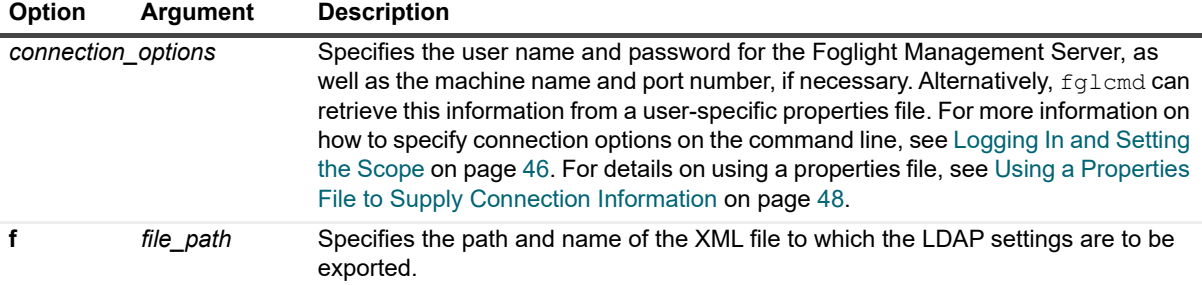

## **Example**

C:\Quest\Foglight\bin>**fglcmd -usr foglight -pwd foglight -cmd security:exportldapcfg -f ldap.xml**

**NOTE:** If successful, this command does not generate any output.÷

The content of the exported XML file is similar to the following content:

```
<?xml version="1.0" encoding="UTF-8"?>
<foglight-config version="1.0.0" exported-on="8/18/23-03-
  10T16:55:15.928Z">
  <sec-ldap-config>
     <id>3544adcb-9b5a-4f81-a347-8536d05c71ad</id>
     <ldap-svr-url>ldap://ldapsvr.example.com:389/</ldap-svr-url>
     <principal-dn-prefix>CN=</principal-dn-prefix>
     <principal-dn-suffix>,OU=Employees,DC=example,DC=com</
       principal-dn-suffix>
     <role-attr-id>name</role-attr-id>
```

```
<role-attr-is-dn>false</role-attr-is-dn>
     <sec-svc-name>com.quest.nitro:service=NitroSecurityService 
        </sec-svc-name>
     <ualias-attr-id>sAMAccountName</ualias-attr-id>
     <roles-ctx-dn>OU=Groups,DC=example,DC=com</roles-ctx-dn>
     <uid-attr-id>member</uid-attr-id>
     <match-on-user-dn>true</match-on-user-dn>
     <ldap-init-factory>com.sun.jndi.ldap.LdapCtxFactory</ldap-init-factory>
     <ldap-auth-type>simple</ldap-auth-type>
     <login-module-name>com.quest.nitro.service.security.auth.
        spi.NitroExtendedLdapLoginModule</login-module-name>
     <sec-domain-name>fgl-web-console</sec-domain-name>
     <parent-group-attr-id>memberOf</parent-group-attr-id>
     <gid-attr-id>member</gid-attr-id>
     <search-order>0</search-order>
     <bind-user-dn/>
     <bind-credential/>
     <user-ctx-dn>ou=Employees,DC=example,DC=com</user-ctx-dn>
     <ldap-svr-url2>ldap://backupldapsvr.example.com:389/</ldap-svr-url2>
     <role-ctx-dn2>OU=Dynamic Groups,DC=example,DC=com</role-ctx-dn2>
     <role-ctx-dn3/>
     <max-rec-depth>15</max-rec-depth>
     <search-time-limit>10000</search-time-limit>
     <role-search-mode>direct</role-search-mode>
     <bind-pwd-prefix>bindpwd.</bind-pwd-prefix>
  </sec-ldap-config>
</foglight-config>
```
## **See also**

**•** [importldapcfg on page 90](#page-89-0)

# <span id="page-89-0"></span>**importldapcfg**

The importldapcfg command imports LDAP settings to Foglight. The source of the import is an XML file that has been previously exported with the [exportldapcfg](#page-88-0) command (see [page 89](#page-88-0)). LDAP settings enable access to users whose account information is stored in an external system. For more information about the LDAP settings in Foglight, see the *Administration and Configuration Help*.

**TIP:** LDAP settings can be configured using the Configure Directory Services dashboard of the Administration module in the browser interface. For more information, see the *Administration and Configuration Help*.

## **Scope**

**[security](#page-46-2)**

## **Syntax**

**fglcmd** *connection\_options* -**cmd security:importldapcfg -f** *file\_path*>

#### **Table 34. Options and arguments**

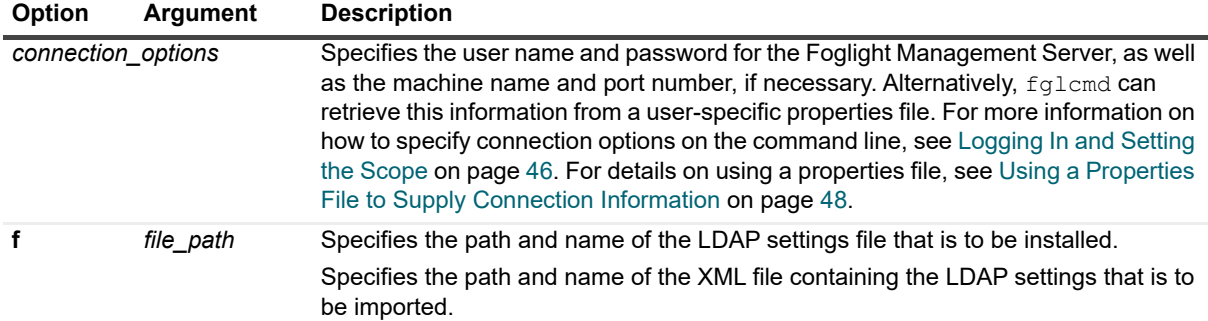

## **Example**

C:\Quest\Foglight\bin>**fglcmd -usr foglight -pwd foglight -cmd security:importldapcfg -f ldap.xml**

**NOTE:** If successful, this command does not generate any output. f.

### **See also**

**•** [exportldapcfg on page 89](#page-88-0)

## **list**

The list command lists users, groups, and/or roles, and indicates their relationships, as specified by a combination of the available options.

**TIP:** A user can belong to one or more groups while each group can have one or more roles. Belonging to a  $\ddot{\mathbf{r}}$ group provides the users with access to all of the roles that are assigned to that group. For complete information about the security principles in Foglight, see the *Administration and Configuration Help*.

## **Scope**

**[security](#page-46-2)**

## **Syntax**

```
fglcmd connection_options -cmd security:list [-g] [-r] [-u] [-v]
```
**Table 35. Options and arguments**

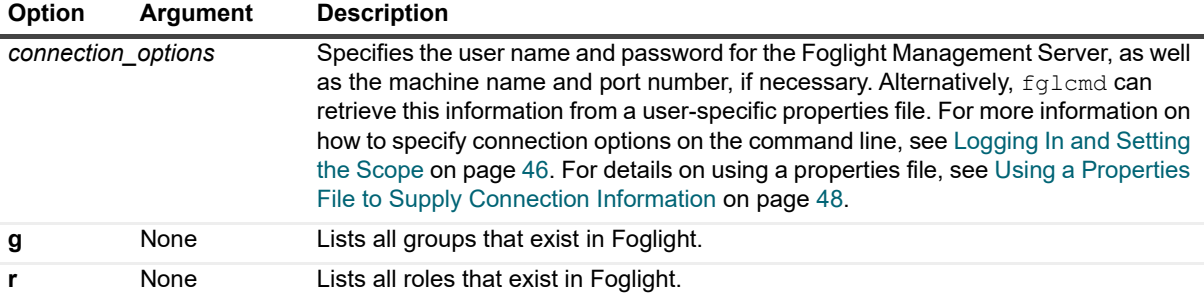

**Table 35. Options and arguments**

<span id="page-91-0"></span>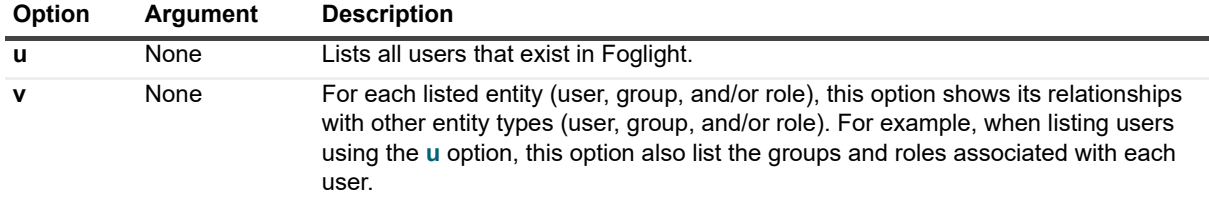

#### **Example**

C:\Quest\Foglight\bin>**fglcmd -usr foglight -pwd foglight -cmd security:list -u -g -r -v**

*Users:*

*Name: foglight, External?: false, Status: A*

- *[G] Cartridge Developers*
- *[G] Foglight Security Administrators*
- *[G] Foglight Administrators*
- *[R] Console User*
- *[R] Cartridge Developer*
- *[R] General Access*
- *[R] Operator*
- *[R] Dashboard User*
- *[R] Advanced Operator*
- *[R] Security*
- *[R] Dashboard Designer*
- *[R] Administrator*

*Groups:*

- *Name: Foglight Administrators, External?: false*
	- *[U] foglight*
	- *[R] Dashboard Designer*
	- *[R] Administrator*
	- *[R] Operator*
	- *[R] Dashboard User*
	- *[R] General Access*
	- *[R] Console User*
	- *[R] Advanced Operator*
- *Name: Foglight Operators, External?: false*
	- *[R] Operator*
	- *[R] Console User*
- *Name: Foglight Security Administrators, External?: false*
	- *[U] foglight*
	- *[R] Security*
- *Name: Cartridge Developers, External?: false*
	- *[U] foglight*
	- *[R] Cartridge Developer*
- *[R] Console User*

#### *Roles:*

- *Name: Dashboard Designer, Type: T*
- *[G] Foglight Administrators*
- *Name: Security, Type: T*
- *[G] Foglight Security Administrators*
- *Name: Administrator, Type: T*
- *[G] Foglight Administrators*
- *Name: Cartridge Developer, Type: T*
- *[G] Cartridge Developers*
- *Name: Console User, Type: T*
	- *[G] Foglight Operators*

```
[G] Cartridge Developers
  [G] Foglight Administrators
Name: Dashboard User, Type: T
  [G] Foglight Administrators
Name: General Access, Type: T
  [G] Foglight Administrators
Name: Advanced Operator, Type: T
  [G] Foglight Administrators
Name: Operator, Type: T
  [G] Foglight Operators
  [G] Foglight Administrators
```
# **Managing Foglight Licenses**

Foglight allows you to access only those product features that are defined in your license file, and in some cases, during a specific time period. Your Foglight environment requires a license for the server and a license for each cartridge that is license-protected. Some Foglight cartridges are license-protected, while others do not require a license.

You can install any cartridges, regardless of whether they are listed in your Foglight license. Installing a licenseprotected cartridge without adding its license results in that cartridge being disabled by default. This section describes the fglcmd commands that you can use to manage Foglight licenses. For more information about the licensing capabilities, see the *Administration and Configuration Help*.

## <span id="page-92-0"></span>**import**

The import command installs a Foglight license. Use it to install a Foglight license file whose name and location are specified by the argument.

For information on how to remove a license using the fglcmd interface, see [remove on page 95](#page-93-0).

## **Scope**

**[license](#page-46-3)**

## **Syntax**

**fglcmd** *connection\_options* -**cmd license:import -f** <*file\_path*>

**Table 36. Options and arguments**

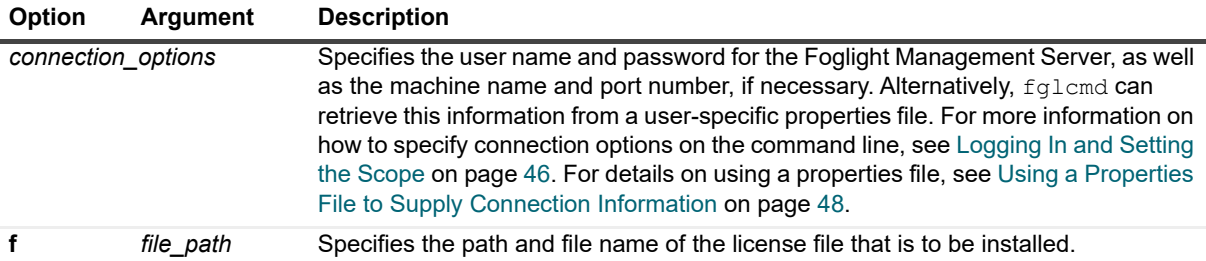

## **Example**

C:\Quest\Foglight\bin>**fglcmd -usr foglight -pwd foglight -cmd license:import -f ..\license\foglight.license**

> Foglight 7.1.0 Command-Line Reference Guide Managing Agents, Cartridges, and Metrics **<sup>93</sup>**

**i** | NOTE: If successful, this command does not generate any output.

#### **See also**

- **•** [remove on page 95](#page-93-0)
- **•** [list on page 94](#page-93-1)

## <span id="page-93-1"></span>**list**

The list command generates a list of installed Foglight licenses.

## **Scope**

**[license](#page-46-3)**

## **Syntax**

**fglcmd** *connection\_options* -**cmd license:list**

**Table 37. Options and arguments**

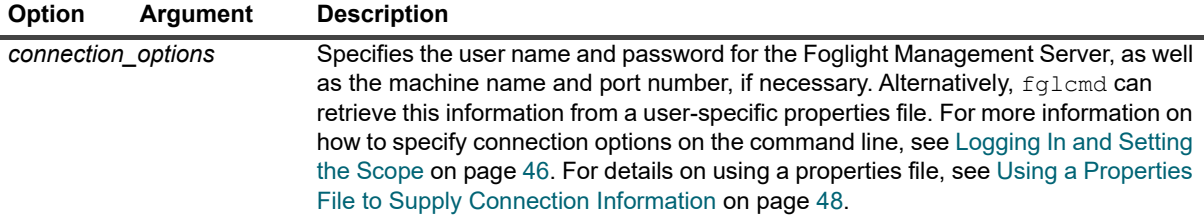

## **Example**

```
C:\Quest\Foglight\bin>fglcmd -usr foglight -pwd foglight -cmd license:list
License Serial: 123-4567890
License Expiration Date: Fri Aug 01 00:00:00 EDT 8/18/23
Licensed Server Features:
  agents_connection
  ldap_integration
  config_management
  performance_calendars
  request_trace_analysis
  cartridge_installation
  data_archiving
  high_availability
Agent Licenses:
                ------------------------------------
```
#### <span id="page-93-0"></span>**remove**

The remove command deletes a Foglight license given a license serial number.

For information on how to add a Foglight license using the fglcmd interface, see [import on page 93.](#page-92-0)

## **Scope**

**[license](#page-46-3)**

## **Syntax**

**fglcmd** *connection\_options* -**cmd license:remove** [**-serial** *serial\_number*]

**Table 38. Options and arguments**

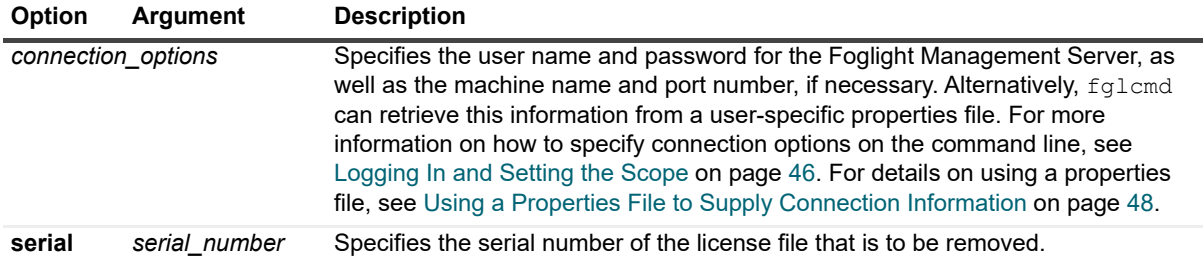

## **Example**

C:\Quest\Foglight\bin>**fglcmd -usr foglight -pwd foglight -cmd license:remove -serial 123-4567890**

**i** | NOTE: If successful, this command does not generate any output.

## **See also**

- **•** [import on page 93](#page-92-0)
- **•** [list on page 94](#page-93-1)

# **Exporting or Importing a Monitoring Policy**

## <span id="page-94-0"></span>**configexport**

The configexport command exports the monitoring policy to an XML file. A monitoring policy describes all customizations to rules, derived metrics, registry variables, agent settings and persistence policies. It is useful to export this information for technical analysis and modification purposes even though that data is not meant to be readable by end-users. The configexport command saves the current monitoring policy to an XML file given the file path and its name. If required, you can use the output file to re-import the monitoring policy at a later time using the [configimport](#page-95-0) command (see [page 96\)](#page-95-0)

## **Scope**

**[util](#page-46-4)**

## **Syntax**

**fglcmd** *connection\_options* -**cmd util:configexport** [**-f** *file\_path*]

**Table 39. Options and arguments**

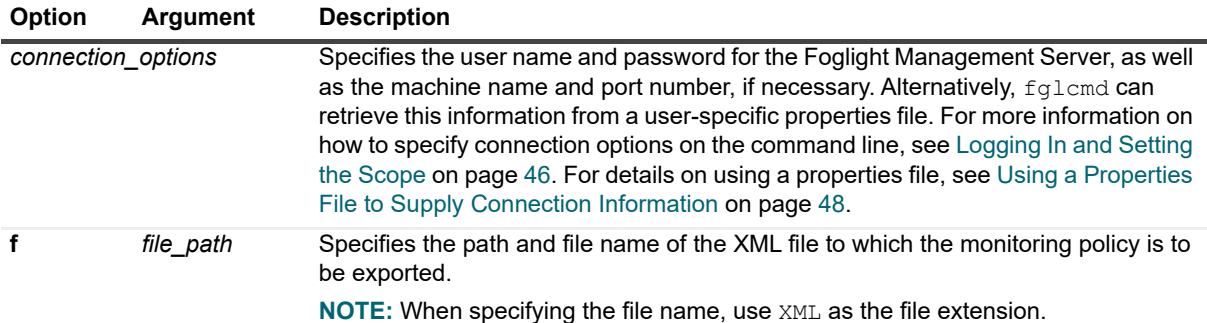

## **Example**

C:\Quest\Foglight\bin>**fglcmd -usr foglight -pwd foglight -cmd util:configexport -f policy.xml**

**NOTE:** If successful, this command does not generate any output. $\mathbf{i}$ 

## **See also**

**•** [configimport on page 96](#page-95-0)

# <span id="page-95-0"></span>**configimport**

The configimport command imports a monitoring policy. The source of the import is an XML file that has been previously exported with the [configexport](#page-94-0) command (see [page 96\)](#page-94-0). A monitoring policy describes all customizations to rules, derived metrics, registry variables, agent settings and persistence policies and is useful in technical analysis and modification tasks.

Any rules that you import using this command are not associated with any cartridges on the target system after the import. For example, if you use this command to move cartridge-deployed rules from one Management Server to another, even though the target location may contains the same collection of cartridges, the imported rules are not associated with any of these cartridges in the target location. Only those rules that are deployed by a cartridge can be associated with the cartridge.

## **Scope**

**[util](#page-46-4)**

## **Syntax**

**fglcmd** *connection\_options* -**cmd util:configimport** [**-f** *file\_path*]

#### **Table 40. Options and arguments**

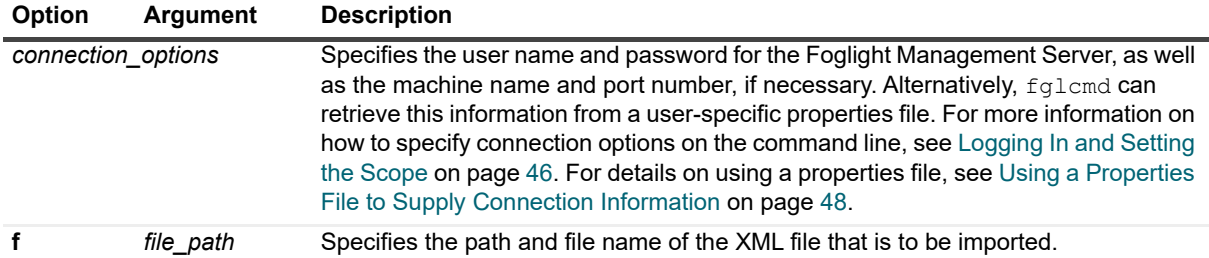

## **Example**

C:\Quest\Foglight\bin>**fglcmd -usr foglight -pwd foglight -cmd util:configimport -f policy.xml**

**i** | NOTE: If successful, this command does not generate any output.

## **See also**

**•** [configexport on page 96](#page-94-0)

# **Exporting, Importing, or Listing UI Modules**

## <span id="page-96-0"></span>**uiexport**

The uiexport command exports a UI module to a ZIP file. Use this command to export any modifications to Foglight operational elements such as views, dashboards, and other resources. Given a valid module name and a file path and name, the uiexport command exports the contents of that module into a ZIP file. If required, you can use the output file to re-import that module into the same or a different Foglight server at a later time using the [uiimport](#page-97-0) command (see [page 98\)](#page-97-0).

## **Scope**

**[util](#page-46-4)**

## **Syntax**

**fglcmd** *connection\_options* -**cmd util:uiexport** [**-m** *module\_name*] [**-f** *file\_path*]

**Table 41. Options and arguments**

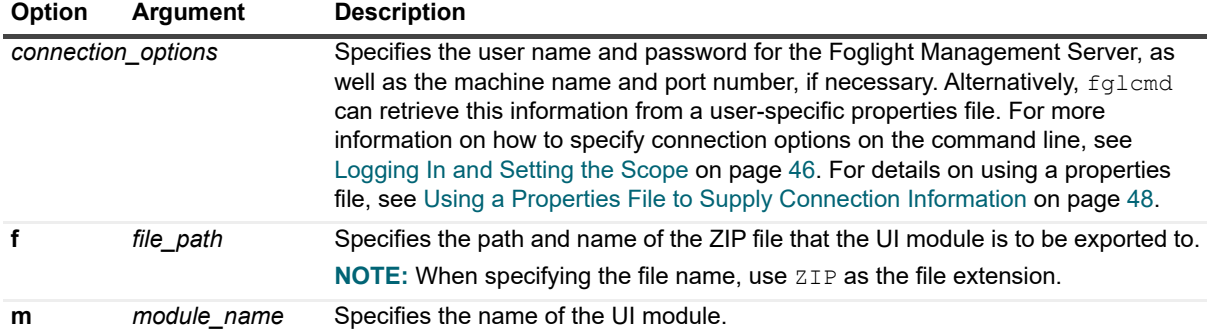

## **Example**

The following example shows you how to export a module to a ZIP file using the module name as an argument. To get a list of module names, use the [uilist](#page-98-0) command (see [page 99\)](#page-98-0), as shown in [Example on page 99](#page-98-1).

C:\Quest\Foglight\bin>**fglcmd -usr foglight -pwd foglight-cmd util:uiexport -m system:fsmagents -f c:\temp\sys\_fsmagents.zip**

**i** | NOTE: If successful, this command does not generate any output.

### **See also**

- **•** [uiimport on page 98](#page-97-0)
- **•** [uilist on page 99](#page-98-0)

## <span id="page-97-0"></span>**uiimport**

The uiimport command imports a UI module from a ZIP file. It uses the ZIP file that has been previously imported with the [uiexport](#page-96-0) command (see [page 97](#page-96-0)) as the source of import. A UI module is a collection of Foglight operational elements such as views, dashboards, and other resources.

## **Scope**

**[util](#page-46-4)**

## **Syntax**

**fglcmd** *connection\_options* -**cmd util:uiimport** [**-f** *file\_path*]

**Table 42. Options and arguments**

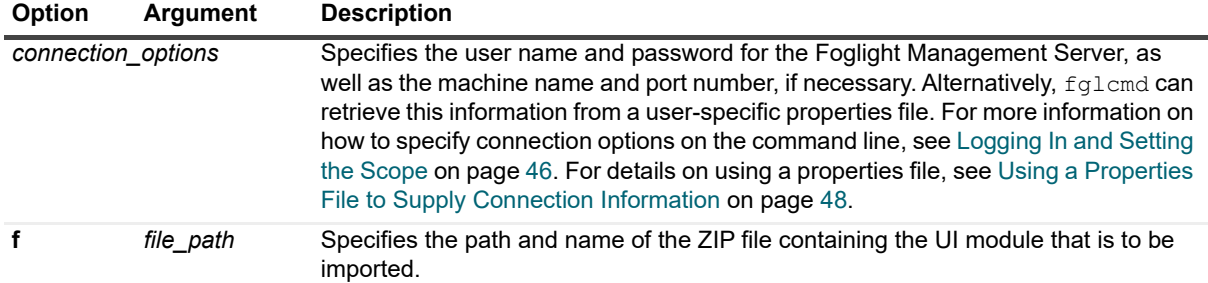

## **Example**

```
C:\Quest\Foglight\bin>fglcmd -usr foglight -pwd foglight -cmd util:uiimport -f 
c:\temp\sys_fsmagents.zip
```
**i** | NOTE: If successful, this command does not generate any output.

### **See also**

- **•** [uiexport on page 97](#page-96-0)
- **•** [uilist on page 99](#page-98-0)

## <span id="page-98-0"></span>**uilist**

The uilist command shows a list of deployed UI modules. Each UI module is a collection of Foglight operational elements such as views, dashboards, and other resources.

## **Scope**

**[util](#page-46-4)**

## **Syntax**

**fglcmd** *connection\_options* -**cmd util:uilist**

**Table 43. Options and arguments**

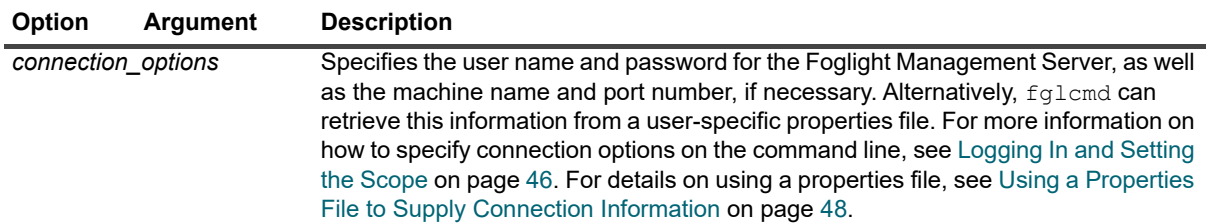

## <span id="page-98-1"></span>**Example**

C:\Quest\Foglight\bin>**fglcmd -usr foglight -pwd foglight -cmd util:uilist** *system:schemadatasource\_typelist system:administration\_blackout\_configuration\_edit20properties*

> Foglight 7.1.0 Command-Line Reference Guide Managing Agents, Cartridges, and Metrics **<sup>99</sup>**

```
system:administration_rulesnotifications_rulemanagement
system:administration_grouping_retention
system:foglight_services_perspectives
…
```
### **See also**

- **•** [uiexport on page 97](#page-96-0)
- **•** [uiimport on page 98](#page-97-0)

# **Exporting Metrics and Topology**

## **metricexport**

The metricexport command exports metric observations to a file using a metric query. String and metric observations that exist in Foglight can be retrieved with this command for automation and analysis. This command writes its output using a CSV or XML format and takes an observation query as a parameter.

**i** | NOTE: Query writing requires an understanding of the monitored topology and object naming conventions and depends on data availability for the specified collection period (see [Example on page](#page-100-0)  [101\)](#page-100-0). For complete information on topology queries, see the *Administration and Configuration Help*.

## **Scope**

**[util](#page-46-4)**

## **Syntax**

**fglcmd** *connection\_options* -**cmd util:metricexport -output\_format** {**xml**|**csv**}  **metric\_query** *query* **-f** *file\_path*

**Table 44. Options and arguments**

<span id="page-99-0"></span>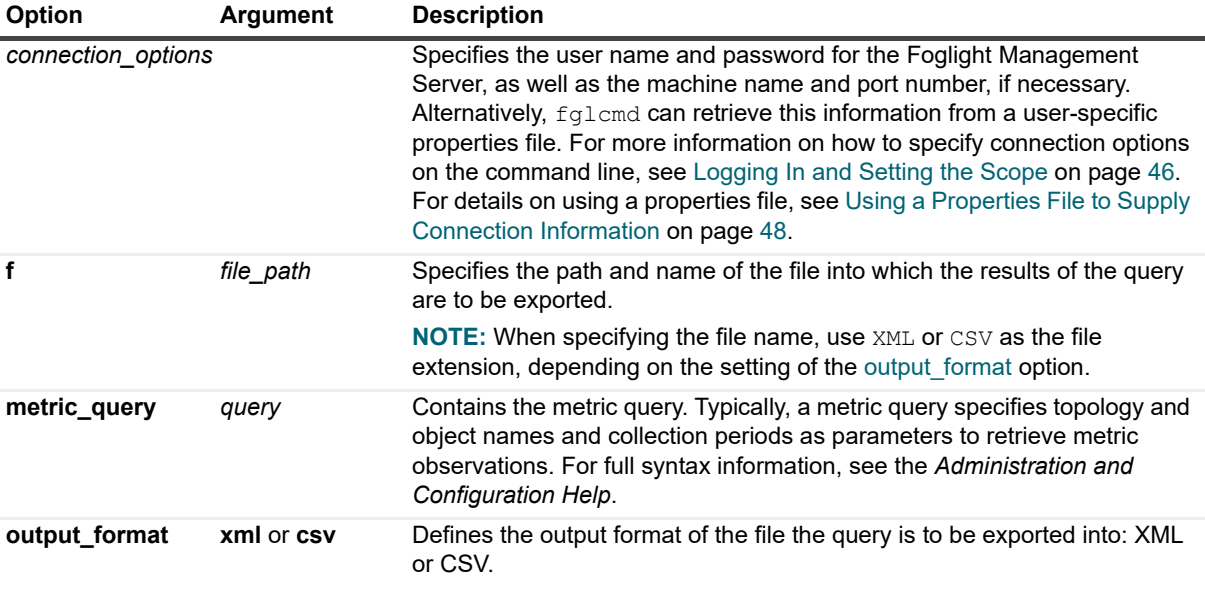

## <span id="page-100-0"></span>**Example**

C:\Quest\Foglight\bin>**fglcmd -usr foglight -pwd foglight -cmd util:metricexport output\_format csv -metric\_query "Utilization from System\_Table for 1 hour" -f my\_metric\_query.csv**

**NOTE:** If successful, this command does not generate any output in the Command Prompt window  $\ddot{\mathbf{I}}$ (Windows) or the terminal window (Unix or Linux).

The above command creates a CSV file showing the value of the Utilization metric for all known System Table objects that were collected in the past hour. The content of the generated CSV file are similar to the information in the following table:

**Table 45. CSV file contents**

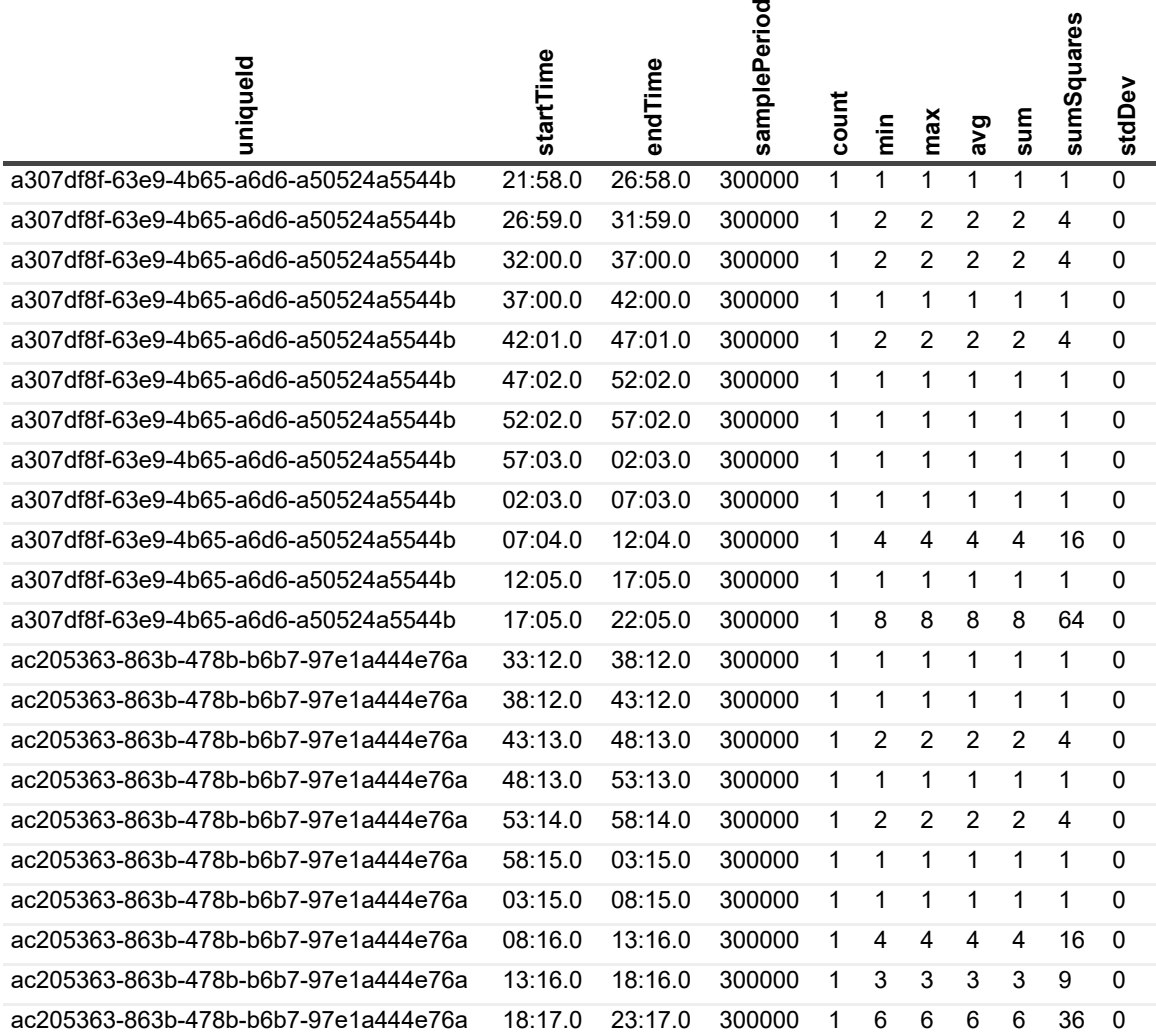

## **topologyexport**

The topologyexport command exports the value of one or more properties of a topology object to an XML file. Given a topology query, the property name, and the path and name of the output file, this command generates an XML file containing the value of the specified property. For complete information on how to write a topology query, see the *Administration and Configuration Help*.

#### **Scope**

**[util](#page-46-4)**

## **Syntax**

**fglcmd** *connection\_options* -**cmd util:topologyexport -property\_names** *properties* **-topology\_query** *"query"* **-f** *file\_path*

**Table 46. Options and arguments**

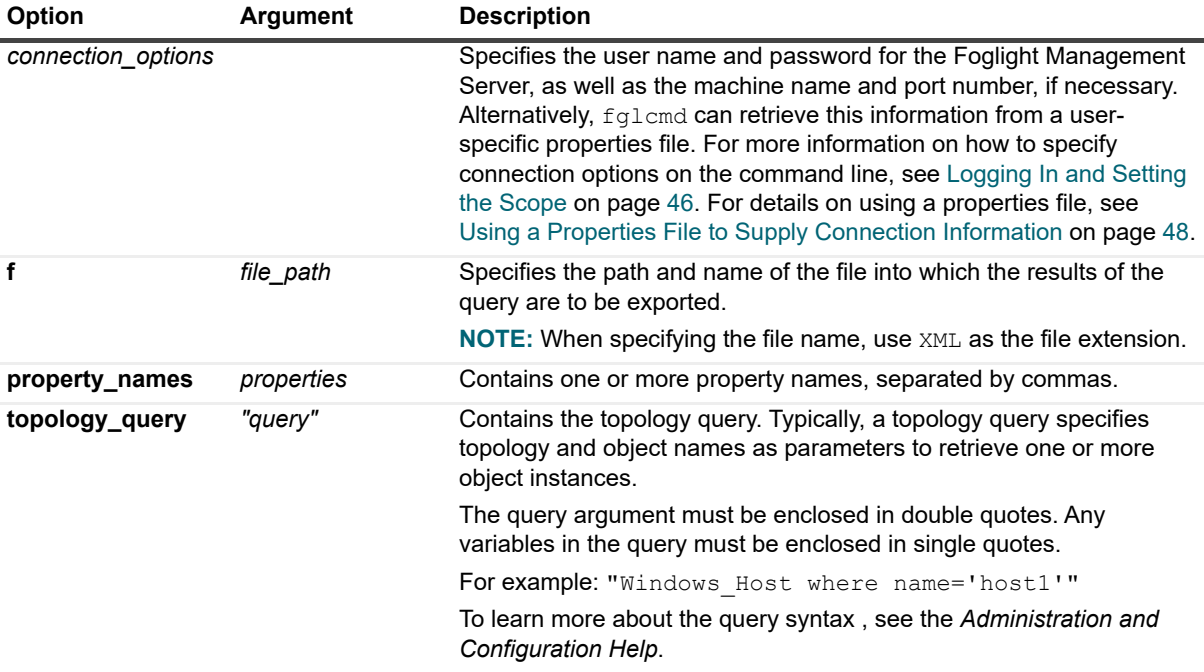

## **Example**

C:\Quest\Foglight\bin>**fglcmd -usr foglight -pwd foglight -cmd util:topologyexport -f**  host1\_alarm\_count.xml -topology\_query "Windows\_Host where name='host1'" **property\_names alarmTotalCount**

**NOTE:** If successful, this command does not generate any output in the Command Prompt window ÷ (Windows) or the terminal window (Unix or Linux).

The above command generates an XML file showing the value of the alarmTotalCount property for a particular Windows<sup>®</sup> host. The content of the generated XML file is similar to the following listing:

```
<?xml version="1.0" encoding="UTF-8"?>
<top-objects>
<top-obj uniqueId="c380ae79-2d36-45fc-a07f-136509fec207">
<property name="uniqueId" value="c380ae79-2d36-45fc-a07f-136509fec207"/>
<property name="topologyObjectId" value="175"/>
<property name="topologyObjectVersionId" value="280"/>
<property name="topologyObjectVersion" value="1"/>
<property name="effectiveStartDate" value="8/18/23-01-02 17:29:14.82"/>
<property name="effectiveEndDate" value="5138-11-16 04:46:40.0"/>
<property name="lastUpdated" value="8/18/23-01-02 17:29:14.929"/>
<property name="name" value="host1.example.com"/>
<property name="longName" value="host1.example.com (Windows_Host)"/>
<property name="scheduleIds" value="[]"/>
```
Foglight 7.1.0 Command-Line Reference Guide Managing Agents, Cartridges, and Metrics **<sup>102</sup>**

```
<property name="isBlackedOut" value="false"/>
<property name="annotations" value="[]"/>
<property name="alarms" value="[]"/>
<property name="aggregateAlarms" value="[]"/>
<property name="localState" value="0"/>
<property name="aggregateState" value="0"/>
<property name="aggregateAlarmState" value="DataObject of type 'foglight-
5:AlarmStateObservation' for datasource: 'foglight-5:foglight-
5':/observations/c380ae79-2d36-45fc-a07f-136509fec207/aggregateAlarmState"/>
<property name="alarmWarningCount" value="0"/>
<property name="alarmCriticalCount" value="0"/>
<property name="alarmFatalCount" value="0"/>
<property name="alarmTotalCount" value="0"/>
<property name="alarmAggregateWarningCount" value="0"/>
<property name="alarmAggregateCriticalCount" value="0"/>
<property name="alarmAggregateFatalCount" value="0"/>
<property name="alarmAggregateTotalCount" value="0"/>
<property name="changeSummary" value="[]"/>
<property name="changeCount" value="0"/>
<property name="aggregateChangeCount" value="0"/>
<property name="topologyTypeName" value="Windows_Host"/>
<property name="monitoredHost" value="foglight-5:Windows_Host:c380ae79-2d36-45fc-
a07f-136509fec207:1 datasource=foglight-5:foglight-5"/>
<property name="sourceIds" value="[]"/>
<property name="serviceLevelPolicies" value="[]"/>
<property name="ipAddresses" value="[]"/>
<property name="interfaces" value="[]"/>
<property name="running" value="[]"/>
<property name="detail" value="[]"/>
<property name="agents" value="[]"/>
</top-obj>
</top-objects>
```
# **Looking Up Server Parameters**

#### **env**

The env command shows the values of server configuration parameters. The parameters are specified in *<foglight\_home>/config/server.config*. You can output the values of all configuration parameters, or use an option to specify a single parameter.

## **Scope**

**[util](#page-46-4)**

## **Syntax**

**fglcmd** *connection\_options* -**cmd util:env** [**-n** *parameter\_name*]

**Table 47. Options and arguments**

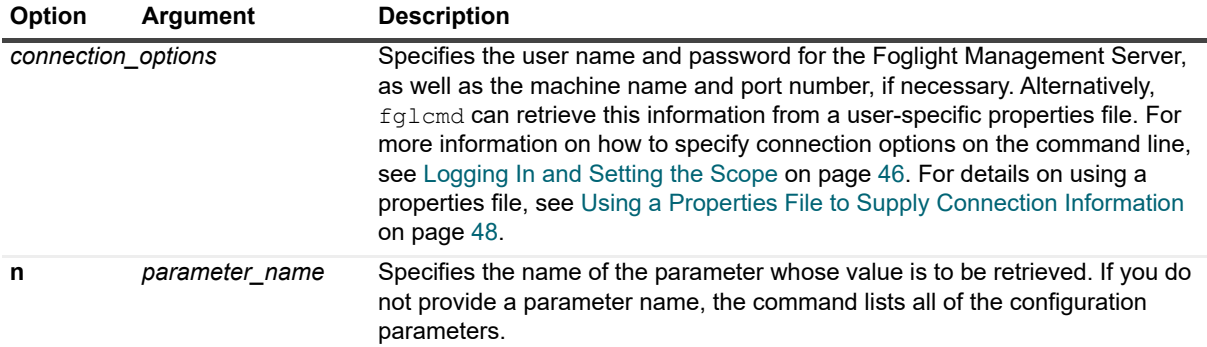

## **Example**

#### **Displaying the Foglight database port number**

```
C:\Quest\Foglight\bin>fglcmd -usr foglight -pwd foglight -cmd util:env -n 
foglight.database.port 
13306
```
# <span id="page-103-0"></span>**Listing and Assigning Blackout Schedules to Topology Objects**

This section describes the following commands:

- **•** [blackoutobject on page 104](#page-103-1)
- **•** [blackouts on page 106](#page-105-0)

These commands allow you to assign blackout periods to topology object instances, and to list them, as required. A topology object blackout is a scheduled event during which no rules analyze that object for the duration of the blackout. Topology object blackouts do not interrupt the data collection for the object to which the blackout is assigned. Blackout periods can also be assigned to agent instances. However, unlike topology object blackouts, agent blackouts prevent their data collection.

For more information about the commands for assigning blackouts to agent instances, and listing them, as required, see [Listing and Assigning Blackout Schedules to Agent Instances on page 74.](#page-73-1)

# <span id="page-103-1"></span>**blackoutobject**

The blackoutobject command assigns a blackout schedule to topology objects. A blackout schedule defines the periods of time during which no alarms are raised for a specified object instance. The command uses either the schedule name or its ID to assign one or more topology objects that are specified either by their IDs, or a topology query. Blacking out a topology object means that no rules analyze that object for the duration of the blackout.

**TIP:** Blackout periods do not interrupt the data collection for the object to which the blackout is assigned. Unlike topology object blackouts, agent blackouts prevent their data collection. For more information about agent blackouts, see [Listing and Assigning Blackout Schedules to Agent Instances](#page-73-1) [on page 74.](#page-73-1)

This command can make use of topology queries to retrieve one or more object instances which allows you to automate blackouts (for example, cron-driven changes in blackout policies). For complete information on how to write a topology query, see the *Administration and Configuration Help*.

**CAUTION: In addition to the features provided by the topology:blackoutobject fglcmd command,**  n. **topology blackouts can also be configured using the Blackout Configuration dashboard in the browser interface. However, the mechanism for creating blackouts using this other method is independent. It is not recommended to use both methods on the same Foglight™ Management Server. If you choose to use the command line for creating blackouts, delete all blackouts created with the Blackout Configuration dashboard before using the command line. If you want to switch from the command line to the Blackout Configuration dashboard, use the conversion script to convert the existing blackouts created with the command line. This way all blackouts can be managed in one location. For more information about the conversion script, see the** *Foglight Upgrade Guide***.**

## **Scope**

#### **[topology](#page-46-5)**

## **Syntax**

**fglcmd** *connection\_options* -**cmd topology:blackoutobject** {**-object** *object\_ID |* **-query** *"topology\_query*"} [**-remove**] {**-schedule** *schedule\_ID* | **-schedulename** *schedule\_name*} [ **inheritable**] [**-clear**]

#### **Table 48. Options and arguments**

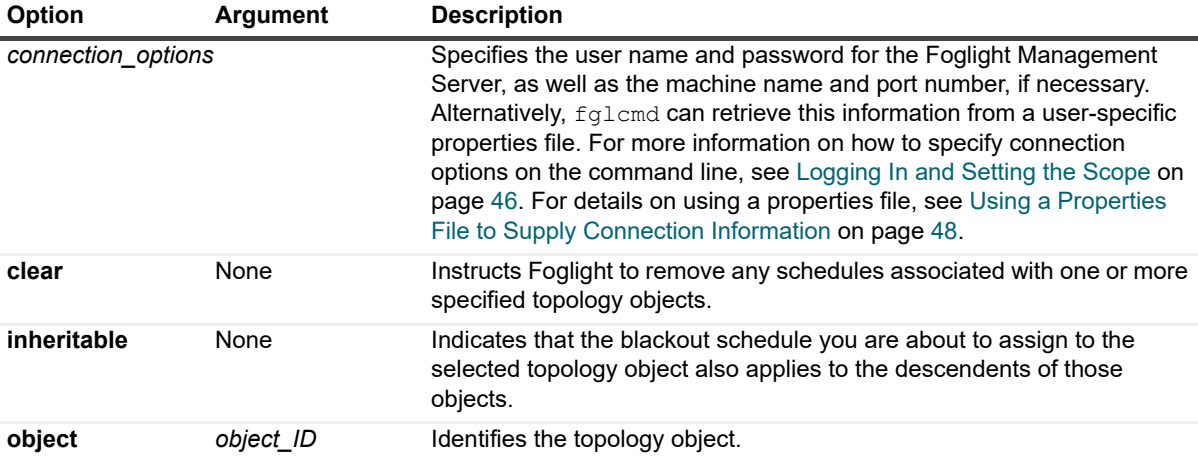

**Table 48. Options and arguments**

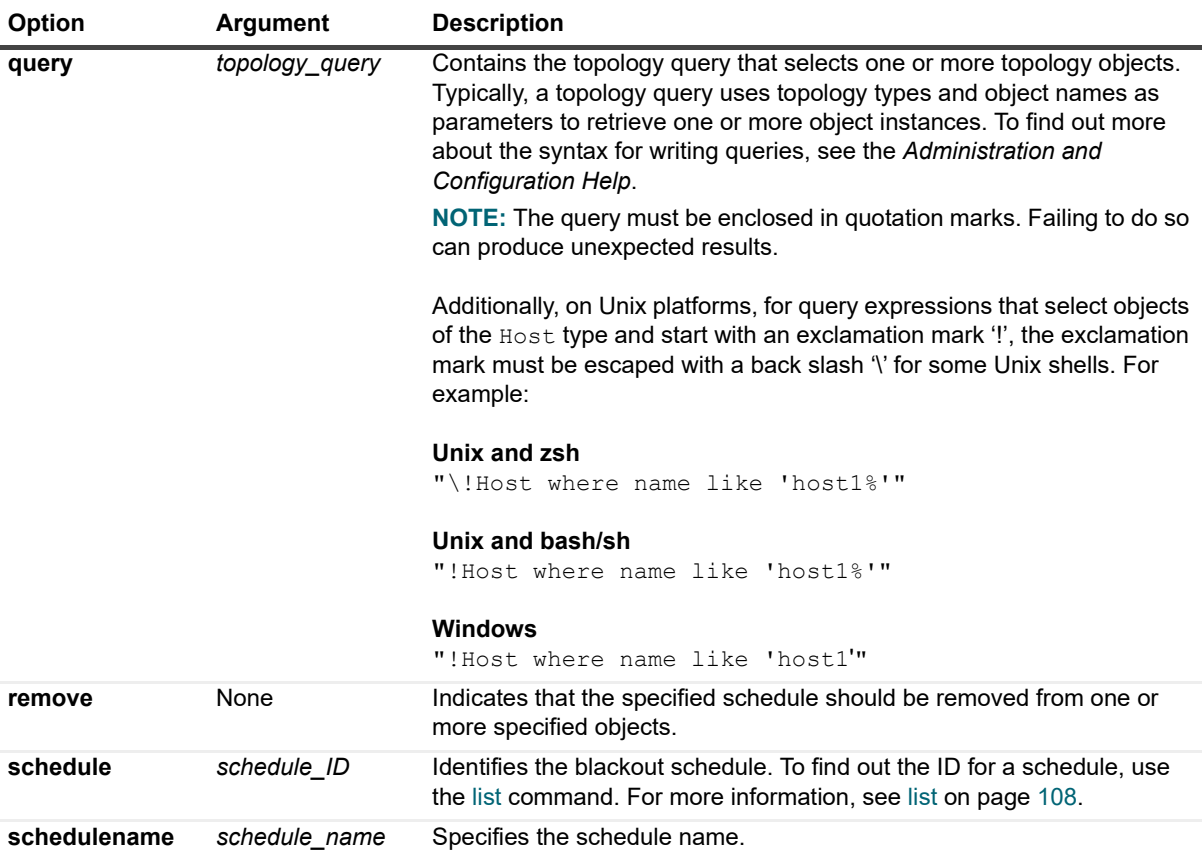

## **Example**

```
C:\Quest\Foglight\bin>fglcmd -usr foglight -pwd foglight -cmd 
topology:blackoutobject -query "Host where name ='host1.example.com'" -schedulename 
Always
Updated the following topology objects:
```

```
d48afea1-7294-46e4-bcec-d486d20021be: Host: host1.example.com
```
**TIP:** To find out the names and IDs of the available schedules, prior to issuing topology:blackoutobject, you f can use the schedule:list command. For more information, see [Listing Schedules on page 108.](#page-107-1)

#### **See also**

- **•** [blackouts on page 106](#page-105-0)
- **•** [list on page 108](#page-107-0)

## <span id="page-105-0"></span>**blackouts**

The blackouts command lists all blackouts currently assigned to topology objects. A blackout schedule defines the periods of time during which no alarms are raised for a specified object instance.

**TIP:** Blackout periods do not interrupt the data collection for the object to which the blackout is assigned. f Unlike topology object blackouts, agent blackouts prevent their data collection. For more information about agent blackouts, see [Listing and Assigning Blackout Schedules to Agent Instances on page 74.](#page-73-1)

Blackout schedules can be assigned to object instances using the [blackoutobject](#page-103-1) command (see [page 104](#page-103-1)).

## **Scope**

**[topology](#page-46-5)**

## **Syntax**

**fglcmd** *connection\_options* -**cmd topology:blackouts** [**-query** "*topology\_query*"]

**Table 49. Options and arguments**

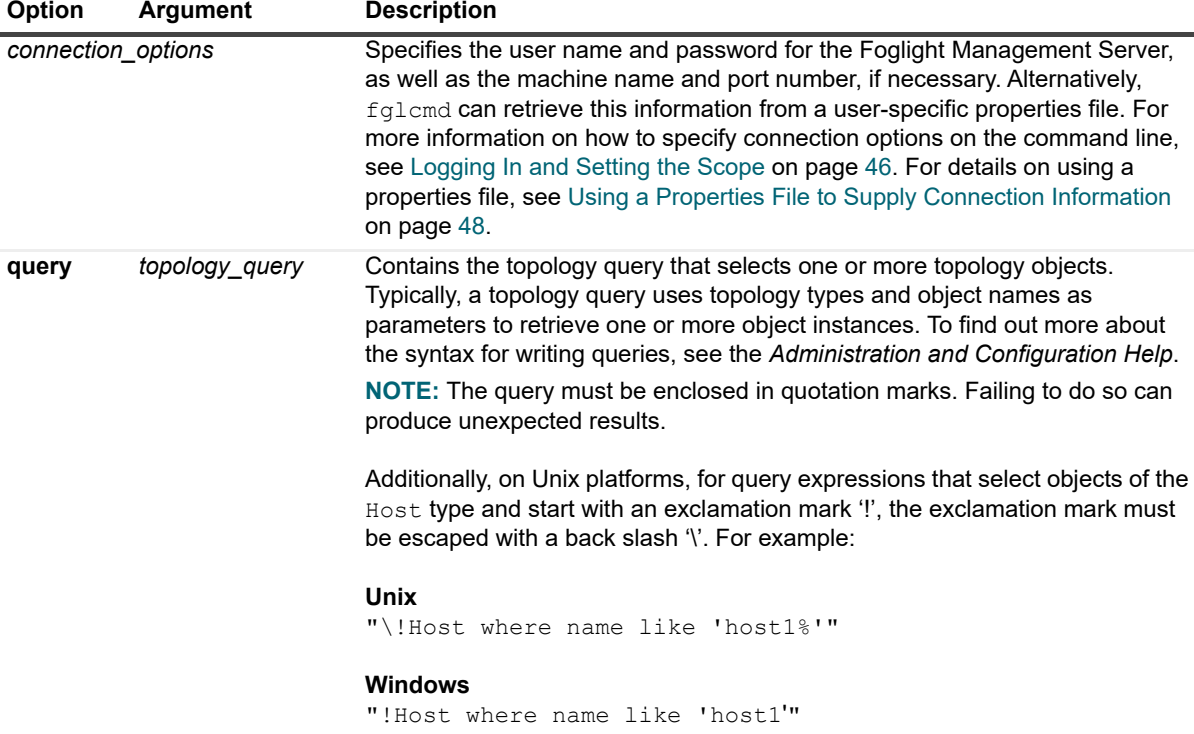

## **Example**

C:\Quest\Foglight\bin>**fglcmd -usr foglight -pwd foglight -cmd topology:blackouts query** "**Host where name = 'host1.example.com'**" *Blackouts for objects: d48afea1-7294-46e4-bcec-d486d20021be: Host: host1.example.com, Always*

**TIP:** To find out the names and IDs of the available schedules, you can issue the schedule:list command. For f more information, see [Listing Schedules on page 108](#page-107-1).

## **See also**

- **•** [blackoutobject on page 104](#page-103-1)
- **•** [list on page 108](#page-107-0)

# <span id="page-107-1"></span>**Listing Schedules**

## <span id="page-107-0"></span>**list**

The list command generates a list of all Foglight schedules.

## **Scope**

**[schedule](#page-46-6)**

## **Syntax**

**fglcmd** *connection\_options* -**cmd schedule:list**

**Table 50. Options and arguments**

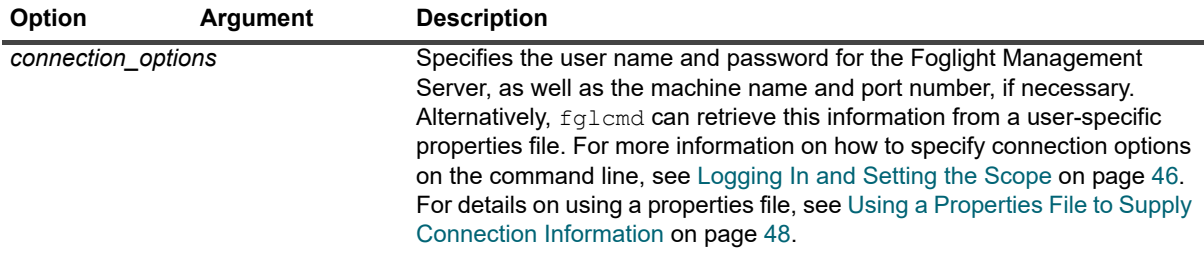

## **Example**

C:\Quest\Foglight\bin>**fglcmd -usr foglight -pwd foglight -cmd schedule:list**

```
ID: 259833b6-d7b0-4b27-a5c4-e2e612cbf77a
Name: Frequent [Test]
Description: A schedule that runs very frequently. Primarily 
used for testing.This schedule is used to trigger an activity. 
As a result it does not have a significant duration.
------------------------------------
ID: 30afa315-3131-48c2-b0e8-71fea187af4e
Name: Always
Description: A schedule that includes all the time
------------------------------------
ID: 013f57d1-1e7e-4098-a7a5-2b2763364cb5
Name: First day of week
Description: Whole days Monday
 ------------------------------------
ID: 004c98d4-c278-4af2-81f7-4264fd30003f
Name: Daily Database Maintenance
Description: Schedule on which daily operations to rollup and 
purge information in the database are performed. This schedule 
is used to trigger an activity. As a result it does not have 
a significant duration.
------------------------------------
ID: d7619930-807e-406e-9e6e-15ec30edc23c
Name: End of Day
Description: A schedule that runs at the end of the day. This 
schedule is used to trigger an activity. As a result it does
```
```
not have a significant duration.
------------------------------------
ID: 46fc602a-8931-4907-a93b-e1c16c0fdbb5
Name: Start of Day
Description: A schedule that runs at the start of the day.
This schedule is used to trigger an activity. As a result it
does not have a significant duration.
 ------------------------------------
ID: eb7e213d-f14d-4d09-ba9d-2a266274d443
Name: Monthly Off Hours
Description: A schedule that runs every month off hours. This 
schedule is used to trigger an activity. As a result it does 
not have a significant duration.
 ------------------------------------
ID: 0749990a-c878-4d1d-8002-fc80b9a31bd6
Name: Beginning of the day
Description: 00:00AM of every day
------------------------------------
ID: deaf446f-bc2b-4ff5-b351-137baef609ff
Name: Quarterly Off Hours
Description: A schedule that runs at the start of every 
quarter, off hours. This schedule is used to trigger an 
activity. As a result it does not have a significant 
duration.
------------------------------------
ID: 3e3e1877-7b55-4c7a-9a40-975bdc96f8e2
Name: First day of month
Description: Whole days the first day of every month
------------------------------------
ID: 1e698670-f5e1-449e-94ba-942a76795602
Name: Hourly
Description: A schedule that runs every hour. This schedule 
is used to trigger an activity. As a result it does not have 
a significant duration.
------------------------------------
ID: a74dc804-4b42-4589-be5f-0aab6ca568d3
Name: Business hours
Description: 9AM to 5PM Monday to Friday
 ------------------------------------
ID: d6bc50e7-0748-4356-909e-404aa7f377ef
Name: Daily Off Hours
Description: A schedule that runs every day off hours. This 
schedule is used to trigger an activity. As a result it does 
not have a significant duration.
 ------------------------------------
ID: d601fef9-dd66-4584-af72-e4660138e93e
Name: Beginning of the month
Description: 00:00AM of the first day of every month
ID: ce5bcb30-c5d8-4388-89aa-8da82b8c666b
Name: Business week
Description: Whole days Monday to Friday
------------------------------------
ID: e6816241-a745-4763-84ab-77766a2b5049
Name: Beginning of the week
Description: 00:00AM of every Monday
------------------------------------
ID: 670bb364-7a3a-44ba-80b7-58419c060496
Name: Weekly Off Hours
Description: A schedule that runs every week off hours. This 
schedule is used to trigger an activity. As a result it does
```

```
not have a significant duration.
------------------------------------
ID: 94e5034b-42f1-448d-8b88-291915234109
Name: Weekends
Description: Whole days Saturday and Sunday
------------------------------------
```
# **Running Scripts**

#### **run**

The run command runs a script.

Typically, this command is used to run scripts that are deployed with Foglight cartridges, and is used in maintenance and support tasks when required.

#### **Scope**

**[script](#page-46-0)**

### **Syntax**

**fglcmd** *connection\_options* -**cmd script:run -f** *file\_path*

**Table 51. Options and arguments**

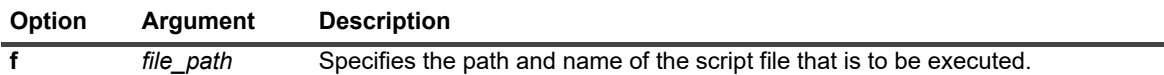

### **Example**

```
C:\Quest\Foglight\bin>fglcmd -usr foglight -pwd foglight -cmd script:run -f 
my.script
```
**NOTE:** If successful, this command does not generate any output in the Command Prompt window ÷ (Windows) or the terminal window (Unix or Linux).

# **Creating Server Support Bundles**

### **bundle**

The bundle command generates a server support bundle file in ZIP format.

### **Scope**

**[support](#page-46-1)**

### **Syntax**

**fglcmd** *connection\_options* -**cmd support:bundle -f** *file\_path*

**Table 52. Options and arguments**

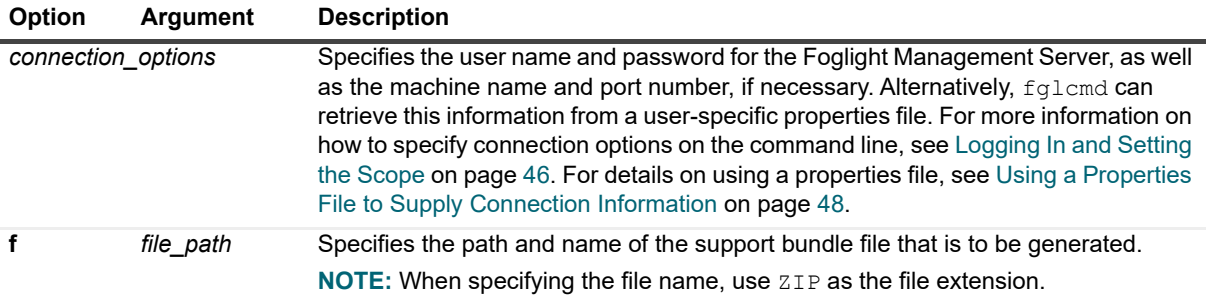

### **Example**

C:\Quest\Foglight\bin>**fglcmd -usr foglight -pwd foglight -cmd support:bundle -f support.bundle**

**i** | NOTE: If successful, this command does not generate any output.

# **About Us**

Quest creates software solutions that make the benefits of new technology real in an increasingly complex IT landscape. From database and systems management, to Active Directory and Office 365 management, and cyber security resilience, Quest helps customers solve their next IT challenge now. Around the globe, more than 130,000 companies and 95% of the Fortune 500 count on Quest to deliver proactive management and monitoring for the next enterprise initiative, find the next solution for complex Microsoft challenges and stay ahead of the next threat. Quest Software. Where next meets now. For more information, visit <https://www.quest.com/>.

## **Technical support resources**

Technical support is available to Quest customers with a valid maintenance contract and customers who have trial versions. You can access the Quest Support Portal at [https://support.quest.com.](https://support.quest.com)

The Support Portal provides self-help tools you can use to solve problems quickly and independently, 24 hours a day, 365 days a year. The Support Portal enables you to:

- **•** Submit and manage a Service Request.
- **•** View Knowledge Base articles.
- **•** Sign up for product notifications.
- **•** Download software and technical documentation.
- **•** View how-to-videos.
- **•** Engage in community discussions.
- **•** Chat with support engineers online.
- **•** View services to assist you with your product.